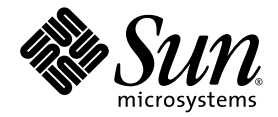

# Sun StorEdge™ 3000 Family FRU 安裝指南

Sun Microsystems, Inc. www.sun.com

文件號碼 817-2992-12 2005 年 7 月,修訂版 A

請將您對本文件的意見提交至: http://www.sun.com/hwdocs/feedback

Copyright © 2003-2005 Dot Hill Systems Corporation, 6305 El Camino Real, Carlsbad, California 92009, USA. 版權所有。

Sun Microsystems, Inc. 和 Dot Hill Systems Corporation 擁有本產品或本文檔中收錄技術有關的智慧財產權。特別是但不僅限於,這些智慧財<br>產權包括 http://www.sun.com/patents 所列出的美國專利中的一項或多項專利,以及在美國或其他國家申請的一項或多項其他專利或申請中 的專利。

本產品或文件是在獲得許可的情況下發行,使用、複製、散佈和解譯受到限制。本產品或文件的任何部分,未經 Sun 或其授權者的事先書面授 權,不得以任何形式或採取任何方式加以複製。

協力廠商軟體已得到 Sun 供應商的版權保護和許可。

本產品的部分從 Berkeley BSD 系統演變而來的,已獲得加州大學 (University of California) 的授權。UNIX 在美國或其他國家是註冊商標,此<br>商標獲得 X/Open Company, Ltd. 的獨家授權。

Sun、Sun Microsystems、Sun 標誌、Sun StorEdge、AnswerBook2、docs.sun.com 和 Solaris 是 Sun Microsystems, Inc. 在美國及其他國家的 商標或註冊商標。

Netscape 是 Netscape Communications Corporation 在美國和其他國家的商標或註冊商標。

Mozilla 是 Netscape Communications Corporation 在美國和其他國家的商標或註冊商標。

本文件係依 「現況」提供。對於所有明示或暗示的情況、說明和擔保,包括適售性、適合某特定用途或未侵權之默示責任擔保,均不負任何責 任,除非上述免責聲明範圍對於適用法律而言無效。

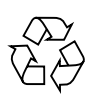

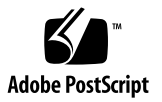

目錄

### **[1. Sun StorEdge 3000](#page-8-0)** 系列 **FRU 1-1**

- 1.1 可用的 [FRU 1-2](#page-9-0)
- 1.2 [靜電安全防範措施](#page-13-0) 1-6
- 1.3 [電源開啟序列](#page-13-1) 1-6
- 1.4 [關閉陣列的電源](#page-14-0) 1-7
- **2.** [蓋板、磁碟機、空氣管理箱和桌上型外殼](#page-16-0) **FRU 2-1**
	- 2.1 [更換前蓋和蓋套](#page-17-0) 2-2
		- 2.1.1 [移除前蓋和蓋套](#page-17-1) 2-2
		- 2.1.2 [將蓋板和蓋套裝回機架上](#page-17-2) 2-2
	- 2.2 [置換磁碟機](#page-18-0) 2-3
		- 2.2.1 辨識 RAID [陣列中受損的磁碟機](#page-19-0) 2-4
		- 2.2.2 辨識 JBOD [陣列中受損的磁碟機](#page-21-0) 2-6
		- 2.2.3 移除 RAID 或 JBOD [陣列中受損的磁碟機](#page-22-0) 2-7
		- 2.2.4 在 RAID 或 JBOD [陣列安裝新的磁碟機](#page-23-0) 2-8
		- 2.2.5 為 RAID [陣列掃描新磁碟機和相關程序](#page-24-0) 2-9
			- [2.2.5.1](#page-24-1) 掃描新磁碟機 2-9
			- [2.2.5.2](#page-25-0) 檢查與執行正確的電源啟動序列 2-10
			- [2.2.5.3](#page-26-0) 將磁碟機指定為備用磁碟機 2-11
			- [2.2.5.4](#page-26-1) 如果邏輯磁碟機狀況為 REBUILDING ( 重建中 ) 2-11

[2.2.5.5](#page-27-0) 在更換受損的磁碟機後自動進行重建與自動指定全域備 援磁碟機 2-12

- 2.3 [安裝空氣管理箱](#page-28-0) 2-13
- 2.4 [增加或移除桌上型外殼](#page-29-0) 2-14
	- 2.4.1 [將裝入機架的陣列轉換成桌上型陣列](#page-30-0) 2-15
	- 2.4.2 [將桌上型陣列變為裝入機架的陣列](#page-32-0) 2-17

#### **3.** [電源和風扇模組](#page-34-0) **FRU 3-1**

- 3.1 更換 2U [陣列的電源供應器](#page-35-0) / 風扇模組 3-2
	- 3.1.1 更換 AC [電源供應器](#page-35-1) / 風扇模組 3-2 [3.1.1.1](#page-35-2) 移除 AC 電源供應器 / 風扇模組 3-2 [3.1.1.2](#page-36-0) 安裝 AC 電源供應器 / 風扇模組 3-3
	- 3.1.2 [置換直流電源供應器](#page-36-1) / 風扇模組 3-3
		- [3.1.2.1](#page-36-2) 移除 DC 電源供應器 / 風扇模組 3-3
		- [3.1.2.2](#page-36-3) 安裝 DC 電源供應器 / 風扇模組 3-3
- 3.2 更換 1U [陣列的電源供應器](#page-37-0) / 風扇模組 3-4
	- 3.2.1 更換 AC [電源供應器](#page-37-1) / 風扇模組 3-4
		- [3.2.1.1](#page-38-0) 移除 AC 電源供應器 / 風扇模組 3-5
		- [3.2.1.2](#page-38-1) 安裝 AC 電源供應器 / 風扇模組 3-5
	- 3.2.2 [置換直流電源供應器](#page-39-0) / 風扇模組 3-6
		- [3.2.2.1](#page-39-1) 移除 DC 電源供應器 / 風扇模組 3-6
			- [3.2.2.2](#page-39-2) 安裝 DC 電源供應器 / 風扇模組 3-6
- **4.** 電池 **[FRU 4-1](#page-42-0)**
	- 4.1 [電池操作](#page-43-0) 4-2
	- 4.2 [初始韌體畫面的電池狀況](#page-43-1) 4-2
	- 4.3 [電池標籤上的電池日期](#page-44-0) 4-3
	- 4.4 [更換電池](#page-45-0) 4-4
		- 4.4.1 更換 [SCSI](#page-45-1) 電池 4-4
		- 4.4.2 更換 FC 電池 [4-8](#page-49-0)
	- 4.5 FC [電池狀況和開始使用日期程序](#page-50-0) 4-9
- 4.5.1 查看狀況並使用 [Sun StorEdge CLI](#page-50-1) 設定開始使用日期 4-9
- 4.5.2 查看狀況並使用 [Sun StorEdge Configuration Service](#page-52-0) 設定開始 使用日期 4-11
- 4.5.3 在 [Sun StorEdge Configuration Service](#page-53-0) 中更換電池時驗證開始 使用日期 4-12

#### **5. LED** 模組 **[FRU 5-1](#page-56-0)**

- 5.1 為 2U [陣列更換](#page-57-0) LED 模組 5-2
	- 5.1.1 [檢視組件和工具](#page-57-1) 5-2
	- 5.1.2 [移除前蓋和右蓋套](#page-57-2) 5-2
	- 5.1.3 移除 [LED](#page-58-0) 模組 5-3
	- 5.1.4 [安裝新的](#page-60-0) LED 模組 5-5
	- 5.1.5 [更換蓋套和前蓋](#page-61-0) 5-6
- 5.2 為 1U [陣列更換](#page-62-0) LED 模組 5-7
	- 5.2.1 [檢視組件和工具](#page-62-1) 5-7
	- 5.2.2 [移除前蓋和右蓋套](#page-62-2) 5-7
	- 5.2.3 移除 [LED](#page-63-0) 模組 5-8
	- 5.2.4 [安裝新的](#page-66-0) LED 模組 5-11
	- 5.2.5 [更換蓋套和前蓋](#page-67-0) 5-12

#### **6. FC** 和 **SATA** 模組 **[FRU 6-1](#page-68-0)**

- 6.1 更換 I/O [控制器模組](#page-69-0) 6-2
	- 6.1.1 儲存 [NVRAM](#page-70-0) 配置設定 6-3
	- 6.1.2 [為雙控制器陣列更換](#page-70-1) I/O 控制器 6-3
		- [6.1.2.1](#page-71-0) 移除 I/O 控制器模組 6-4
		- [6.1.2.2](#page-71-1) 安裝 I/O 控制器模組 6-4
		- [6.1.2.3](#page-73-0) 在最新安裝的控制器 FRU 監視自動韌體更新 6-6
		- [6.1.2.4 S](#page-74-0)ES 韌體更新有時需要 I/O 控制器模組更換 6-7
		- [6.1.2.5](#page-75-0) 復原電源關閉的陣列的配置設定 6-8
	- 6.1.3 [將雙控制器陣列轉換為單一控制器陣列](#page-76-0) 6-9

#### 6.1.4 [為單控制器陣列更換](#page-76-1) I/O 控制器 6-9

[6.1.4.1](#page-79-0) 將控制器韌體版本從 4.11 降級到 3.27 6-12

[6.1.4.2 S](#page-83-0)ES 韌體更新 6-16

- 6.2 更換 I/O [擴充模組](#page-84-0) 6-17
	- 6.2.1 移除 I/O [擴充模組](#page-84-1) 6-17
	- 6.2.2 安裝 I/O [擴充模組](#page-84-2) 6-17
- 6.3 [安裝小型規格可插式接收器](#page-85-0) 6-18
- 6.4 安裝 RAID / 擴充機架 [FRU 6-20](#page-87-0)
- 6.5 將 FC JBOD 轉換為 [FC RAID](#page-89-0) 陣列 6-22
	- 6.5.1 使用 [Sun StorEdge Configuration Service](#page-95-0) 管理 FC RAID Array 6-28
	- 6.5.2 [建立雙控制器](#page-96-0) RAID 陣列 6-29
- 6.6 替換 ID [切換模組](#page-98-0) 6-31
	- 6.6.1 [檢視零件和工具](#page-98-1) 6-31
	- 6.6.2 [移除前蓋和左蓋套](#page-98-2) 6-31
	- 6.6.3 移除 ID [切換模組](#page-99-0) 6-32
	- 6.6.4 [安裝新的](#page-101-0) ID 切換模組 6-34
	- 6.6.5 [更換蓋套和前蓋](#page-103-0) 6-36

#### **7. SCSI** 模組 **[FRU 7-1](#page-104-0)**

- 7.1 更換 SCSI [控制器模組](#page-105-0) 7-2
	- 7.1.1 儲存 [NVRAM](#page-106-0) 配置設定 7-3
	- 7.1.2 [為雙控制器陣列更換](#page-106-1) SCSI 控制器 7-3
		- [7.1.2.1](#page-106-2) 移除 SCSI 控制器模組 7-3
		- [7.1.2.2](#page-107-0) 安裝 SCSI 控制器模組 7-4
		- [7.1.2.3](#page-108-0) 為最新安裝的控制器 FRU 監視自動韌體更新 7-5
		- [7.1.2.4](#page-109-0) 復原電源關閉的陣列的配置設定 7-6
	- 7.1.3 [為單控制器陣列更換](#page-111-0) SCSI 控制器 7-8
		- [7.1.3.1](#page-112-0) 將控制器韌體版本從 3.66 降級到 3.25 7-9
- 7.2 更換 [SCSI I/O](#page-115-0) 模組 7-12
	- 7.2.1 [視需要安裝墊片](#page-116-0) 7-13
	- 7.2.2 移除 [SCSI I/O](#page-116-1) 模組 7-13
	- 7.2.3 安裝 [SCSI I/O](#page-116-2) 模組 7-13
- 7.3 更換 SCSI [終端機模組](#page-117-0) 7-14
	- 7.3.1 移除 SCSI [終端機模組](#page-117-1) 7-14
	- 7.3.2 [安裝終端機模組](#page-118-0) 7-15
- 7.4 更換 EMU 模組 [7-16](#page-119-0)
	- 7.4.1 移除 [EMU](#page-119-1) 模組 7-16
	- 7.4.2 安裝 [EMU](#page-120-0) 模組 7-17
- 7.5 安裝 RAID / 擴充機架 [FRU 7-17](#page-120-1)
- 7.6 [使用外部終端機的特殊](#page-123-0) JBOD 用法 7-20
	- 7.6.1 [用於特殊分割匯流排](#page-123-1) JBOD 維護的外部終端機 7-20
	- 7.6.2 較舊的 JBOD [分割匯流排配置](#page-124-0) 7-21
- 7.7 在 SCSI [陣列安裝充填器面板](#page-128-0) 7-25

#### **[8. Sun StorEdge 3120 SCSI Array FRU 8-1](#page-130-0)**

- 8.1 [安裝擴充機架](#page-130-1) FRU 8-1
- **A.** 插入 **3.2x** [控制器到](#page-132-0) **4.11** 機架 **A-1**
	- A.1 使用 3.27 控制器替代 4.11 控制器 ( 僅限 FC 和 [SATA\) A-1](#page-132-1)
	- A.2 使用 3.25 控制器替代 4.11 控制器 ( 僅限 [SCSI\) A-5](#page-136-0)
	- [索引 索引](#page-140-0) **-1**

# <span id="page-8-0"></span>Sun StorEdge 3000 系列 FRU

本文件提供在 Sun StorEdge™ 3120 SCSI Array、Sun StorEdge 3310 SCSI Array、Sun StorEdge 3320 SCSI Array、Sun StorEdge 3510 FC Array及 Sun StorEdge 3511 SATA Array 中移除及安裝可現場置換單元 (FRU) 的指示。

備註 **–** 除了本手冊中註明的差異之外,用於 Sun StorEdge 3510 FC 和 Sun StorEdge 3511 SATA Array 的 FRU 安裝程序是相同的。

本文件還包含了上述五種陣列常用的 FRU 指示。FRU 元件可以由客戶或由 Sun 服務代 表進行更換。

本章包含下列主題:

- 節 1.1, 第 1-2 [頁 「可用的](#page-9-0) FRU」
- 節 1.2, 第 1-6 [頁 「靜電安全防範措施」](#page-13-0)
- 節 1.3,第 1-6 頁 「電源開啓序列」
- 節 1.4,第 1-7 [頁 「關閉陣列的電源」](#page-14-0)

提供下列 FRU 的移除及安裝指示:

- 磁碟機
- 電源及風扇模組
- 卡片模組
- 特殊用途的 FRU,如電池

# <span id="page-9-0"></span>1.1 可用的 FRU

除了有些可不關機維修的模組之外,大部份的 FRU 是可不關機交換的。不關機交換的 模組表示可執行直接升級—當 RAID 陣列已開啟且為可操作時,可以移除和更換 FRU。 可不關機維修表示模組可以在陣列和主機電源開啟時進行更換,但所連接的主機必須處 於非使用狀態。

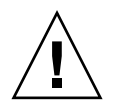

注意 **–** 小心遵循 FRU 程序才能確保 FRU 置換成功。

下表列出目前可用的 FRU。關於額外的 FRU 和 X 選項,請洽詢您的銷售代表,或者到 Sun 網站上查閱最新版的 Sun StorEdge 3000 Family 產品版本說明。

表 **1-1** Sun StorEdge 3120 SCSI Array 的可用 FRU 清單

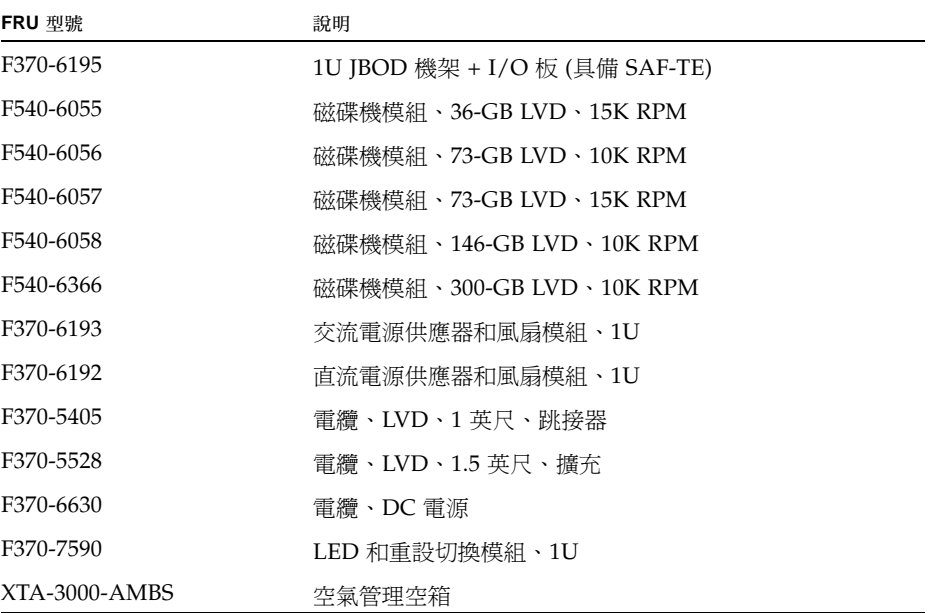

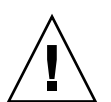

注意 **–** 您可以在相同的機架中混合使用不同的容量,但不可在相同的 SCSI 匯流排混合 使用不同的轉速 (RPM)。例如,若您使用 36 GB 和 73 GB 的磁碟機,且其皆為 10K RPM 的磁碟機,則不會有效能方面的問題。違反此配置的指導方針會導致效能不佳。

表 **1-2** Sun StorEdge 3310 SCSI Array 的可用 FRU 清單

| FRU 型號        | 說明                                    |
|---------------|---------------------------------------|
| F370-5393     | 箱、2U、JBOD、LVD                         |
| F370-5524     | 箱、2U、RAID、LVD                         |
| F370-5394     | 事件監控裝置 (具備 SAF-TE)、2U                 |
| F370-5396     | I/O 模組、LVD、擴充裝置或 JBOD、2U              |
| F370-5397     | I/O 模組、LVD、RAID、2U                    |
| F370-5403     | 控制器韌體 3.25、控制器模組、LVD、512 MB 記憶體、電池、2U |
| F370-5399     | 終端機模組、LVD、2U                          |
| F540-5522     | 磁碟機模組、36-GB LVD、10K RPM               |
| F540-6121     | 磁碟機模組、36-GB LVD、15K RPM               |
| F540-5563     | 磁碟機模組、73-GB LVD、10K RPM               |
| F540-6097     | 磁碟機模組、73-GB LVD、15K RPM               |
| F540-5735     | 磁碟機模組、146-GB LVD、10K RPM              |
| F540-6366     | 磁碟機模組、300-GB LVD、10K RPM              |
| F370-6776     | AC 電源和風扇模組、2U                         |
| F370-6798     | DC 電源和風扇模組、2U                         |
| F370-5533     | 雷池、LVD                                |
| F370-5405     | 電纜、LVD、1 英尺、跳接器                       |
| F370-5528     | 電纜、LVD、1.5 英尺、擴充                      |
| F370-6627     | 電纜、null 數據機                           |
| F370-6629     | 電纜、遮蔽乙太網路                             |
| F370-6630     | 電纜、DC 電源                              |
| F370-7589     | LED 和重設切換模組、2U                        |
| XTA-3000-AMBS | 空氣管理空箱                                |

表 **1-3** Sun StorEdge 3320 SCSI Array 的可用 FRU 清單

| FRU 型號        | 說明                       |
|---------------|--------------------------|
| F371-0105     | 箱、2U、JBOD、LVD            |
| F371-0106     | 箱、2U、RAID、LVD            |
| F371-0107     | 事件監控裝置 (具備 SAF-TE)、2U    |
| F370-7713     | I/O 模組、擴充裝置或 JBOD、2U     |
| F370-7655     | I/O 模組、LVD、RAID、2U       |
| F370-7714     | 控制器模組、512 MB 記憶體、電池、2U   |
| F370-0110     | 終端機模組、LVD、2U             |
| F540-6447     | 磁碟機模組、36-GB LVD、15K RPM  |
| F540-6448     | 磁碟機模組、73-GB LVD、10K RPM  |
| F540-6449     | 磁碟機模組、73-GB LVD、15K RPM  |
| F540-6450     | 磁碟機模組、146-GB LVD、10K RPM |
| F540-6366     | 磁碟機模組、300-GB LVD、10K RPM |
| F371-0108     | AC 電源和風扇模組、2U            |
| F371-0109     | DC 電源和風扇模組、2U            |
| F371-0111     | 雷池、LVD                   |
| F370-5405     | 電纜、LVD、1 英尺、跳接器          |
| F370-5528     | 雷纜、LVD、1.5 英尺、攟充         |
| F370-6627     | 電纜、null 數據機              |
| F370-6629     | 電纜、遮蔽乙太網路                |
| F370-6630     | 電纜、DC 電源                 |
| F370-0112     | LED 和重設切換模組、2U           |
| XTA-3000-AMBS | 空氣管理空箱                   |

### 表 **1-4** Sun StorEdge 3510 FC Array 的可用 FRU 清單

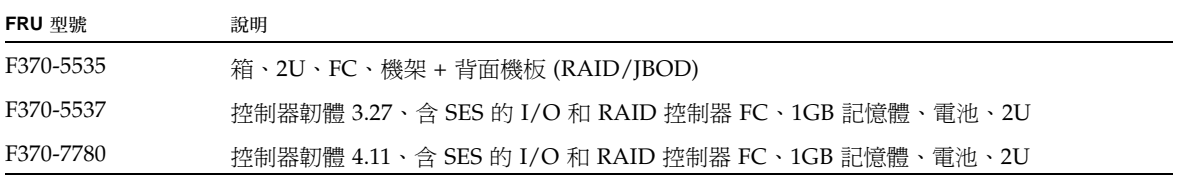

表 **1-4** Sun StorEdge 3510 FC Array 的可用 FRU 清單 *(*續*)*

| FRU 型號        | 說明                                                    |
|---------------|-------------------------------------------------------|
| F370-5538     | 含 SES 的 I/O、JBOD FC、2U                                |
| F540-5628     | 磁碟機模組、36-GB FC、15K RPM                                |
| F540-5629     | 磁碟機模組、73-GB FC、10K RPM                                |
| F540-6098     | 磁碟機模組、73-GB FC、15K RPM                                |
| F540-5626     | 磁碟機模組、146-GB FC、10K RPM                               |
| F370-6776     | AC 電源供應器 / 風扇模組、FC/SATA、2U                            |
| F370-6798     | DC 電源供應器 / 風扇模組、FC/SATA、2U                            |
| F370-5545     | 雷池、FC、2U                                              |
| F370-6799     | 電池、FC/SATA、2U                                         |
| F370-5540     | 雷纜、FC、1.5 英尺、擴充                                       |
| F370-6627     | 電纜、null 數據機                                           |
| F370-6629     | 電纜、遮蔽乙太網路                                             |
| F370-6630     | 雷纜、DC 雷源                                              |
| F370-7589     | LED 和重設切換模組、2U                                        |
| F370-6188     | ID 切換模組、FC                                            |
| XTA-3000-AMBS | 空氣管理箱                                                 |
| XSFP-SW-2GB   | $SFP \cdot 2G \cdot SW 850NM \cdot FC \cdot TRANS$    |
| XSFP-LW-2GB   | $SFP \cdot 2G \cdot LW$ 1310NM $\cdot FC \cdot TRANS$ |

表 **1-5** Sun StorEdge 3511 SATA Array 的可用 FRU 清單

| FRU 型號    | 說明                                                   |
|-----------|------------------------------------------------------|
| F370-6775 | 盒子、2U、SATA、機架 + 背面機板 (RAID/JBOD)                     |
| F370-6773 | 控制器韌體 3.27、含 SES 的 I/O 和 RAID 控制器 SATA、1GB 記憶體、電池、2U |
| F370-6774 | 含 SES 的 I/O、JBOD SATA、2U                             |
| F540-6180 | 磁碟機模組、250-GB SATA、7200 RPM                           |
| F540-6364 | 磁碟機模組、400-GB SATA、7200 RPM                           |
| F370-6776 | AC 電源供應器 / 風扇模組、FC/SATA、2U                           |
| F370-6798 | DC 雷源供應器 / 風扇模組、FC/SATA、2U                           |
| F370-6799 | 雷池、FC/SATA、2U                                        |

表 **1-5** Sun StorEdge 3511 SATA Array 的可用 FRU 清單 *(*續*)*

| FRU 型號        | 說明              |
|---------------|-----------------|
| F370-5540     | 電纜、FC、1.5 英尺、擴充 |
| F370-6627     | 電纜、null 數據機     |
| F370-6629     | 電纜、遮蔽乙太網路       |
| F370-6630     | 電纜、DC 電源        |
| F370-7589     | LED 和重設切換模組、2U  |
| F370-6188     | ID 切換模組、FC      |
| XTA-3000-AMBS | 空氣管理箱           |

<span id="page-13-0"></span>1.2 靜電安全防範措施

<span id="page-13-2"></span>為避免損害 FRU,請執行下列步驟:

- 從工作區移除塑膠、乙烯和泡沫。
- 戴上抗靜電護腕帶。
- 處理 FRU 之前,請先接地以釋放所有的靜電。
- 準備好安裝之前,請勿將 FRU 從抗靜電保護袋內取出。
- 從 RAID 產品取下 FRU 後,請立即放入抗靜電袋和抗靜電包裝中。
- 只能握 FRU 的邊緣,並且避免接觸電路部分。
- 請勿在任何表面上滑動 FRU。
- 安裝 FRU 渦程中儘量避免移動身體 (因為這樣會蓄積靜電)。

# <span id="page-13-1"></span>1.3 電源開啟序列

依照下列順序開啟設備電源,主機電腦才能探索到全部連接的陣列:

**1.** 擴充裝置

- **2. RAID** 陣列
- **3.** 主機電腦

# <span id="page-14-0"></span>1.4 關閉陣列的電源

除了機架置換程序之外,幾乎所有的 FRU 程序都是可不關機維修或可不關機交換。不 過,如果您重新定位陣列或以其相關伺服器執行某些維護程序,您則可能需要關閉陣列 的電源 (兩個電源供應器都要關閉)。

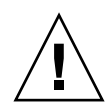

注意 **–** 若未在陣列電源關閉之前從韌體應用程式或是從 Sun StorEdge 指令行介面 (CLI) 關閉控制器,寫入快取及資料尙未完全寫入磁碟的資料將會遺失。

在關閉兩個電源供應器之前,您必須先執行下列要求關閉控制器的步驟。

- **1.** 停止陣列的所有 **I/O** 作業。
- **2.** 以下列其中一個指令關閉控制器:
	- 韌體應用程式的 「Shutdown Controller」指令 ([system Functions] → [Shutdown controller])
	- Sun StorEdge CLI 「shutdown controller」指令 這些指令會先停止所有 I/O 作業,然後再將快取內容寫入磁碟機。
- **3.** 關閉電源供應器 **/** 風扇模組。

第 **2** 章

# <span id="page-16-0"></span>蓋板、磁碟機、空氣管理箱和桌上型 外殼 FRU

本章提供關於移除和安裝蓋板、蓋套、磁碟機、空氣管理箱及桌上型外殼 FRU 的指 示,包含的主題如下:

- 節 2.1, 第 2-2 頁 「 更換前蓋和蓋套 」
	- 節 2.1.1, 第 2-2 [頁 「移除前蓋和蓋套」](#page-17-1)
	- 節 2.1.2, 第 2-2 [頁 「將蓋板和蓋套裝回機架上」](#page-17-2)
- 節 2.2, 第 2-3 頁 「 置換磁碟機 」
	- 節 2.2.1, 第 2-4 頁 「辨識 RAID [陣列中受損的磁碟機」](#page-19-0)
	- 節 2.2.2, 第 2-6 頁 「辨識 JBOD [陣列中受損的磁碟機」](#page-21-0)
	- 節 2.2.3, 第 2-7 頁 「移除 RAID 或 IBOD [陣列中受損的磁碟機」](#page-22-0)
	- 節 2.2.4, 第 2-8 頁 「在 RAID 或 JBOD [陣列安裝新的磁碟機」](#page-23-0)
	- 節 2.2.5,第 2-9 頁 「 爲 RAID 陣列掃描新磁碟機和相關程序 」
- 節 2.3,第 2-13 [頁 「安裝空氣管理箱」](#page-28-0)
- 節 2.4, 第 2-14 [頁 「增加或移除桌上型外殼」](#page-29-0)
	- 節 2.4.1, 第 2-15 [頁 「將裝入機架的陣列轉換成桌上型陣列」](#page-30-0)
	- 節 2.4.2, 第 2-17 [頁 「將桌上型陣列變為裝入機架的陣列」](#page-32-0)

## <span id="page-17-0"></span>2.1 更換前蓋和蓋套

有些程序會需要您移除前蓋板和覆蓋於機架安裝凸耳之蓋板側面的小型垂直塑膠蓋套。 這些機架安裝凸耳通常稱為 「蓋子」。

### <span id="page-17-1"></span>2.1.1 移除前蓋和蓋套

- **1.** 使用隨附的鑰匙打開兩個蓋板鎖。
- **2.** 抓住前蓋板的兩側,先往前再往下拉。

備註 **–** 在許多作業中 (包括更換磁碟機),並不需要進一步取下蓋板,因為將它往下拉 就夠將它拉出。

- **3.** 將右側蓋板旋臂 **(**接合處**)** 向左側按,讓它從機架孔鬆脫出來。 左側轉軸也會鬆開。
- **4.** 請記住每側蓋子上的機架蓋板孔的位置。
- **5.** 從陣列的前方左右蓋取下塑膠蓋套。 兩個塑膠蓋套都是以相同的方式取下。
	- **a.** 擠壓塑膠蓋套的頂端和底部兩側。
	- **b.** 將塑膠蓋套朝向陣列中央轉,直到它被轉出來並且可以取出為止。
- <span id="page-17-2"></span>2.1.2 將蓋板和蓋套裝回機架上

每個塑膠蓋套裝回的方法都一樣,但要確定將具有 LED 標示的蓋套裝回右蓋。

- **1.** 將塑膠套的內部圓型缺口對準蓋上的圓型支柱 **(**球狀立柱**)**。
- **2.** 將塑膠蓋套的頂端和底部朝蓋子推,先從上方朝向陣列中央處壓。
- **3.** 繼續將塑膠蓋套的頂端和底部朝蓋子推,將側面朝陣列外壓。 將塑膠蓋套置於蓋上時,請勿使用蠻力。

注意 **–** 在將塑膠蓋套裝回機架上時,請小心不要壓到塑膠蓋套下的重設按鈕。

- **4.** 將蓋板旋臂插入機架孔中。
- **5.** 將蓋板向上提到固定位置,然後再朝向機架正面壓,直到蓋板與正面機架齊平為止。
- **6.** 使用鑰匙鎖住兩個蓋板鎖。

## <span id="page-18-0"></span>2.2 置換磁碟機

若要更換磁碟機,您必須先移除受損的磁碟機,然後再安裝替換的磁碟機。磁碟機模組 是可不關機交換的,其可以在 RAID 產品的電源開啓時進行更換。

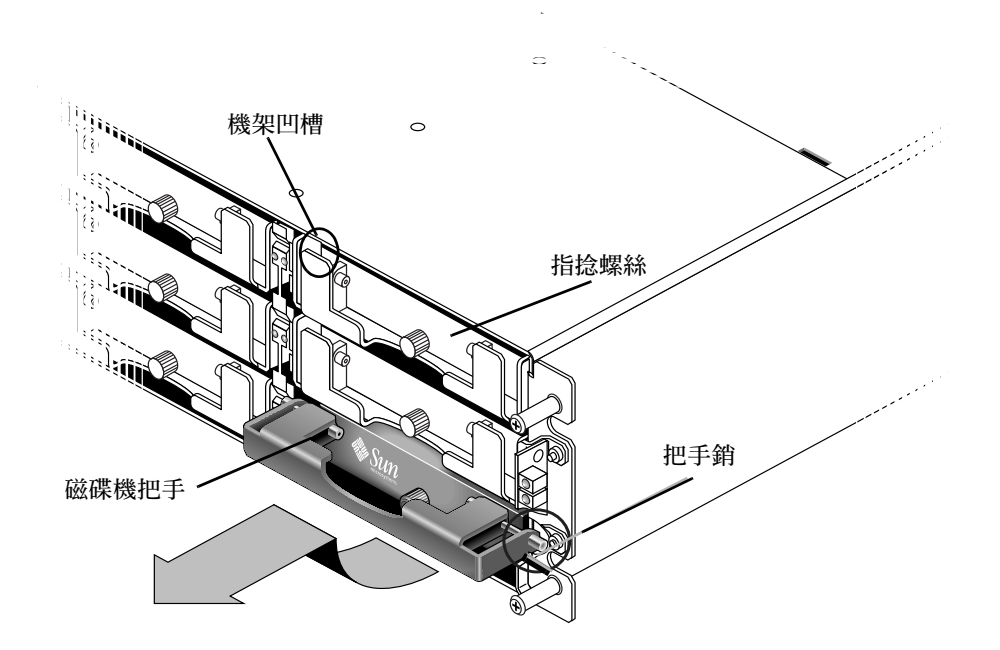

圖 **2-1** 拉出機架外的磁碟機模組正面圖

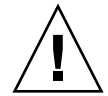

注意 **–** 在更換磁碟機時,新的磁碟機的容量必須與要被替換的受損磁碟機容量相同, 或者比該磁碟機容量更大。您可以在相同的機架中混合使用不同的容量,但不可在相同 的匯流排混合使用不同的轉速 (RPM)。例如,若您使用 36 GB 和 73 GB 的磁碟機,且 其皆爲 10K RPM 的磁碟機,則不會有效能方面的問題。違反此配置的指導方針會導致 效能不佳。

### <span id="page-19-0"></span>2.2.1 辨識 RAID 陣列中受損的磁碟機

在置換磁碟機之前,請執行下列步驟以確保您已正確辨識出哪個是 RAID 陣列中要移除 的受損磁碟。

備註 **–** 若要接收磁碟機故障的自動電子郵件通知,請設定 Sun StorEdge Configuration Service 或 Sun StorEdge Diagnostic Reporter。詳情請參閱 「Sun StorEdge 3000 Family Configuration Service 使用者指南」或 「Sun StorEdge 3000 Family Diagnostic Reporter 使用者指南」。

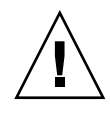

注意 **–** 為了避免任何資料遺失的可能性,請先備份資料,然後再移除磁碟機。

- **1.** 檢查 **RAID** 陣列的背面以及任何附接的擴充裝置,並記錄電纜的連接位置。
- **2.** 備妥要用來更換磁碟的 **RAID** 產品。
	- **a.** 選擇主功能表中的 **[view and edit Configuration parameters]**,然後選擇 **[Driveside Parameters]**。
	- **b.** 將 **[Periodic Drive Check Time]** 選項設定為 **5** 秒。
- <span id="page-19-1"></span>**3.** 找出要被更換之磁碟機的機架編號和目標 **ID** 組合 **(**例如,**Chl 0 ID 4)**:
	- **a.** 選擇主功能表中的 **[view and edit Drives]**。
	- **b.** 找出在 **[Status] (**狀況**)** 欄位顯示為 **[BAD]** 或 **[FAILED]** 狀況的磁碟機:
		- 記下 Ch1 和 ID 欄位中受損磁碟機的機架編號和目標 ID。
		- 記下受損磁碟機所附屬的邏輯磁碟機編號 (如 [LG\_DRV] 欄位中所示)。
- **4.** 利用您[在步驟](#page-19-1) **3** 取得的 **Chl** 和 **ID** 編號實際找出受損的磁碟機。

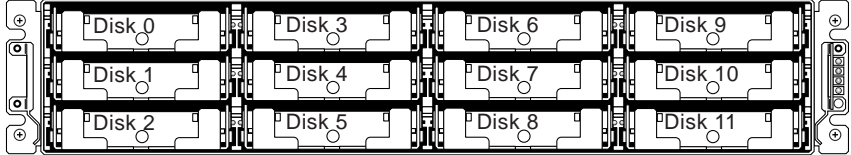

圖 **2-2** RAID 陣列中的前方面板

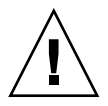

注意 **–** 如果您無法正確辨識磁碟機,則可能會導致磁碟機置換錯誤,而且可能會造成 資料遺失。請務必辨識出正確的磁碟機。在卸下磁碟機之前請先備份資料。

5. 若您無法確定磁碟機的位置,請查閱您的安裝手冊以得知磁碟 ID 位置,或者執行下列 步驟。

備註 **–** 下列步驟只有在沒有任何 I/O 活動時才有效。

- **a.** 選擇主功能表中的 **[view and edit Drives]**,然後按 **Return**。
- **b.** 選擇要識別的磁碟機,然後按 **Return**。
- **c.** 選擇 **[Identifying scsi drive]** 功能。
- **d.** 選擇 **[flash all But selected drive]** 讓磁碟機通道中的所有磁碟機作業 **LED** 開始閃 爍,但選取磁碟機除外,然後按 **Return**。

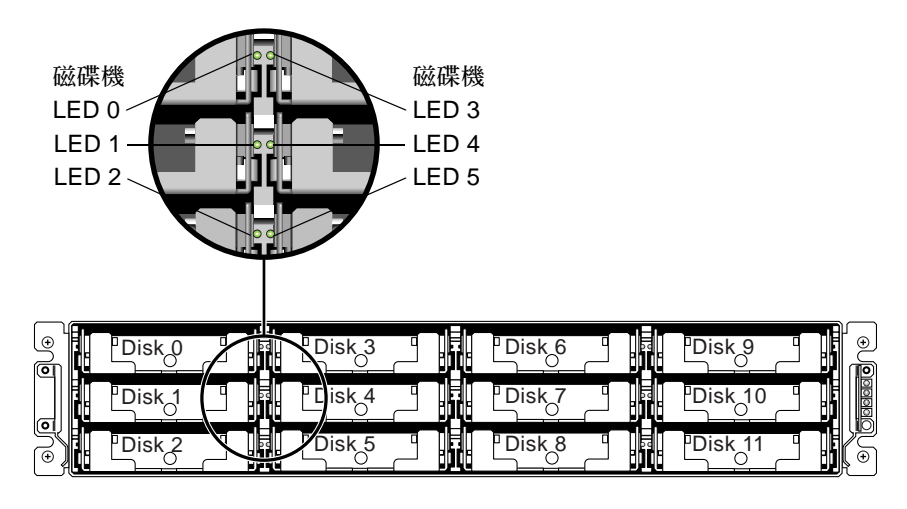

圖 **2-3** 有顯示 LED 的 RAID 陣列前方面板

**e.** 鍵入間隔時間,然後按 **Return**。

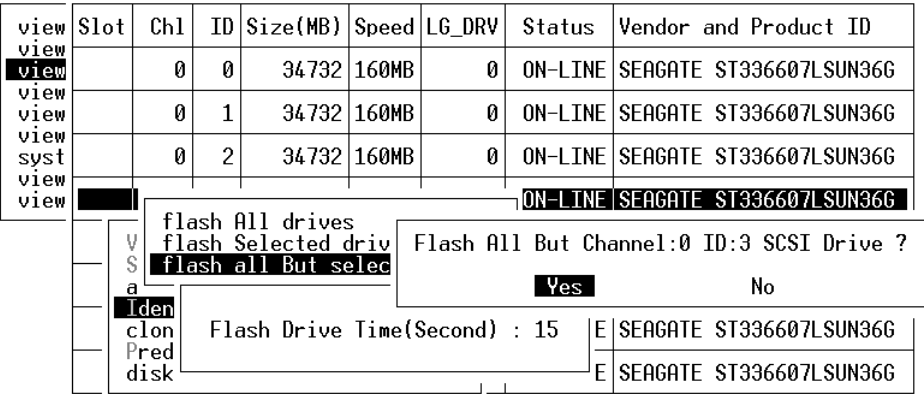

圖 **2-4** 透過所有閃爍的 LED 來識別磁碟機選項 (選取的磁碟機除外)

### **f.** 選擇 **[Yes]** 並按 **Return** 確認您的選擇。

所有磁碟機的讀取 / 寫入 LED 會開始閃爍,但選取的磁碟機除外。

### <span id="page-21-0"></span>2.2.2 辨識 JBOD 陣列中受損的磁碟機

JBOD (Just a Bunch of Disks, 僅是一群磁碟機) 是由不具有控制器的磁碟機所組成的陣 列。在置換 JBOD 磁碟機之前,請執行下列步驟以確保您已正確辨識出哪個是陣列中要 移除的受損磁碟。

備註 **–** 如果您是使用磁碟管理軟體或是磁碟區管理軟體來管理您的磁碟儲存,在您移 除磁碟之前和置換磁碟使其回到線上後,您可能需要執行軟體作業使磁碟離線。如需更 多資訊,請參閱您磁碟管理軟體或磁碟區管理軟體隨附的文件。

若要接收磁碟機故障的自動電子郵件通知,請設定 Sun StorEdge Configuration Service 或 Sun StorEdge Diagnostic Reporter。詳情請參閱 「Sun StorEdge 3000 Family Configuration Service 使用者指南」或 「Sun StorEdge 3000 Family Diagnostic Reporter 使用者指南」。

在置換磁碟機之前,請執行下列步驟以確保您已正確辨識出哪個是要移除的受損磁碟。

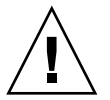

注意 **–** 為了避免任何資料遺失的可能性,強烈建議您先備份資料,然後再移除磁碟機。

- 1. 檢查陣列背面,並記錄連接線的連接位置。
- **2.** 找出受損磁碟機的實體位置。

磁碟機旁的琥珀色 LED (位於 JBOD 的前方面板上) 表示有磁碟機發生故障。如需更多 資訊,請參閱適用於您的陣列的 「Sun StorEdge 3000 Family 安裝、操作和維修手 冊」。

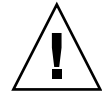

注意 **–** 如果您無法正確辨識磁碟機,則可能會導致磁碟機置換錯誤,而且可能會造成 資料遺失。請務必辨識出正確的磁碟機。強烈建議您先備份資料,然後再移除磁碟機。

**3.** 記錄受損磁碟機的 **Chl** 和 **ID** 編號 **(**例如:**Chl 0 ID 4)**。

如需 ID 設定的說明,請參閱適用於您的陣列的 「Sun StorEdge 3000 Family 安裝、操 作和維修手冊」。

4. (可選擇) 在 Sun StorEdge Configuration Service 中, 主視窗中的紅色圖示 ● 表示有 **JBOD** 磁碟機故障。請檢閱錯誤記錄以確認該故障磁碟機的磁碟機 **ID**。

如需關於 Sun StorEdge Configuration Service 主視窗的詳細資訊,請參閱 「Sun StorEdge 3000 Family Configuration Service 使用者指南」。

**5. (**可選擇**)** 在 **Sun StorEdge CLI** 中,執行 show enclosure-status 指令。如果磁碟 機狀況為 **[Absent] (**不存在**)**,則表示磁碟機可能已經故障,或已經從機架中移除。

如需關於 show enclosure-status 指令的詳細資訊,請參閱「Sun StorEdge 3000 Family CLI 使用者指南」。

### <span id="page-22-0"></span>2.2.3 移除 RAID 或 JBOD 陣列中受損的磁碟機

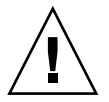

注意 **–** 如果您無法正確辨識磁碟機,則可能會導致磁碟機置換錯誤,而且可能會造成 資料遺失。請務必辨識出正確的磁碟機。

為了避免任何資料遺失的可能性,請先備份資料,然後再移除磁碟機。

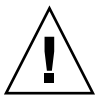

注意 **–** 除非您有替換的 FRU 模組可用來立即置換受損的模組,否則請勿移除受損的模 組。如果您移除了模組但未進行置換,您則會使機架內部的空氣流量改變,而且可能會 導致機架過熱。

更換受損的磁碟機之後,系統會將原本位於受損磁碟機中的資料復原到新的或備用磁碟 機,藉此重新建立邏輯磁碟機。若您一次更換兩個以上的磁碟機,就無法重建邏輯磁碟 機。如果有兩個以上的磁碟機在邏輯磁碟機 (RAID 1+0 除外) 中發生故障,那麼邏輯磁 碟機就會隨著故障,而且來自邏輯磁碟機的資料也會遺失。

請按照下列步驟移除受損的磁碟機。

- **1.** 請以提供的鑰匙將鎖打開,然後輕輕將塑膠前置槽拉離裝置的正面,讓裝置落下而其兩 側則受兩個鉸式托架支撐。
- **2.** 將指捻螺絲逆時鐘旋轉數圈,直到指捻螺絲和磁碟機模組鬆脫為止。
- **3.** 輕輕將釋放把手向上拉。
- **4.** 拉出磁碟機模組,直到磁碟機接頭已完全脫離中間機板為止。
- **5.** 等候 **20** 秒讓磁碟機停止轉動,然後再將其從機架中移除。

### <span id="page-23-0"></span>2.2.4 在 RAID 或 IBOD 陣列安裝新的磁碟機

若要安裝替換的磁碟機,請執行下列步驟。

注意 **–** 在更換磁碟機時,置換的磁碟機的容量必須與要被替換的受損磁碟機容量相同, 或者比該磁碟機容量更大。您可以在相同的機架中混合使用不同的容量,但不可在相同 的 SCSI 匯流排混合使用不同的轉速 (RPM)。例如,若您使用 36 GB 和 73 GB 的磁碟 機,且其皆爲 10K RPM 的磁碟機,則不會有效能方面的問題。違反此配置的指導方針 會導致效能不佳。

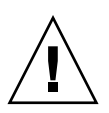

注意 **–** 請務必安裝可適用於您的陣列的磁碟機。Sun StorEdge 3510 FC Array 的磁碟 機無法用於 Sun StorEdge 3511 SATA Array。同樣地,Sun StorEdge 3511 SATA 磁碟 陣列亦無法用於 Sun StorEdge 3510 FC Array。

- **1.** 輕輕將磁碟機模組滑入磁碟機插槽,直到把手銷滑入機架凹槽為止。
- **2.** 拉下磁碟機把手直到呈垂直為止。
- **3.** 在您按入指捻螺絲時請同時將磁碟機把手向內推入,直到螺絲對準螺紋為止。
- 4. 順時針旋轉指捻螺絲, 直到手指感覺螺絲已旋緊為止。

**備註 –** 為了確保指捻螺絲已旋緊,請使用螺絲起子將它旋緊,然後再將指捻螺絲朝逆 時針方向鬆動四分之一圈。

**5.** 將塑膠前置槽推到裝置的正面,直到它穩定固定,再使用鑰匙將鎖鎖住。

**6.** 請至節 **2.2.5**,第 **2-9** 頁 「為 **RAID** [陣列掃描新磁碟機和相關程序」。](#page-24-0)

備註 **–** 如果替換的磁碟機處於直接附接到伺服器的 JBOD 陣列之中,請執行能讓主機 軟體探索到新磁碟機並使其受軟體控制的所有必要作業。

### <span id="page-24-0"></span>2.2.5 為 RAID 陣列掃描新磁碟機和相關程序

開啓 SCSI 陣列電源時,控制器會掃描所有透過磁碟機通道連接的實體磁碟機。不像 FC 及 SATA 陣列,如果 SCSI 陣列已完成初始化且連接至實體磁碟機,除非重設下一 個控制器,否則此控制器無法辨識新的磁碟機。這個差異是由於光纖通道和 SCSI 建構 及協定之間的不同。

Sun StorEdge CLI 沒有指令可執行掃描 SCSI 磁碟機。使用 [Scan scsi drive] 韌體應用 程式功能表選項,或重設控制器,來掃描新增至 SCSI 陣列的 SCSI 磁碟機。

不論是 [Periodic Auto-Detect Failure Drive Swap Check Time] 韌體應用程式功能表 選項或 [Periodic Drive Check Time] 功能表選項, 都不能強制掃描 SCSI 磁碟機。

### <span id="page-24-1"></span>2.2.5.1 掃描新磁碟機

在更換磁碟機之後,請執行下列步驟。

- **1.** 檢查磁碟機是否已自動被掃描到匯流排。
	- **a.** 選擇主功能表中的 **[view and edit Drives]**。
	- **b.** 檢查磁碟機的狀況。

狀況欄位將會顯示 [NEW\_DRV] 或 [USED\_DRV],直到其被指定為 [GLOBAL] 或 [LOCAL] 備用磁碟機,且狀況為 [STAND-BY]。

- **2.** 如果沒有自動掃描磁碟機,請遵照下列步驟將更換好的磁碟機掃描至配置中。
	- **a.** 選擇主功能表中的 **[view and edit Drives]**。選擇清單中的任一磁碟機,然後按 **Return**。
	- **b.** 選擇 **[Scan scsi drive]**,然後按 **Return**。選擇更換好的磁碟機通道編號和 **ID** 編號, 然後在出現提示時確認 **[Yes]**。
	- **c.** 驗證有顯示 **[Scanned SCSI drive successfully]** 訊息。

#### **3.** 選擇主功能表中的 **[view and edit Logical drives]**,然後使用下表繼續進行。

表 **2-1** 選擇磁碟機程序的判定表

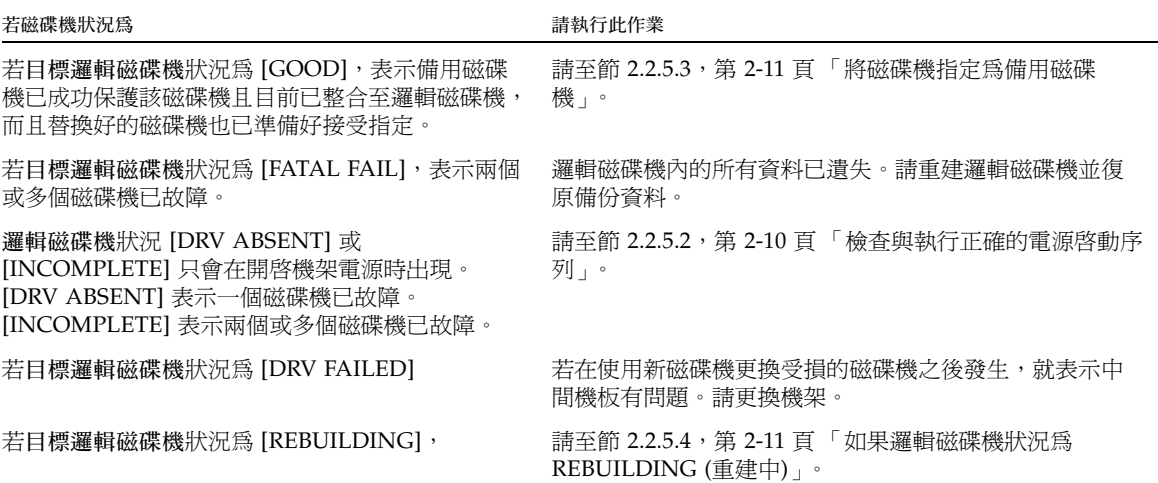

**4.** 在更換故障的磁碟機之後,請將配置設定儲存到 **NVRAM**,如節 **6.1.1**,第 **6-3** [頁 「儲](#page-70-2) 存 **NVRAM** [配置設定」所](#page-70-2)述。**NVRAM** 程序適用於所有磁碟機。

在儲存非揮發性 RAM (NVRAM) 到檔案時,您會將陣列配置儲存到每個硬碟中。本步 驟會將目前的配置儲存到新的硬碟中。

### <span id="page-25-0"></span>2.2.5.2 檢查與執行正確的電源啟動序列

檢查您最近在 RAID 陣列上使用的電源啟動序列。若您不確定使用的電源啟動序列為 何,請依照下列順序重複電源開啟序列,並檢查邏輯磁碟機的狀況是否會變更為 [GOOD]。

- **1.** 依照下列順序開啟 **RAID** 陣列與相關伺服器的電源:
	- 首先爲擴充裝置
	- 接著是 RAID 陣列
	- 主機伺服器最後 (若主機伺服器之前已因維護的關係而關閉電源)
- **2.** 查看 **[view and edit Logical drive]** 視窗中的邏輯磁碟機狀況。若狀況為 **[GOOD]**,就 不需要進行任何步驟。
- **3.** 若邏輯磁碟機的狀況為 **[FATAL FAIL]**,就表示有兩個或多個磁碟機可能已經故障、資 料可能已經遺失,而且您可能需要建立新的邏輯磁碟機。
- **4.** 若邏輯磁碟機的狀況為 **[DRV ABSENT]**,請更換受損的磁碟機,並指定已更換好的磁 碟機為全域備援磁碟機。請見節 **2.2.5.3**,第 **2-11** [頁 「將磁碟機指定為備用磁碟機」。](#page-26-0)
- **5.** 若邏輯磁碟機的狀況為 **[DRV ABSENT]**,而且又延遲更換磁碟機時,請嘗試回復受損 的磁碟機,讓該磁碟機在等待更換期間仍然可以運作,而且您也可以製作完整的資料 備份。
	- **a.** 在韌體的主功能表上選擇 **[view and edit Configuration parameters]**,然後按 **Return**。
	- **b.** 選擇 **[Drive-side Parameters]**,然後按 **Return**。
	- **c.** 選擇 **[Disk Access Delay Time]**,然後按 **Return**。
	- **d.** 將數值變為 **60** 秒,然後按 **Return**。
	- **e.** 選擇 **[Yes]** 確認此設定。
	- **f.** 重新啟動系統。
	- **g.** 查看 **[view and edit Logical drive]** 視窗中的邏輯磁碟機狀況。
		- 若狀況為 [GOOD],就表示磁碟機已回復,而且邏輯磁碟機也不再處於緊急的狀 態。原來受損的磁碟機應該可以正確地運作一段時間,但仍應該將它更換掉。
		- 若狀況為 [DRV ABSENT] 或 [DRV FAILED],請儘快更換磁碟機。
	- **h.** 將邏輯磁碟機的資料備份到另一個儲存媒介中。

### <span id="page-26-0"></span>2.2.5.3 將磁碟機指定為備用磁碟機

- **1.** 選擇主功能表中的 **[view and edit Drives]**。
- **2.** 選擇更換好的磁碟機,然後按 **Return (**其 **LG\_DRV** 附屬磁碟機應為 **NONE** 或空白欄 位**)**。
- **3.** 選擇 **[Add global spare drive]**,然後提示時選擇 **[Yes]** 以確認。
- **4.** 停用定期磁碟機檢查時間:
	- **a.** 選擇主功能表中的 **[view and edit Configuration parameters]**,然後選擇 **[Driveside Parameters]**。
	- **b.** 將 **[Periodic Drive Check Time]** 設為 **[Disabled]**,然後確定 **[Yes]**。此程序現已完 成。

# <span id="page-26-1"></span>2.2.5.4 如果邏輯磁碟機狀況為 REBUILDING (重建中)

重建程序是指將資料從受損磁碟機移到全域備援磁碟機之邏輯磁碟機的重建。 當您看見 REBUILDING (重建中) 狀況時,請由下列兩種程序擇一執行。

■ 等候重建程序完成,然後再置換受捐的磁碟機。其優點為在您置換受捐磁碟機之前, 邏輯磁碟機即已完全復原。倘若您移除了錯誤的磁碟機,這個程序可為您排除資料 遺失的可能性。

或者

■ 當重建程序繼續進行時,請置換受損的磁碟機並將新的磁碟機設為全域備援磁碟機。 此程序會安裝新磁碟機並將其指定為全域備援磁碟機,這樣當磁碟機在任何其他邏 輯磁碟機上發生故障時,邏輯磁碟機就會進行自動重建。

**備註 –** 倘若磁碟機在指定新的全域備援磁碟機之前於另一邏輯磁碟機上發生故障,您 將必須手動重建邏輯磁碟機。

### <span id="page-27-0"></span>2.2.5.5 在更換受損的磁碟機後自動進行重建與自動指定全域備援磁 碟機

您可以啟動下列一個或兩個韌體功能,以在更換受損的磁碟機之後進行邏輯磁碟機的重 建。

- [Auto-Assign Global Spare Drive] (自動將下一個未使用的磁碟機指定爲全域備援磁 碟機。如此一來,在下一次磁碟機故障事件發生時便會自動進行重建)
- [Periodic Auto-Detect Failure Drive Swap Check Time] (定期輪詢磁碟機、在更換 故障的磁碟機之後進行偵測,以及在更換故障的磁碟機之後馬上自動開始重建邏輯 磁碟機的程序)

備註 **–** 根據預設,上述功能是設為 [Disabled] (停用)。這些功能需要用到系統資源, 因此可能會影響系統效能。

#### **Periodic Auto-Detect Failure Drive Swap Check Time**

這個功能表選項會定期輪詢裝置以偵測故障磁碟機的置換。陣列之內若沒有備用磁碟機 存在,而且如果韌體偵測到故障的磁碟機置換,邏輯磁碟機就會開始自動重建降級的 RAID 集。

磁碟機交換檢查時間為控制器檢查故障的磁碟機是否已交換的間隔時間。當邏輯磁碟機 的附屬磁碟機故障,控制器便會偵測到故障的磁碟機 (在特定間隔時間)。當故障的磁碟 機已更換為容量恰當的磁碟機以重建邏輯磁碟機,便會自動進行重建。

預設設定為 [Disabled],表示控制器無法自動偵測故障磁碟機的置換。將 [Periodic Drive Check Time] 設為 [Disabled] 時,控制器便無法在開啓其電源之後,偵測到任 何磁碟機的移除。只有當主機嘗試存取磁碟機的資料時,控制器才會偵測到磁碟機的 移除。

啓動 [Periodic Auto-Detect Failure Drive Swap Check Time]:

**1.** 選擇 **[view and edit Configuration parameters]** → **[Drive-side Parameters]** → **[Periodic Auto-Detect Failure Drive Swap Check Time]**。

此時便會顯示間隔時間清單。

**2.** 選擇間隔時間。

接著會顯示確認訊息。

**3.** 選擇 **[Yes]** 確認此設定。

當您選擇一個時間值來啟動定期磁碟機檢查時間,控制器便會在指定的間隔時間輪詢控 制器之磁碟機通道中的所有已連接的磁碟機。即使主機不嘗試存取磁碟機的資料,還是 會偵測到磁碟機的移除。

#### **Auto-Assign Global Spare Drive**

根據預設,此功能是設爲 [Disabled] (停用)。當您啓動 [Auto-Assign Global Spare Drive] 功能表選項時,系統便會自動將具有最小磁碟機 ID 的未使用磁碟機指定為全域 備援磁碟機。若磁碟機已置換完畢,此動作便會使陣列自動進行重建,而不需使用者的 介入。

啓用 [Auto-Assign Global Spare Drive]:

● 選擇 **[view and edit Configuration parameters]** → **[Drive-side Parameters]** → [Auto-Assign Global Spare Drive], 然後選擇 [Yes] 來啓動自動指定全域備援磁碟 機。

更換故障的磁碟機之後,更換好的磁碟機便會被辨識為全域備援磁碟機。

# <span id="page-28-0"></span>2.3 安裝空氣管理箱

空氣管理箱看起來和磁碟機模組相同,但是它是一個空盒子,用來維持機架內最適宜的 空氣流通。

如果您移除磁碟機且尙未置換,請插入一個空氣管理箱來維持機架內最適宜的空氣流 通。您可以使用與節 2.2.4,第 2-8 頁 「在 RAID 或 JBOD [陣列安裝新的磁碟機」](#page-23-0)相同 的程序來安裝空氣管理箱。

# <span id="page-29-0"></span>2.4 增加或移除桌上型外殼

您可以將裝入機架的陣列變成桌上型陣列,或者將桌上型陣列變成裝入機架的陣列。上 述程序需要附接或移除桌上型外殼 (即桌上型陣列表面的外殼),如下圖所示。

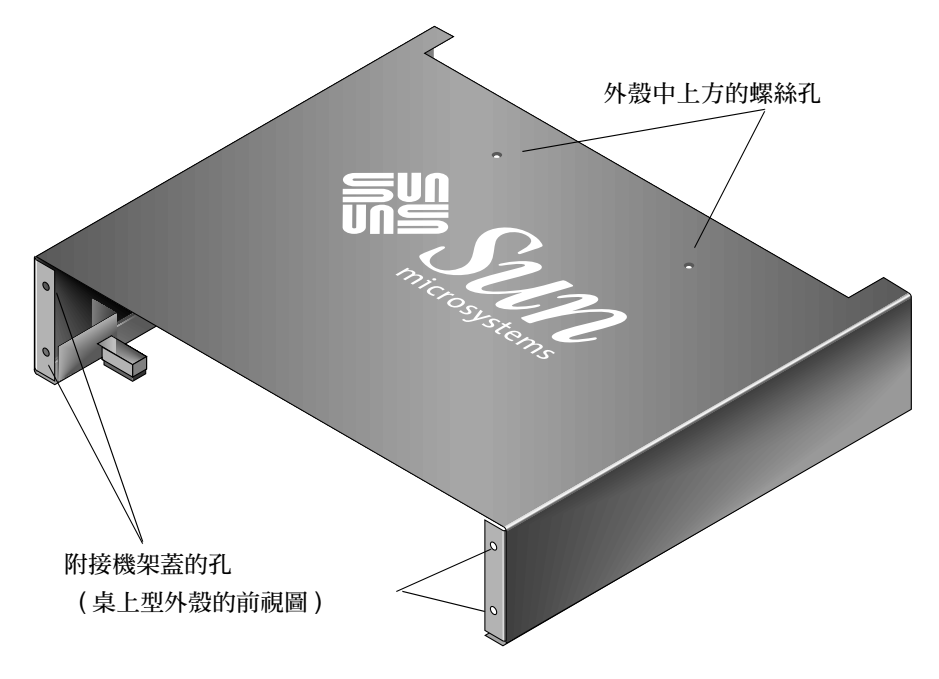

圖 **2-5** 桌上型外殼

### <span id="page-30-0"></span>2.4.1 將裝入機架的陣列轉換成桌上型陣列

執行下列步驟將已進行機架安裝或裝入機架的陣列轉換成桌上型陣列。

- 1. 如有附接,請以提供的鑰匙解除鎖定前蓋外殼,然後將其向前、向下拉出。接著,將右 側蓋板旋臂 **(**接合處**)** 向左側按,讓它從機架孔鬆脫出來。 左側的接合處也會隨著鬆脫。請記住每側蓋子上的機架蓋板孔的位置。
- **2.** 要從陣列的左右蓋取出蓋套,請將每個蓋套朝向機架中心擠壓直到蓋套被取出為止。
- **3.** 如果陣列已進行機架安裝,請執行下列步驟:
	- **a.** 取下將正面蓋附接到機架的螺絲,以及將陣列附接到機架後部托架的螺絲。
	- **b.** 將陣列滑出機架。
	- c. 取下將滑動軌附接到陣列的螺絲,然後將滑動軌與相關的螺絲保存好。
- 4. 在陣列上方, 使用 Phillips No. 1 螺絲起子取下兩個後方中心機板的螺絲, 然後將螺絲 丟棄不用。
- **5.** 將陣列後部從桌上型外殼的正面推入,直到陣列正面與桌上型外殼的正面平齊為止 **(**請 參閱圖 [2-6](#page-31-0)**)**。

備註 **–** 當您將陣列推入外殼時,請將陣列後部稍微提高,避免陣列邊緣撞到外殼的金 屬支腳。

- <span id="page-30-1"></span>**6.** 使用兩顆 **10-32 x 1/4** 英吋的 **Phillips** 盤頭螺絲將桌上型外殼的正面附接到陣列的正面 蓋,先不鎖緊固定 **(**請參閱圖 [2-7](#page-31-1)**)**。
- **7.** 使用兩顆新的黑色平頭 **4-40 x 1/4** 英吋螺絲和一個 **Phillips No. 1** 螺絲起子將桌上型外 殼的上方中心機板附接到陣列。
- **8.** 將 **(**[在步驟](#page-30-1) **6** 提及的**)** 正面螺絲使用 **Phillips No. 2** 螺絲起子鎖緊。

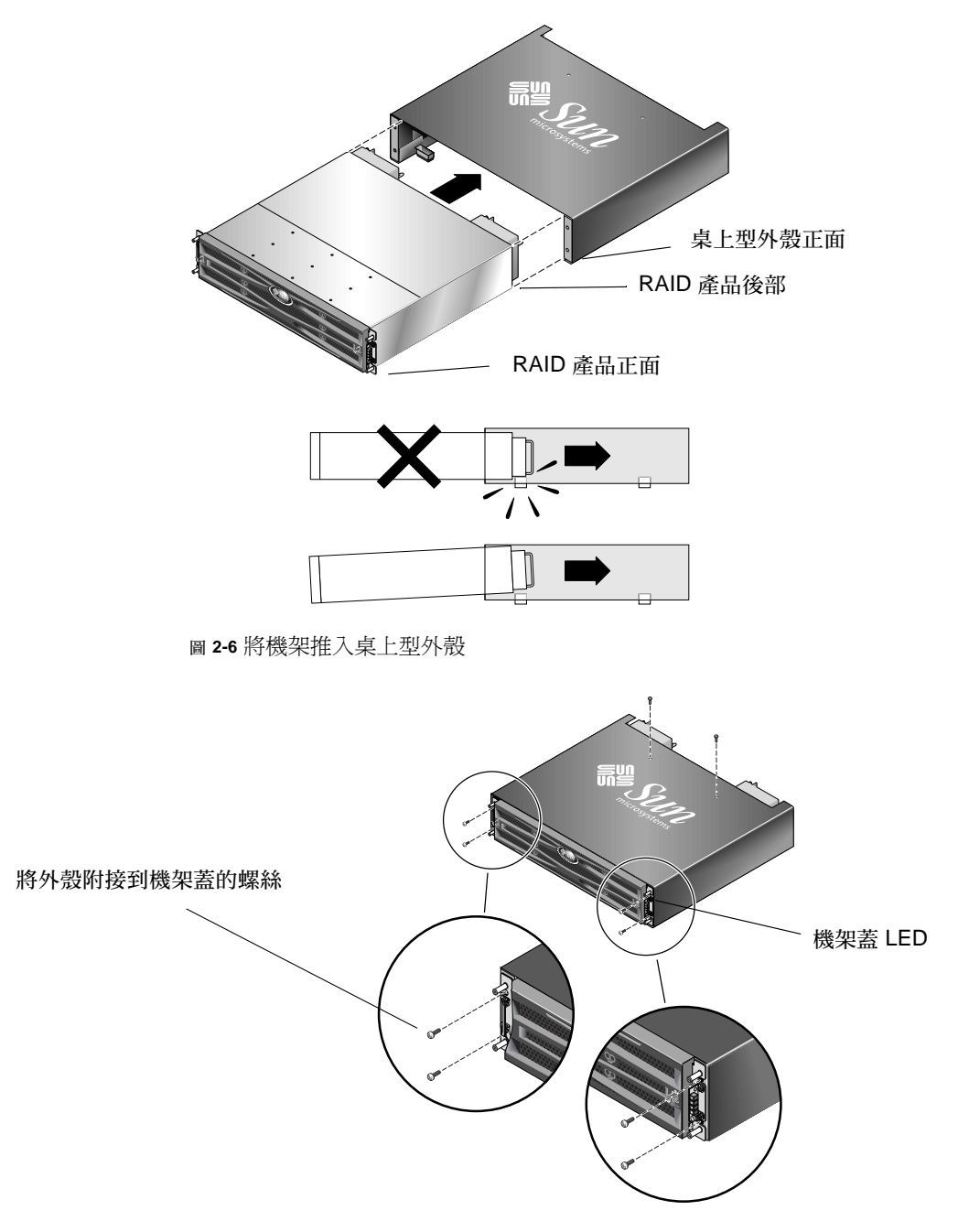

<span id="page-31-1"></span><span id="page-31-0"></span>圖 **2-7** 將機架蓋附接到桌上型外殼

- **9.** 將蓋套裝回機架蓋:
	- **a.** 將蓋套上下兩端對準每個機架蓋的上下兩端。
	- **b.** 一手扶著機架側面的同時,使用另一隻手將蓋套推回機架蓋。確認蓋套上的 **LED** 標 示是位於機架蓋右側。

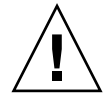

注意 **–** 將塑膠蓋套置於蓋上時,請勿使用蠻力。

10. 將蓋板旋臂插入機架孔,然後向上將蓋板推入機架正面,再使用鑰匙將其固定。

### <span id="page-32-0"></span>2.4.2 將桌上型陣列變為裝入機架的陣列

執行下列步驟將桌上型陣列變成裝入機架的陣列。

- 1. 若有附接蓋板,請將蓋板正面外殼向前與向下拉以取出此外殼。接著,將右側蓋板旋臂 **(**接合處**)** 向左側按,讓它從機架孔鬆脫出來。 左側的接合處也會隨著鬆脫。請記住每側蓋子上的機架蓋板孔的位置。
- **2.** 要從陣列的左右蓋取出蓋套,請將每個蓋套朝向機架中心擠壓直到蓋套被取出為止。
- **3.** 使用 **Phillips No. 2** 螺絲起子取下將桌上型外殼附接到陣列的 **10-32 x 1/4** 英吋的 Phillips 盤頭螺絲,然後將螺絲丟棄不用。
- <span id="page-32-1"></span>**4.** 在陣列上方,使用 **Phillips No. 1** 螺絲起子取下兩個後方中心機板的平頭 **4-40 x 1/4** 英 吋螺絲,然後將螺絲保存好。
- **5.** 拉機架正面直到機架完全從桌上型外殼移出為止。
- **6.** 使用 **Phillips No. 1** 螺絲起子將[步驟](#page-32-1) **4** 的兩顆黑色螺絲重新插入與螺絲。
- **7.** 遵照機架安裝工具組的機架工具組安裝指示將陣列安裝到機架中。將 **RAID** 產品掛載 到機架之後,您可以重新將蓋套安裝到 **RAID** 產品正面的機架蓋和蓋板。這些步驟也 包含在機架工具組的安裝指示中。

第 **3** 章

# <span id="page-34-0"></span>電源和風扇模組 FRU

本章包含下列主題:

- 節 3.1, 第 3-2 頁 「 更換 2U [陣列的電源供應器](#page-35-0) / 風扇模組 」
	- 節 3.1.1, 第 3-2 頁 「更換 AC [電源供應器](#page-35-1) / 風扇模組」
	- 節 3.1.2,第 3-3 [頁 「置換直流電源供應器](#page-36-1) / 風扇模組」
- 節 3.2, 第 3-4 頁 「更換 1U [陣列的電源供應器](#page-37-0) / 風扇模組」
	- 節 3.2.1, 第 3-4 頁 「更換 AC [電源供應器](#page-37-1) / 風扇模組」
	- 節 3.2.2,第 3-6 [頁 「置換直流電源供應器](#page-39-0) / 風扇模組」

下列的電源規定適用於電源供應器和風扇模組:

表 **3-1** 電源規格

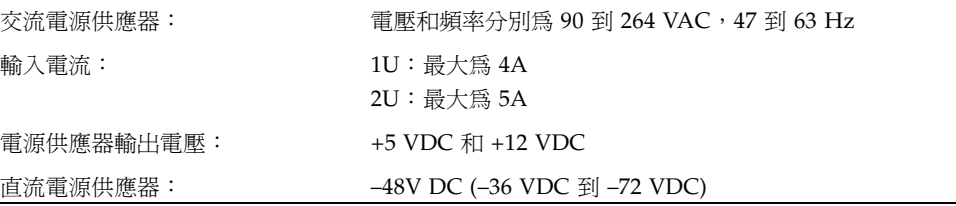

# <span id="page-35-0"></span>3.1 更換 2U 陣列的電源供應器 / 風扇模組

<span id="page-35-1"></span>3.1.1 更換 AC 電源供應器 / 風扇模組

注意 **–** 為避免設備損壞,在沒有替代裝置可用的情況下,請勿移除電源供應器 / 風扇 模組。

<span id="page-35-2"></span>3.1.1.1 移除 AC 電源供應器 / 風扇模組

請務必遵照節 1.2,第 1-6 [頁 「靜電安全防範措施」中](#page-13-2)的指示來進行。

**1.** 關閉電源,然後移除交流繩扣 **(**如果有的話**)** 和電源線。

**2.** 逆時針旋轉電源供應器閂鎖頂部的指捻螺絲,直到指捻螺絲從電源供應器分離為止。

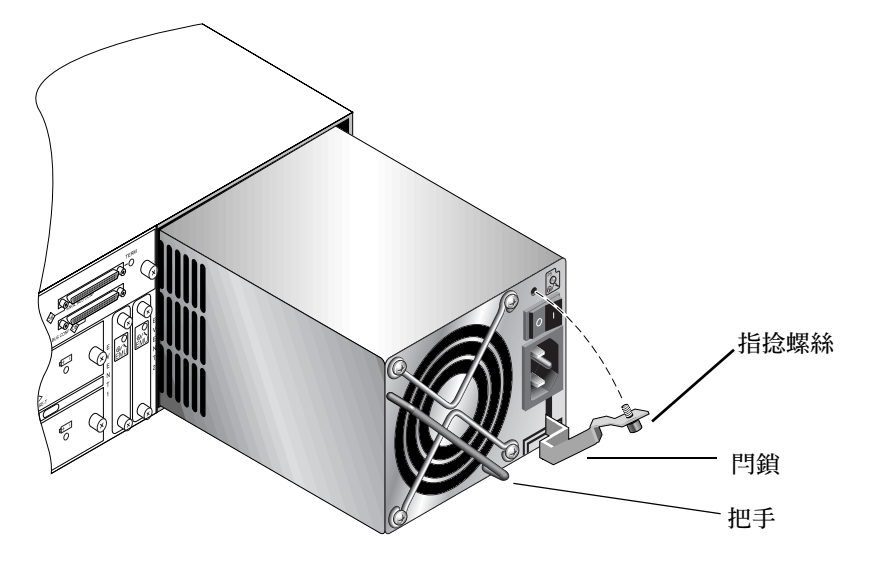

圖 **3-1** 從機架拉出電源供應器的一部分

- **3.** 以大約 **45** 度的方向往前拉動閂鎖,以中斷電源供應器 **/** 風扇模組和中間機板的連接。
- **4.** 使用電源供應器把手將電源 **/** 風扇模組從機架中拉出。
- 3.1.1.2 安裝 AC 電源供應器 / 風扇模組
	- **1.** 將新的模組滑入風扇和電源供應器插槽。
	- **2.** 向後拉動閂鎖,將電源供應器完全插入機架。
	- 3. 順時針旋緊電源閂鎖頂部的指捻螺絲,直到手指感覺螺絲已旋緊為止,以將模組固定。

**備註 –** 為了確保指捻螺絲已旋緊,請使用螺絲起子將它旋緊,然後再將指捻螺絲朝逆 時針方向鬆動四分之一圈。

**4.** 接上電源線,重新安裝交流繩扣 **(**如果有的話**)**。

**5.** 重新開啟電源。

3.1.2 置換直流電源供應器 / 風扇模組

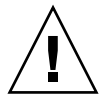

注意 **–** 為避免設備損壞,在沒有替代裝置可用的情況下,請勿移除電源供應器 / 風扇 模組。

3.1.2.1 移除 DC 電源供應器 / 風扇模組

請務必遵照節 1.2,第 1-6 [頁 「靜電安全防範措施」中](#page-13-0)的指示來進行。

- **1.** 使用扁平螺絲起子把將電源線固定至電源供應器的兩顆螺絲鬆開,然後切斷電源線與電 源供應器間的連接。
- 2. 逆時針旋轉電源供應器閂鎖頂部的指捻螺絲,直到指捻螺絲從電源供應器分離爲止。
- **3.** 以大約 **45** 度的方向往前拉動閂鎖,以中斷電源供應器 **/** 風扇模組和中間機板的連接。
- **4.** 使用電源供應器把手將電源 **/** 風扇模組從機架中拉出。
- 3.1.2.2 安裝 DC 電源供應器 / 風扇模組
	- **1.** 將新的模組滑入風扇和電源供應器插槽。
	- **2.** 向後拉動閂鎖,將電源供應器完全插入機架。
	- **3.** 要固定模組,請順時鐘旋轉電源栓鎖上方的指捻螺絲,直到手指感覺螺絲已鎖緊為止。

備註 **–** 為了確保指捻螺絲已旋緊,請使用螺絲起子將它旋緊,然後再將指捻螺絲朝逆 時針方向鬆動四分之一圈。

**4.** 連接直流電源線與直流電源。

備註 **–** 僅使用陣列隨附的直流電源線。

將電源線連接到電源之前,請仔細檢查直流電源線的零件號碼及配線標籤 (請參閱下 表)。GND = 機架接地。

表 **3-2** 直流電源線配線

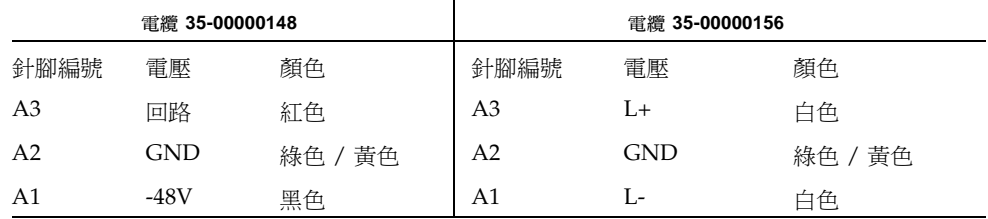

**5.** 照所需延長直流電源線,請剝開電源線末端的 **1/4** 英吋,將剝開的這端插入隨附的 **Panduit** 管,然後將管子夾緊。

**6.** 將電源線連接到 **RAID** 產品。

**7.** 開啟電源。

# 3.2 更換 1U 陣列的電源供應器 / 風扇模組

3.2.1 更換 AC 電源供應器 / 風扇模組

注意 **–** 為避免設備損壞,在沒有替代裝置可用的情況下,請勿移除電源供應器 / 風扇 模組。

### 3.2.1.1 移除 AC 電源供應器 / 風扇模組

- **1.** 請務必遵照節 **1.2**,第 **1-6** [頁 「靜電安全防範措施」](#page-13-0)的程序進行。
- **2.** 關閉電源,然後移除交流繩扣 **(**如果有的話**)** 和電源線。
- 3. 逆時針旋轉電源供應器閂鎖頂部的指捻螺絲,直到指捻螺絲從電源供應器分離為止。

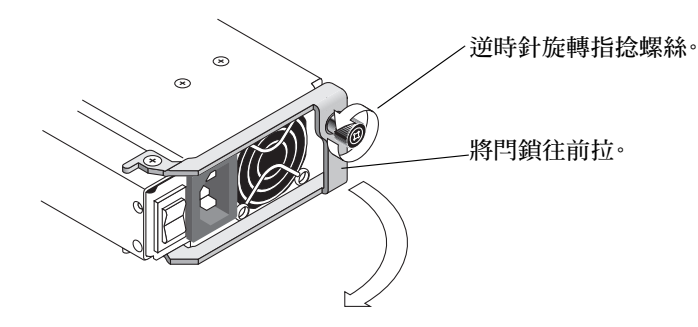

圖 **3-2** 從機架拉出電源供應器的一部分

- **4.** 以大約 **90** 度的方向往前拉動閂鎖,以中斷電源供應器 **/** 風扇模組和中間機板的連接。
- **5.** 將電源供應器 **/** 風扇模組從機架拉出。
- 3.2.1.2 安裝 AC 電源供應器 / 風扇模組
	- **1.** 將新的模組滑入風扇和電源供應器插槽。
	- **2.** 向後拉動閂鎖,將電源供應器完全插入機架。
	- **3.** 順時針旋緊電源閂鎖頂部的指捻螺絲,直到手指感覺螺絲已旋緊為止,以將模組固定。

- **4.** 接上電源線,重新安裝交流繩扣 **(**如果有的話**)**。
- **5.** 重新開啟電源。

備註 **–** 為了確保指捻螺絲已旋緊,請使用螺絲起子將它旋緊,然後再將指捻螺絲朝逆 時針方向鬆動四分之一圈。

3.2.2 置換直流電源供應器 / 風扇模組

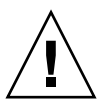

注意 **–** 為避免設備損壞,在沒有替代裝置可用的情況下,請勿移除電源供應器 / 風扇 模組。

3.2.2.1 移除 DC 電源供應器 / 風扇模組

**1.** 請務必遵照節 **1.2**,第 **1-6** [頁 「靜電安全防範措施」的](#page-13-0)程序進行。

2. 關閉電源,然後拔下電源線。

3. 逆時針旋轉電源供應器閂鎖頂部的指捻螺絲, 直到指捻螺絲從電源供應器分離為止。

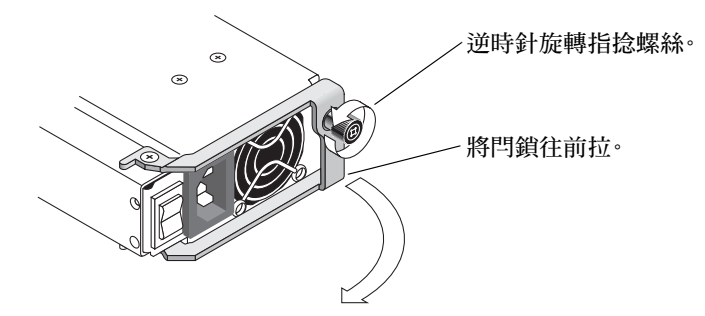

圖 **3-3** 從機架拉出電源供應器的一部分

**4.** 以大約 **90** 度的方向往前拉動閂鎖,以中斷電源供應器 **/** 風扇模組和中間機板的連接。

**5.** 將電源供應器 **/** 風扇模組從機架拉出。

3.2.2.2 安裝 DC 電源供應器 / 風扇模組

**1.** 將新的模組滑入風扇和電源供應器插槽。

**2.** 向後拉動閂鎖,將電源供應器完全插入機架。

3. 順時針旋緊電源閂鎖頂部的指捻螺絲,直到手指感覺螺絲已旋緊為止,以將模組固定。

備註 **–** 為了確保指捻螺絲已旋緊,請使用螺絲起子將它旋緊,然後再將指捻螺絲朝逆 時針方向鬆動四分之一圈。

**4.** 連接直流電源線與直流電源。

#### 備註 **–** 僅使用陣列隨附的直流電源線。

將電源線連接到電源之前,請仔細檢查直流電源線的零件號碼及配線標籤 (請參閱下 表)。GND = 機架接地。

表 **3-3** 直流電源線配線

| 電纜 35-00000148 |            |          | 電纜 35-00000156 |     |          |
|----------------|------------|----------|----------------|-----|----------|
| 針腳編號           | 電壓         | 顏色       | 針腳編號           | 電壓  | 顏色       |
| A3             | 回路         | 紅色       | A <sub>3</sub> | L+  | 白色       |
| A2             | <b>GND</b> | 黃色<br>綠色 | A <sub>2</sub> | GND | 黃色<br>綠色 |
| A1             | -48V       | 黑色       | A1             | Ŀ   | 白色       |

5. 照所需延長直流電源線,請剝開電源線末端的 1/4 英吋,將剝開的這端插入隨附的 **Panduit** 管,然後將管子夾緊。

**6.** 將電源線連接到陣列。

**7.** 開啟電源。

## 第 **4** 章

# 電池 FRU

本章提供移除及安裝電池和電池模組的指示。FC 陣列有一個獨立的電池模組,位於每 個 I/O 模組之上。SCSI 陣列在每個控制器模組上都有一個電池。

所有電池的日期資訊都相同。

本章包含下列主題:

- 節 4.1, 第 4-2 [頁 「電池操作」](#page-43-0)
- 節 4.2,第 4-2 [頁 「初始韌體畫面的電池狀況」](#page-43-1)
- 節 4.3,第 4-3 [頁 「電池標籤上的電池日期」](#page-44-0)
- 節 4.4, 第 4-4 [頁 「更換電池」](#page-45-0)
	- 節 4.4.1, 第 4-4 [頁 「更換](#page-45-1) SCSI 電池」
	- 節 4.4.2, 第 4-8 [頁 「更換](#page-49-0) FC 電池」
- 節 4.5, 第 4-9 頁 「FC [電池狀況和開始使用日期程序」](#page-50-0)
	- 節 4.5.1, 第 4-9 頁「查看狀況並使用 Sun StorEdge CLI 設定開始使用日期」
	- 節 4.5.2,第 4-11 頁「查看狀況並使用 [Sun StorEdge Configuration Service](#page-52-0) 設定 [開始使用日期」](#page-52-0)
	- 節 4.5.3,第 4-12 頁「在 [Sun StorEdge Configuration Service](#page-53-0) 中更換電池時驗證 [開始使用日期」](#page-53-0)

# <span id="page-43-0"></span>4.1 電池操作

如果裝置持續在 77°F (25°C) 的環境中操作,應每兩年更換一次鋰離子電池。如果裝置 持續在 95°F (35°C) 或更高的環境中操作,則應每年更換一次鋰離子電池。電池的保存 期限為三年。

若電源中斷,電池會維持快取記憶體的電力長達 72 小時。恢復電力後,快取記憶體中 的資料會傾印到磁碟。

備註 **–** RAID 控制器具有溫度感應器,當電池充電溫度超過 129°F (54°C) 時便會結束 電池充電。發生此情況時,電池狀況可能會報告為 「BAD」,但不會在事件紀錄中寫 入任何警示,因為電池並不是真的發生問題。這是正常現象。只要溫度恢復到正常範 圍,電池就會繼續充電,並且報告正常的電池狀況。在這種情況下並不需要更換電池, 否則反而會影響電池。

如果電池壞掉或遺失,電池 LED (在控制器模組的最右邊) 會變成琥珀色。如果電池正 在充電,LED 會閃爍綠光;如果電池已充電完成,則會變成純綠色。

# <span id="page-43-1"></span>4.2 初始韌體畫面的電池狀況

初始韌體畫面會在初始畫面的上方顯示電池狀況,其中 BAT: 狀況的顯示範圍是從 BAD (損壞) 到 ----- (充電中) 或 +++++ (充電完成)。

若要達到最長的使用壽命,鋰離子電池需等到電量很低(以 ----- 狀況表示)時才能重新充 電。此時,自動重新充電便會花費很少的時間。

顯示一或多個 + 號狀況的電池模組可持續支援快取記憶體 72 小時。只要有顯示一或多 個 + 號,即表示您的電池目前執行正常。

表 **4-1** 電池狀況指示符號

| 雷池顯示 | 說明                                                          |
|------|-------------------------------------------------------------|
|      | 已放雷;當雷池到達此狀熊時,即會自動重新充雷。                                     |
|      | 充電量已足以在發生斷電時,持續支援快取記憶體 72 小時或更久。當電池狀<br>況低於此等級時,自動重新充電就會開始。 |
|      | 充電量已超過 90%,足以在發生斷電時,持續支援快取記憶體 72 小時或更<br>久。                 |

表 **4-1** 電池狀況指示符號 *(*續*)*

| 雷池顯示     | 說明                                          |
|----------|---------------------------------------------|
| $++++-1$ | 充電量已超過 92%,足以在發生斷電時,持續支援快取記憶體 72 小時或更<br>久。 |
| ++++-    | 充電量已超過 95%,足以在發生斷電時,持續支援快取記憶體 72 小時或更<br>久。 |
| $+++++$  | 充電量已超過 97%,足以在發生斷電時,持續支援快取記憶體 72 小時或更<br>久。 |

# <span id="page-44-0"></span>4.3 電池標籤上的電池日期

電池模組會顯示一個序號 / 零件號碼標籤,該標籤在電池上的位置如圖 [4-1](#page-44-1) 和圖 [4-2](#page-45-2) 所 示。

序號條碼底下是七位數的製造廠商位置,後面接著一個破折號 (–) 再加上表示製造日期 的四位數代碼,最後再接著供應商所指定之序號。

在圖 [4-1](#page-44-1) 中,電池製造的範例日期標示為 「0240」,其中 「02」是製造的年份,「40」 是製造的週數。如果電池沒有序號 / 零件號碼標籤, 則電池的製造日期是 2002 年 8 月。底部條碼下面的數字是零件號碼 (例如,3705555ñ04)。

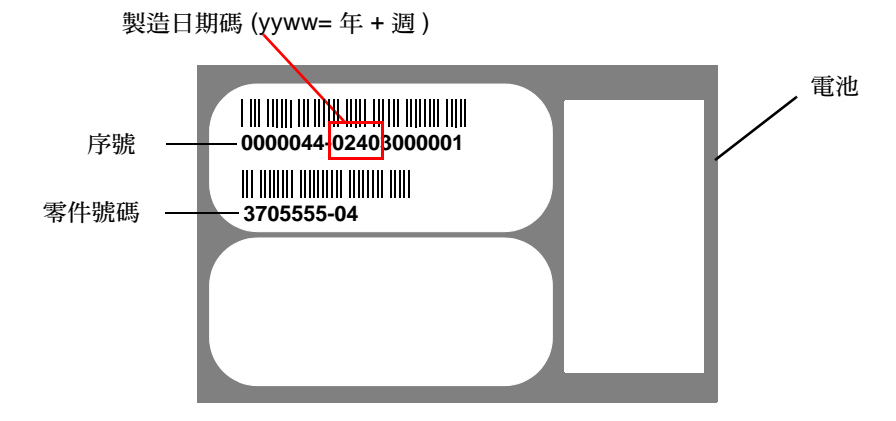

<span id="page-44-1"></span>圖 **4-1** Sun StorEdge 3310 SCSI 陣列的電池標籤範例

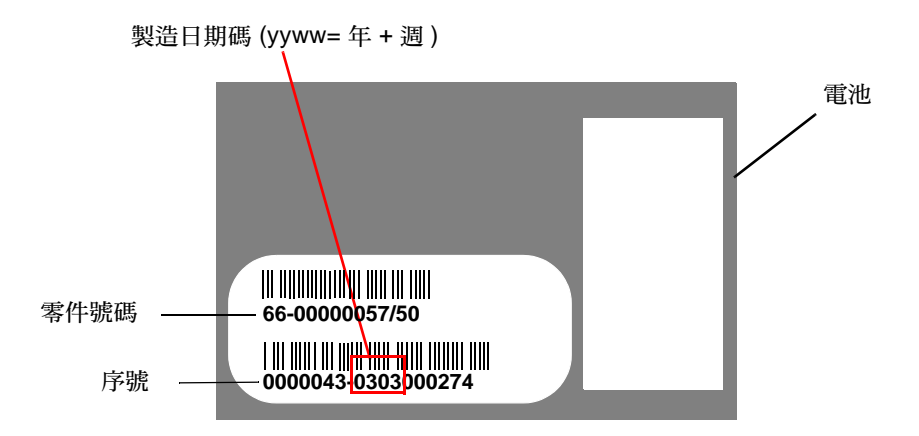

圖 **4-2** Sun StorEdge 3510 FC 陣列的電池標籤範例

# <span id="page-45-2"></span><span id="page-45-0"></span>4.4 更換電池

本節說明如何移除現有的電池及安裝新電池。下列程序是在 SCSI 和 FC 陣列中更換電 池的指南。

## <span id="page-45-1"></span>4.4.1 更換 SCSI 電池

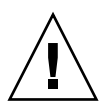

注意 **–** 如果您計劃要更換兩個控制器中的電池,則必須先在第一個控制器及電池上完 成所有下列步驟,然後才可以在第二個控制器上執行更換的步驟,否則陣列將會中斷連 線並離線。

注意 **–** 移除控制器模組時請格外小心。控制器模組有許多靜電釋放 (ESD) 敏感元件, 應使用 ESD 保護來處理。所有程序請按照節 1.2,第 1-6 頁「 靜電安全防範措施」。

若要更換 SCSI 陣列電池,請執行下列步驟(請參閱圖 [4-3](#page-46-0) 至圖 [4-7](#page-48-0))。

- **1.** 以受損或過期的電池來為控制器模組定位。
- **2.** 依逆時鐘方向將包含受損或過期的電池之控制器模組左側和右側的指捻螺絲轉開,直到 指捻螺絲從機架鬆脫為止。
- **3.** 使用指捻螺絲將控制器模組完全拉出機架。
- **4.** 中斷電池插頭與控制器模組的連接。
- <span id="page-46-1"></span>**5.** 使用 **Phillips** 螺絲起子取下控制器模組下方的四顆電池螺絲,將電池從模組鬆開。
- **6.** 取出電池。
- 7. 插入新的電池,並將電池插頭連接到控制器模組。
- **8.** 使用螺絲起子將您[在步驟](#page-46-1) **5** 取下的四顆螺絲鎖回,將電池連接回控制器。
- 9. 重新將控制器模組插入陣列中,然後順時鐘旋轉控制器模組上的指捻螺絲,直到手指感 覺螺絲已鎖緊為止。

備註 **–** 為了確保指捻螺絲已旋緊,請使用螺絲起子將它旋緊,然後再將指捻螺絲朝逆 時針方向鬆動四分之一圈。

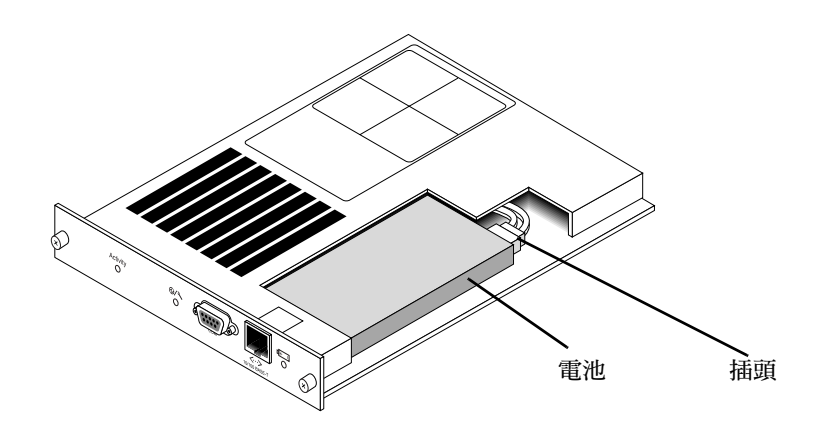

<span id="page-46-0"></span>圖 **4-3** SCSI 陣列中的電池和插頭

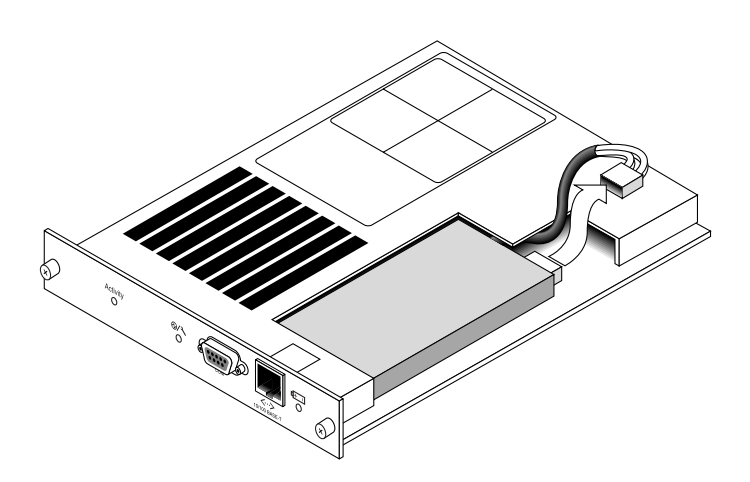

圖 **4-4** SCSI 陣列中已拔掉的電池插頭

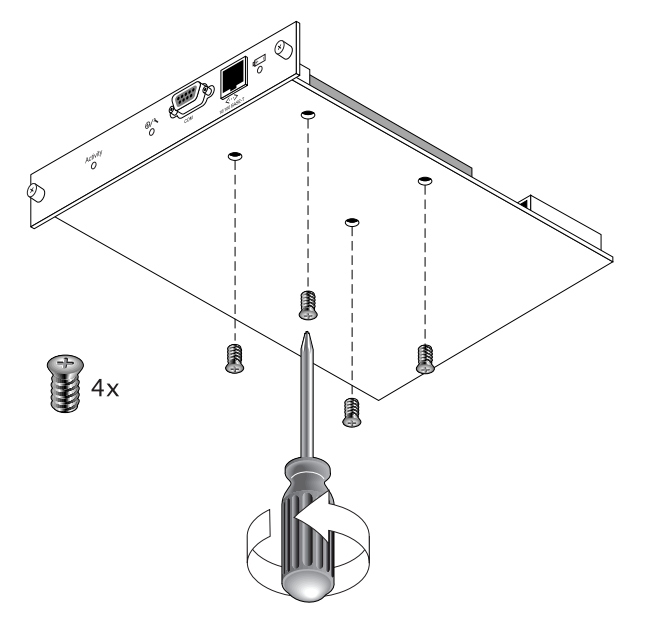

<span id="page-47-0"></span>圖 **4-5** 已取下螺絲的電池模組下側

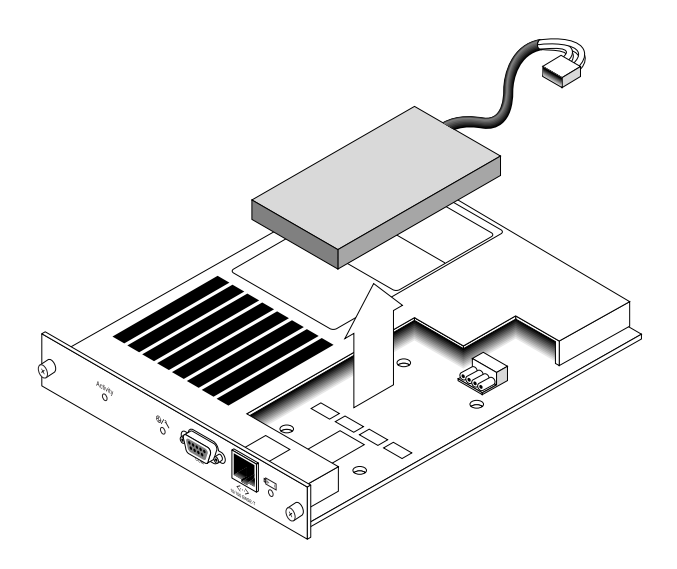

圖 **4-6** 已取出電池和拔掉插頭的控制器模組上側

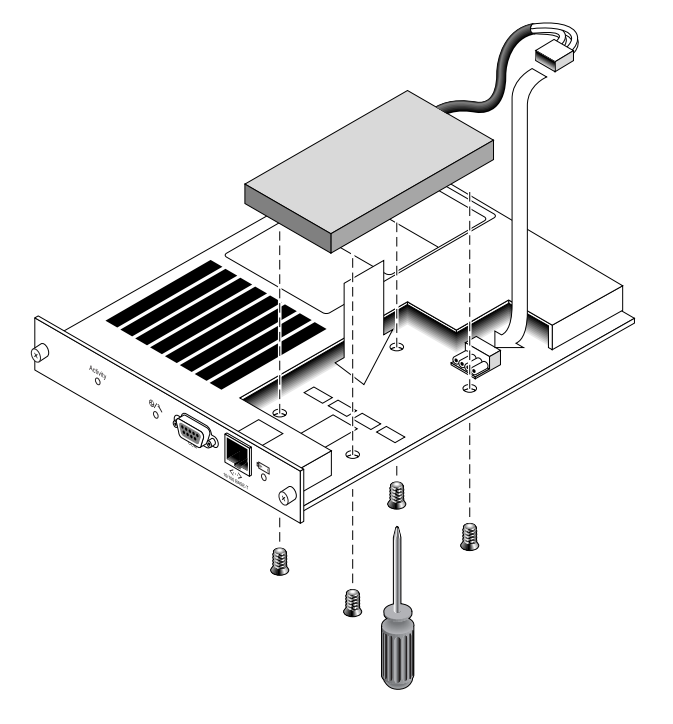

<span id="page-48-0"></span>圖 **4-7** 已插入電池的控制器模組的俯視與側視圖

## <span id="page-49-0"></span>4.4.2 更換 FC 電池

備註 **–** 請務必遵照節 1.2,第 1-6 [頁 「靜電安全防範措施」](#page-13-0)進行所有程序。

若要更換 FC 陣列電池,請執行下列步驟(請參閱圖 [4-8](#page-49-1) 和圖 [4-9](#page-49-2))。

- **1.** 以受損或過期的電池來為電池模組定位。
- **2.** 依逆時鐘方向將包含受損或過期的電池之電池模組左側和右側的指捻螺絲轉開,直到指 捻螺絲從機架鬆脫為止。
- **3.** 使用指捻螺絲將電池模組完全拉出機架。
- **4.** 中斷電池插頭與電池模組的連接。

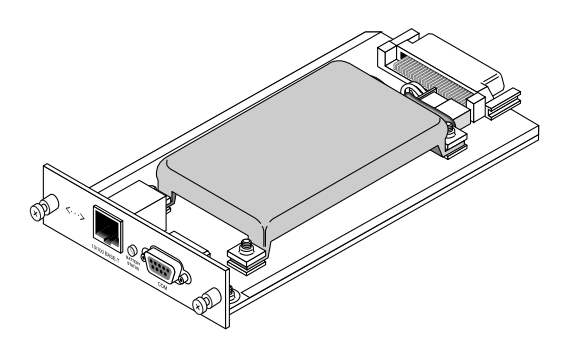

圖 **4-8** 已從機架移除的電池模組

<span id="page-49-1"></span>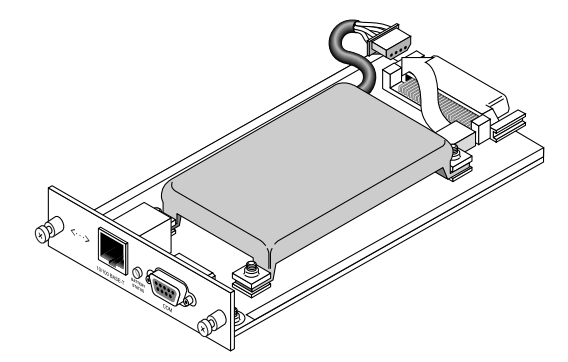

圖 **4-9** 已從電池模組中斷連接的電池插頭

- <span id="page-49-3"></span><span id="page-49-2"></span>**5.** 使用 **Phillips** 螺絲起子將模組下側的四顆電池螺絲取下,才能將電池從電池模組取出。 請參閱圖 [4-5](#page-47-0) 中所示的移除螺絲的方式。
- **6.** 取出電池。
- 7. 插入新的電池,並將電池插頭連接到電池模組。
- **8.** 使用螺絲起子將您[在步驟](#page-49-3) **5** 取下的四顆螺絲鎖回,將電池連接回電池模組。
- **9.** 重新將電池模組插入陣列中,然後順時鐘旋轉電池模組上的指捻螺絲,直到手指感覺螺 絲已鎖緊為止。

備註 **–** 為了確保指捻螺絲已旋緊,請使用螺絲起子將它旋緊,然後再將指捻螺絲朝逆 時針方向鬆動四分之一圈。

**10.** 按照節 **4.5**,第 **4-9** 頁 「**FC** [電池狀況和開始使用日期程序」](#page-50-0)所示的程序,使用 **Sun StorEdge CLI** 或 **Sun StorEdge Configuration Service** 程式來設定新的 **FC** 電池更換 的開始服務時間。

備註 **–** 要使用 Sun StorEdge CLI 來成功執行指令集,必須設定電池的開始服務時間。 如需詳細資訊,請參閱節 4.5,第 4-9 頁 「FC [電池狀況和開始使用日期程序」](#page-50-0)。

# <span id="page-50-0"></span>4.5 FC 電池狀況和開始使用日期程序

Sun StorEdge CLI 和 Sun StorEdge Configuration Service 程式, 提供 FC 電池模組下 列特性:

- 設定開始使用日期
- 監視 FC 電池狀況

備註 **–** 若您沒有重設並驗證開始使用日期,Sun StorEdge Configuration Service 和 Sun StorEdge CLI 就無法正確計算電池的逾期日期。

## <span id="page-50-1"></span>4.5.1 查看狀況並使用 Sun StorEdge CLI 設定開始使用 日期

show battery-status 指令 顯示電池模組的狀況,可保留每一個 RAID 控制器的 寫入快取內容。若是備用控制器,則會顯示兩個電池的狀況。狀況值包括:Warning、 Not present、Bad、N/A、Expired 和 OK。「Warning」狀況表示電池將會在 21 天內 逾期。

如果執行 show battery-status 指令,且沒有設定電池的開始服務時間,請執行 show battery-status -u 指令。先前的模組電池板不會和開始服務時間一同執行。 show battery-status -u 指令會設定開始服務時間為電池板製造日期,然後提示 使用者驗證其日期。

備註 **–** 如果電池類型屬於舊型的機板模組 (FRU ID 370-5545 REVB),則不會支援電池 逾期監視。在這種情況下,會有訊息顯示 「battery board type is not supported」。如 果您的配置需要電池逾時特性,請洽詢您的銷售代表以取得新的電池。

下列範例顯示一個好的電池和一個逾時的電池。

sccli> **show battery-status** Upper Battery Type: 1 Upper Battery Manufacturing Date: Fri Oct 17 15:59:08 2003 Upper Battery Placed In Service: Fri Oct 17 15:59:08 2003 Upper Battery Expiration Date: Sun Oct 16 15:59:08 2005 Upper Battery Status: OK Lower Battery Type: 1 Lower Battery Manufacturing Date: Fri Oct 17 19:29:20 2003 Lower Battery Placed In Service: Fri Oct 17 19:29:20 2003 Lower Battery Expiration Date: Sun Oct 6 19:29:20 2004 Lower Battery Status: Expired

> 下列爲使用 -u 選項的範例,如果之前未設定電池的開始使用日期,會提示使用者驗證 電池日期。

```
sccli> show battery-status -u
 Upper Battery Type: 1
 Upper Battery Manufacturing Date: Mon Feb 2 08:00:00 2004
 Upper Battery Placed In Service: Wed Aug 11 20:18:02 2004
 Upper Battery Expiration Date: Fri Aug 11 20:18:02 2006
 Upper Battery Status: good
The date 2004/ 9/29 will be stored as the In-Service Date of Lower Battery. 
 Are you sure that this date is correct? y
 Lower Battery Type: 1
 Lower Battery Manufacturing Date: Tue Mar 30 14:32:26 2004
 Lower Battery Placed In Service: Wed Sep 29 21:04:39 2004
 Lower Battery Expiration Date: Fri Sep 29 21:04:39 2006
 Lower Battery Status: good
```
備註 **–** 要使用 Sun StorEdge CLI 來成功執行指令集,必須設定電池的開始服務時間。 新的電池板會和開始服務時間一同執行。如果您不確定開始服務時間是否正確,請洽詢 您的銷售代表。

## <span id="page-52-0"></span>4.5.2 查看狀況並使用 Sun StorEdge Configuration Service 設定開始使用日期

「Sun StorEdge Configuration Service」(Sun StorEdge 配置服務) 會監視 FC 電池的使 用壽命,並在 [Battery Information] (電池資訊) 視窗中顯示其狀況。此程式會利用電池 類型、製造日期和開始使用日期來計算電池的逾時日期 (出廠已設定此程式)。

備註 **–** 若為 FC 電池 FRU,您必須驗證開始使用日期,好讓 「Sun StorEdge Configuration Service」可以如節 4.5.3, 第 4-12 頁 「在 Sun StorEdge Configuration Service [中更換電池時驗證開始使用日期」所](#page-53-0)述來進行設定。

在電池即將逾期的前 21 天,主視窗上的附件圖示會顯示降級 (黃色) 狀況。若沒有設定 電池 FRU 的服務開始時間,附件圖示也會顯示警告 (黃色) 狀況。當電池逾時後,會顯 示緊急 (紅色) 狀況。

要杳看雷池狀況,請選擇 View → View Enclosure,或者連按兩次附件。之後會顯示 [View Enclosure] 視窗,在 [Summary] 方塊顯示電池狀況。

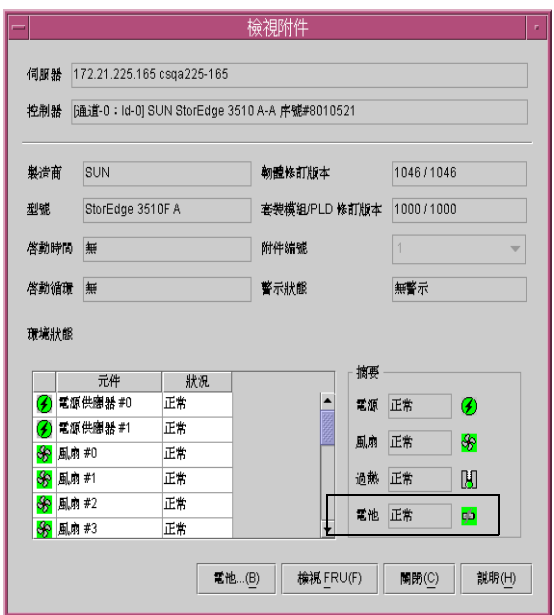

要查看電池資訊,包括類型、狀況、製造日期、開始使用日期和逾期日期,請按 [Battery]。之後會顯示 [Battery Information] 視窗。

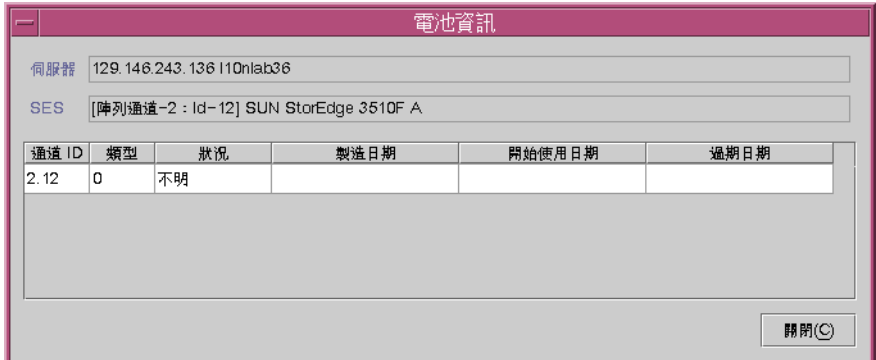

# <span id="page-53-0"></span>4.5.3 在 Sun StorEdge Configuration Service 中更換電 池時驗證開始使用日期

當 Sun StorEdge Configuration Service 偵測到電池 FRU 時,附件圖示會顯示降級 (黃 色) 狀況符號, 如下例如示。

備註 **–** 若您沒有重設並驗證開始使用日期,「Sun StorEdge Configuration Service」 就無法正確計算電池的逾期日期。

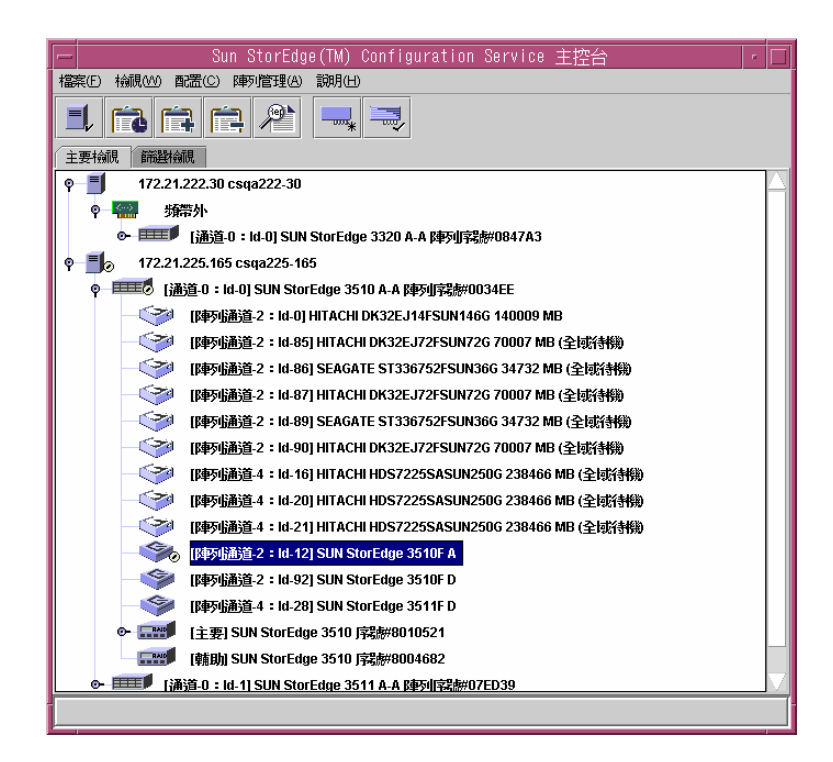

要驗證開始使用日期,請執行下列步驟。

**1.** 連按兩下附件圖示。

「Sun StorEdge Configuration Service」會以主機時鐘為主,利用開始使用日期(開始 使用電池的日期)來計算電池逾時的日期。此程式會顯示下列訊息提示您驗證日期:

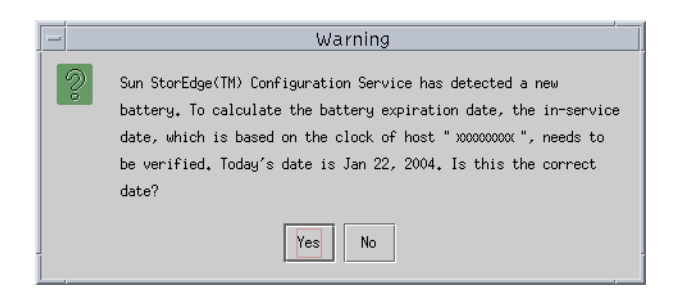

**2.** 若主機時鐘是正確的,請按 **[Yes]**。

接著會顯示下列確認訊息。按一下 [OK]。

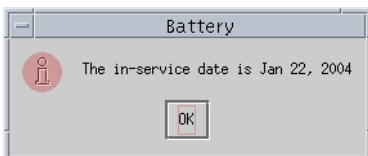

「Sun StorEdge Configuration Service」會設定開始使用日期,並在 [Battery Information] 視窗的 [In-Service Date] 欄位顯示日期。

**3.** 若主機時鐘有誤,請按 **[No]** 並重設時鐘,讓 「**Sun StorEdge Configuration Service**」再次提示您驗證日期並設定開始使用日期。

第 **5** 章

# LED 模組 FRU

此章提供更換 LED 和重設切換模組的指示以下統稱為 LED 模組。

本章包含下列主題:

- 節 5.1, 第 5-2 頁 「 為 2U [陣列更換](#page-57-0) LED 模組」
	- 節 5.1.1, 第 5-2 [頁 「檢視組件和工具」](#page-57-1)
	- 節 5.1.2, 第 5-2 [頁 「移除前蓋和右蓋套」](#page-57-2)
	- 節 5.1.3,第 5-3 [頁 「移除](#page-58-0) LED 模組」
	- 節 5.1.4, 第 5-5 [頁 「安裝新的](#page-60-0) LED 模組」
	- 節 5.1.5, 第 5-6 [頁 「更換蓋套和前蓋」](#page-61-0)
- 節 5.2, 第 5-7 頁 「 為 1U [陣列更換](#page-62-0) LED 模組」
	- 節 5.2.1, 第 5-7 [頁 「檢視組件和工具」](#page-62-1)
	- 節 5.2.2,第 5-7 [頁 「移除前蓋和右蓋套」](#page-62-2)
	- 節 5.2.3,第 5-8 [頁 「移除](#page-63-0) LED 模組」
	- 節 5.2.4, 第 5-11 [頁 「安裝新的](#page-66-0) LED 模組」
	- 節 5.2.5,第 5-12 頁 「 更換蓋套和前蓋 」

# <span id="page-57-0"></span>5.1 為 2U 陣列更換 LED 模組

## <span id="page-57-1"></span>5.1.1 檢視組件和工具

下列組件包含在 LED 模組替換工具組中:

- 一個 LED / 重設切換模組、2U
- 兩個 #4-40 x 1/4-英吋平頭、磁性 SS、Phillips、100 度螺絲

下列為完成程序所需工具:

■ Phillips No. 1 螺絲起子

## <span id="page-57-2"></span>5.1.2 移除前蓋和右蓋套

- **1.** 關閉陣列上兩個電源供應器模組的電源。
- **2.** 如果已附接,使用隨附的鑰匙打開前蓋板。
- **3.** 抓住前蓋板的兩側,先往前再往下拉。
- **4.** 將右側蓋板旋臂 **(**接合處**)** 向左側按,讓它從機架孔鬆脫出來。 左側蓋板旋臂也會鬆開。
- **5.** 請記住每側蓋子上的機架蓋板孔的位置。
- **6.** 取下陣列右側蓋的塑膠蓋套。
	- **a.** 擠壓塑膠蓋套的頂端和底部兩側。
	- **b.** 將塑膠蓋套朝向陣列中央轉,直到它被轉出來並且可以取出為止。

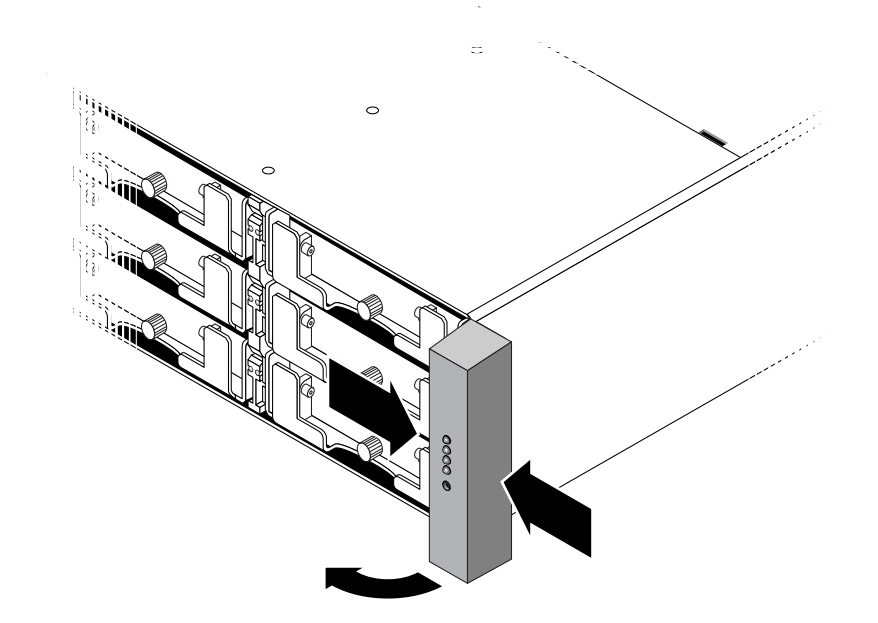

圖 **5-1** 移除右蓋套

## <span id="page-58-1"></span><span id="page-58-0"></span>5.1.3 移除 LED 模組

請務必遵照節 1.2,第 1-6 [頁 「靜電安全防範措施」中](#page-13-0)的指示來進行。

**1.** 移除固定 **LED** 模組在托架上的兩顆盤頭螺絲 **(**圖 [5-2](#page-59-0) 的 **B)**。

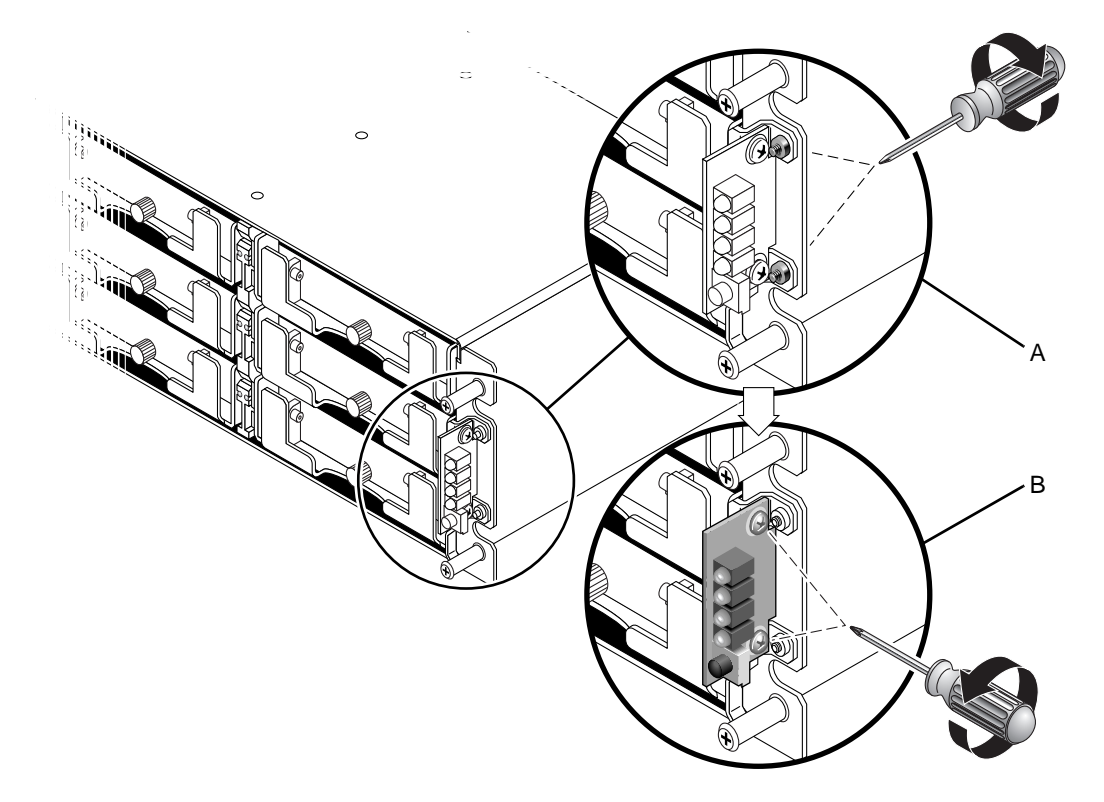

<span id="page-59-0"></span>圖 **5-2** 從機架偵測 LED 模組

備註 **–** 如果托架螺絲 (圖 [5-2](#page-59-0) 的 A) 阻礙 LED 模組螺絲 (圖 [5-2](#page-59-0) 的 B),必須從機架 (如 果是已進行機架安裝的陣列) 或框架 (如果是桌上型陣列) 移除底架, 以存取托架螺絲和 並移除。若是移除時損壞托架螺絲,可以提供的兩個 #4-40 x 1/4 英吋平頭螺絲置換。 若需從桌上型陣列移除蓋套的詳細資訊,請參閱節 2.4,第 2-14 頁「增加或移除桌上 [型外殼」](#page-29-0)。

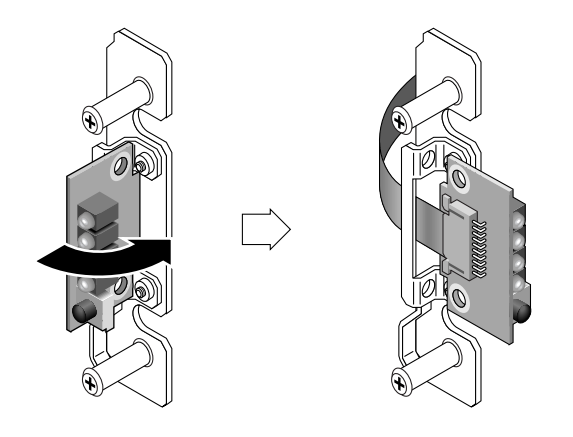

圖 **5-3** 移除 LED 模組

**2.** 拉出小的電纜鎖拉片然後滑出 **LED** 模組,從帶式電纜小心偵測 **LED** 模組。

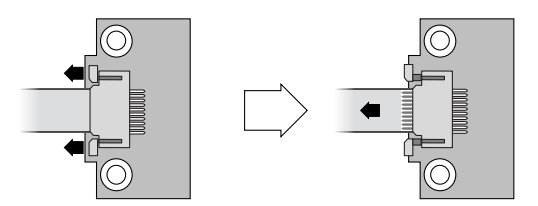

圖 **5-4** 從電纜鎖拉片鬆開帶式電纜

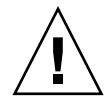

注意 **–** 請勿從機架拉出過長的帶式電纜如果過長,可能會有困難將其放回盒中或是無 法偵測連接的另一端。如果此情況發生,您需要移除機架上蓋然後將電纜重新附接回 內部。

## <span id="page-60-0"></span>5.1.4 安裝新的 LED 模組

請務必遵照節 1.2,第 1-6 [頁 「靜電安全防範措施」中](#page-13-0)的指示來進行。

- **1.** 在新的 **LED** 模組拉出電纜鎖拉片。
- **2.** 將新的 **LED** 模組放置在托架上,然後小心的將帶式電纜滑入電纜鎖拉片。
- **3.** 關上電纜鎖拉片以重新連接電纜至 **LED** 模組。

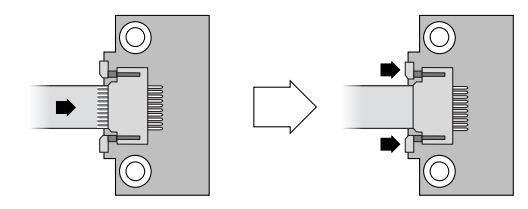

圖 **5-5** 將帶式電纜插入電纜鎖拉片

備註 - 帶式電纜的藍側必須面對 LED 模組, 在關上鎖拉片前, 必須將帶式連接區完全 插入 LED 模組。

**4.** 將平頭螺絲穿過 **LED** 模組然後附接 **LED** 模組到機架。

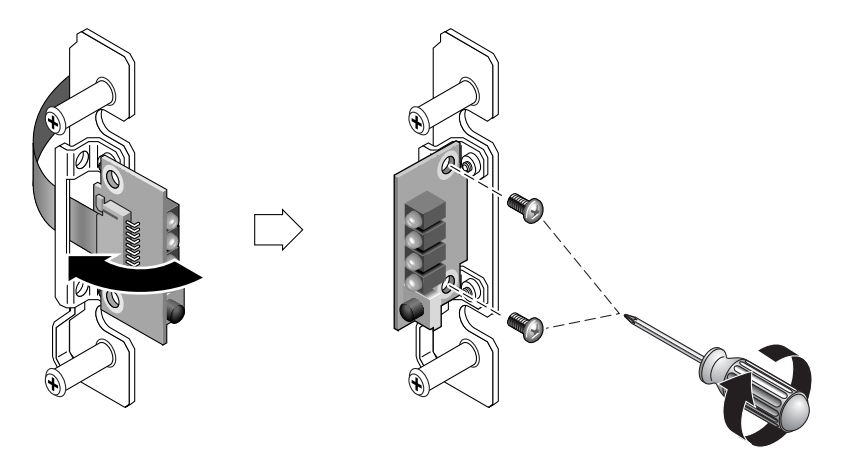

圖 **5-6** 安裝新的 LED 模組

- **5.** 如果平頭螺絲 **(**圖 [5-2](#page-59-0) 的 **A)** 已移除,請將螺絲穿過機架凸邊重新附接到托架上。 若是原本的螺絲在移除時損毀,隨附工具組中有替換的螺絲。
- **6.** 如果在 **5.1.3** 節[的步驟](#page-58-1) **1** 已移除,請將機架復原到框架或機架中。

### <span id="page-61-0"></span>5.1.5 更換蓋套和前蓋

- **1.** 將塑膠蓋套的頂端和底部朝蓋子推,先從上方朝向陣列中央處壓直到蓋套在正確位置扣 住。
- **2.** 將蓋板旋臂插入機架孔中。
- **3.** 將蓋板向上提到固定位置,然後再朝向機架正面壓,直到蓋板與正面機架齊平為止。
- **4.** 使用鑰匙將蓋版在關閉位置鎖緊。
- **5.** 如果鑰匙不是原本就插入機架中,請移除。
- **6.** 開啟兩個電源供應器模組的電源。

# <span id="page-62-0"></span>5.2 為 1U 陣列更換 LED 模組

### <span id="page-62-1"></span>5.2.1 檢視組件和工具

下列組件包含在 LED 模組替換工具組中:

- 一個 LED / 重設切換模組、1U
- 兩個 #4-40 x 1/4-英吋平頭、磁性 SS、Phillips、100 度螺絲

下列為完成程序所需工具:

- Phillips No. 1 螺絲起子
- $\blacksquare$  3/16" 扳手

## <span id="page-62-2"></span>5.2.2 移除前蓋和右蓋套

- **1.** 關閉陣列上兩個電源供應器模組的電源。
- 2. 如果已附接,使用隨附的鑰匙打開前蓋板。
- **3.** 抓住前蓋板的兩側,先往前再往下拉。
- **4.** 將右側蓋板旋臂 **(**接合處**)** 向左側按,讓它從機架孔鬆脫出來。 左側蓋板旋臂也會鬆開。
- **5.** 請記住每側蓋子上的機架蓋板孔的位置。
- **6.** 取下陣列右側蓋的塑膠蓋套。
	- **a.** 擠壓塑膠蓋套的頂端和底部兩側。
	- **b.** 將塑膠蓋套朝向陣列中央轉,直到它被轉出來並且可以取出為止。

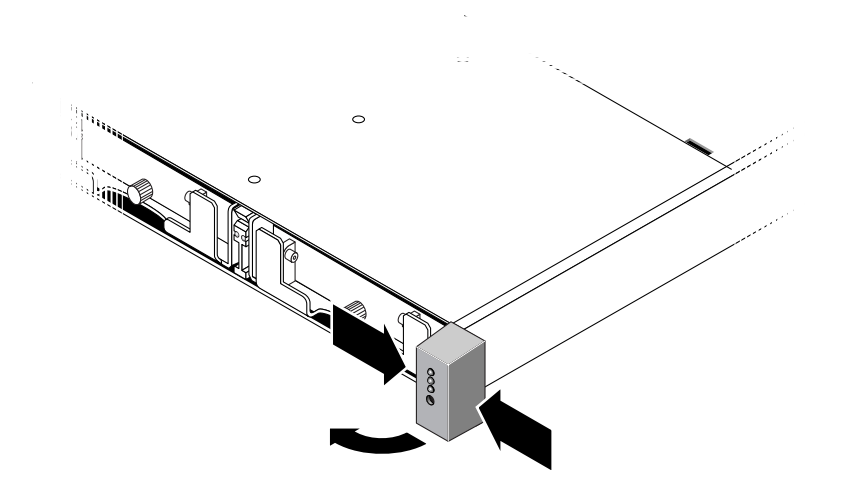

圖 **5-7** 移除右蓋套

# <span id="page-63-1"></span><span id="page-63-0"></span>5.2.3 移除 LED 模組

請務必遵照節 1.2,第 1-6 [頁 「靜電安全防範措施」中](#page-13-0)的指示來進行。 **1.** 移除固定 **LED** 模組到機架的球狀立柱。

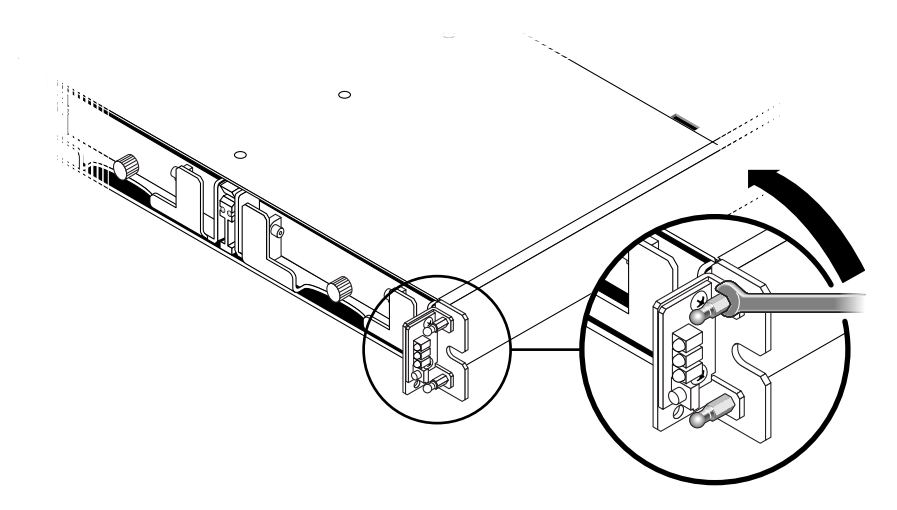

圖 **5-8** 移除球狀立柱

備註 **–** 1U 陣列的舊版模組有兩個平頭螺絲穿過從托架背面。若是移除時損壞螺絲,可 以提供的兩個 #4-40 x 1/4 英吋平頭螺絲置換。在新的模組,立柱是嵌入機架蓋中所以 不需要螺絲。您將需要一個 3/16" 扳手來移除球狀立柱。

備註 **–** 如果無法存取到球狀立柱來移除,請將底架從機架移除。

**2.** 打開帶式電纜,拉出小的電纜鎖拉片然後滑出 **LED** 模組,從帶式電纜小心偵測 **LED**  模組。

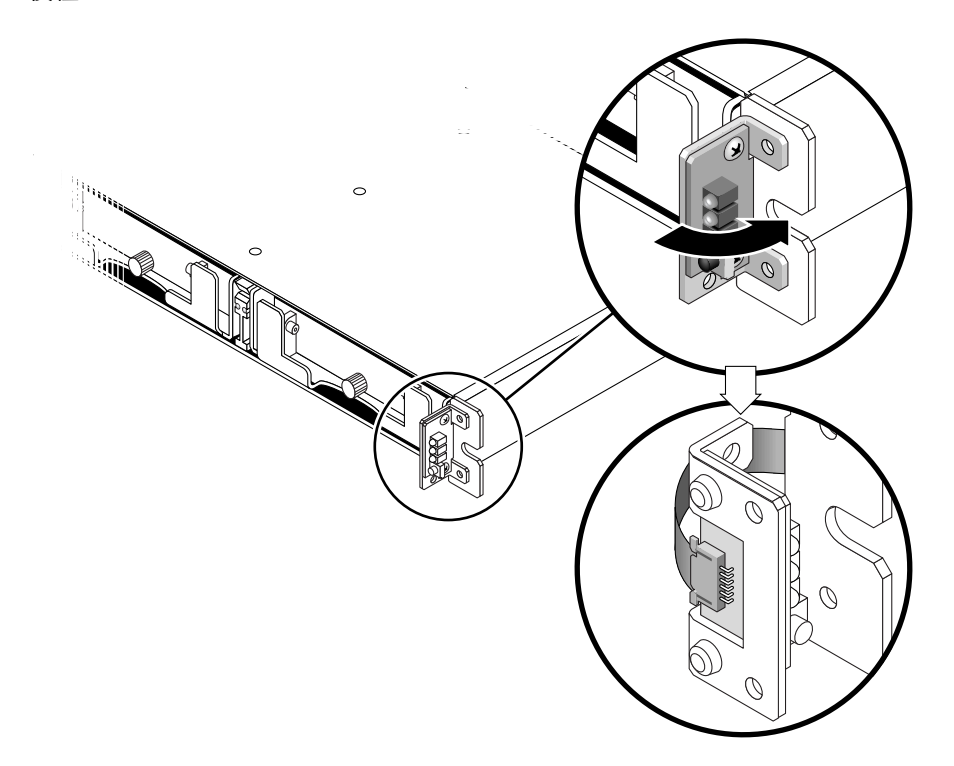

圖 **5-9** 從機架移除 LED 模組

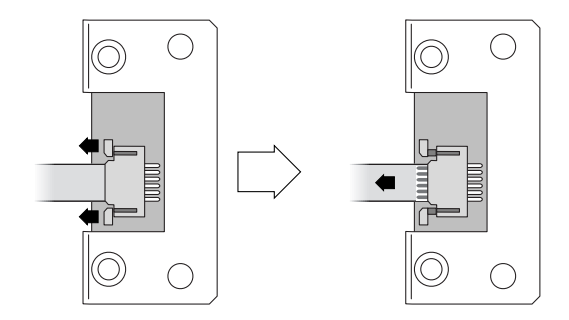

圖 **5-10** 從 LED 模組偵測帶式電纜

<span id="page-65-0"></span>**3.** 移除固定 **LED** 模組在托架上的兩顆盤頭螺絲。

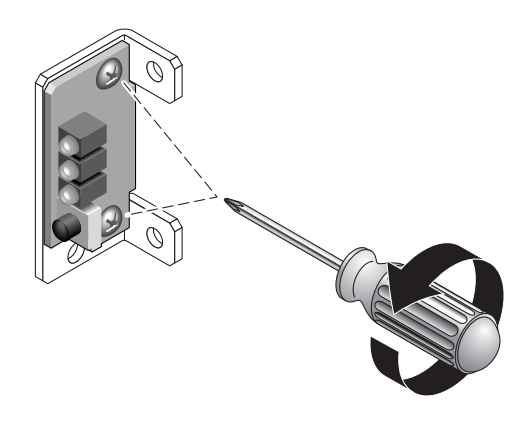

圖 **5-11** 移除固定 LED 模組的螺絲

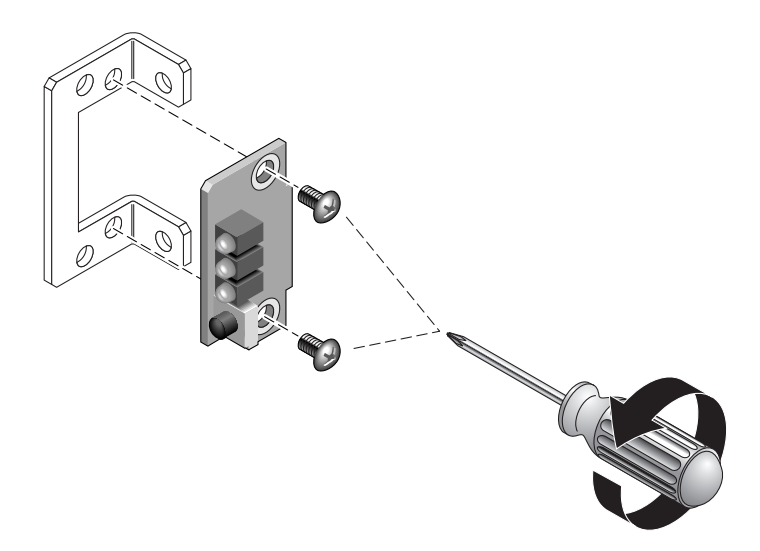

圖 **5-12** 從托架偵測 LED 模組

## <span id="page-66-0"></span>5.2.4 安裝新的 LED 模組

- **1.** 使用從 **5.2.3** 節[的步驟](#page-65-0) **3** 的兩顆螺絲將新的 **LED** 模組附接到托架上。
- **2.** 在新的 **LED** 模組拉出電纜鎖拉片。
- **3.** 將帶式電纜插入 **LED** 模組,然後關上電纜鎖拉片將電纜重新連接到 **LED** 模組。

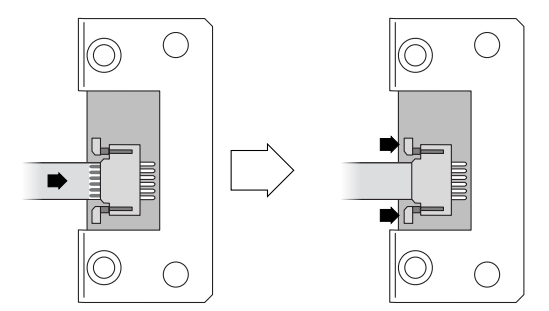

圖 **5-13** 將帶式電纜插入電纜鎖拉片

備註 **–** 帶式電纜的藍側必須面對 LED 模組,在關上鎖拉片前,必須將帶式連接區完全 插入 LED 模組。

- **4.** 摺疊帶子讓其平躺於 **LED** 模組的背面,然後使用節 **5.2.3**,第 **5-8** [頁 「移除](#page-63-0) **LED** 模 [組」](#page-63-0)[的步驟](#page-63-1) **1** 球狀立柱將 **LED** 模組附接到機架上。
- 5. 如果球狀立柱已附接到平頭螺絲,請穿過托架重新附接螺絲到球狀立柱。 若是原本的螺絲在移除時損毀,隨附工具組中有替換的螺絲。
- **6.** 如果在 **5.2.3** 節[的步驟](#page-63-1) **1** 已移除,請將機架復原到框架或機架中。

### <span id="page-67-0"></span>5.2.5 更換蓋套和前蓋

- **1.** 將塑膠蓋套的頂端和底部朝蓋子推,先從上方朝向陣列中央處壓直到蓋套在正確位置扣 住。
- **2.** 將蓋板旋臂插入機架孔中。
- **3.** 將蓋板向上提到固定位置,然後再朝向機架正面壓,直到蓋板與正面機架齊平為止。
- **4.** 使用鑰匙將蓋版在關閉位置鎖緊。
- **5.** 如果鑰匙不是原本就插入機架中,請移除。
- **6.** 開啟兩個電源供應器模組的電源。

第 **6** 章

# FC 和 SATA 模組 FRU

本章提供關於在 Sun StorEdge 3510 FC Array 和 Sun StorEdge 3511 SATA Array 中移 除和安裝可現場置換單元 (FRU) 的指示。

本章包含下列主題:

- 節 6.1,第 6-2 頁 「 更換 I/O 控制器模組 」
	- 節 6.1.1,第 6-3 頁 「儲存 NVRAM [配置設定」](#page-70-0)
	- 節 6.1.2,第 6-3 頁 「 為雙控制器陣列更換 I/O 控制器」
	- 節 6.1.3,第 6-9 [頁 「將雙控制器陣列轉換為單一控制器陣列」](#page-76-0)
	- 節 6.1.4,第 6-9 頁 「 為單控制器陣列更換 I/O 控制器」
- 節 6.2,第 6-17 頁 「更換 I/O [擴充模組」](#page-84-0)
	- 節 6.2.1,第 6-17 頁 「移除 I/O 擴充模組 」
	- 節 6.2.2, 第 6-17 頁 「安裝 I/O [擴充模組」](#page-84-2)
- 節 6.3, 第 6-18 [頁 「安裝小型規格可插式接收器」](#page-85-0)
- 節 6.4,第 6-20 頁 「 安裝 RAID / 擴充機架 FRU 」
- 節 6.5,第 6-22 頁 「將 FC JBOD 轉換為 [FC RAID](#page-89-0) 陣列」
	- 節 6.5.1, 第 6-28 頁 「使用 [Sun StorEdge Configuration Service](#page-95-0) 管理 FC RAID [Array](#page-95-0)」
	- 節 6.5.2,第 6-29 [頁 「建立雙控制器](#page-96-0) RAID 陣列」
- 節 6.6,第 6-31 頁 「 替換 ID 切換模組 」
	- 節 6.6.1,第 6-31 [頁 「檢視零件和工具」](#page-98-1)
	- 節 6.6.2, 第 6-31 [頁 「移除前蓋和左蓋套」](#page-98-2)
	- 節 6.6.3, 第 6-32 頁 「移除 ID [切換模組」](#page-99-0)
	- 節 6.6.4,第 6-34 頁 「 安裝新的 ID 切換模組 」
	- 節 6.6.5,第 6-36 頁 「 更換蓋套和前蓋 」

# <span id="page-69-0"></span>6.1 更換 I/O 控制器模組

請務必遵照節 1.2,第 1-6 [頁 「靜電安全防範措施」中](#page-13-0)的指示來進行。I/O 控制器模組 是可不關機維修的模組。可不關機維修表示模組可以在陣列和主機電源開啟時進行更 換,但是在置換程序時必須停止所有 I/O 到陣列。

注意 **–** 在程序期間必須停止所有主機和陣列之間連接的活動。

當控制器在雙控制器配置中更換時,原有功能控制器的控制器韌體會自動重新寫入新的 替換控制器韌體以維持相容性。這就是所謂的交叉載入。使用 NVRAM 配置設定的交 叉載入可將新安裝控制器的韌體版本同步化,以符合執行控制器的韌體版本。

在雙控制器配置中,若控制器替代 FRU 的 SES 韌體版本高於剩餘良好的控制器,將出 現 SES 不符警示且 LED 會呈現琥珀色。您必須修正 SES 不符問題並下載新的 SES 韌 體。如需詳細資訊,請參閱節 6.1.2.4,第 6-7 頁 「 SES [韌體更新有時需要](#page-74-0) I/O 控制器 [模組更換」。](#page-74-0)

注意 **–** 關於韌體升級,請確實按照下列陣列的修補程式 README 檔案中的升級指示, 並謹慎下載且正確安裝。如果安裝錯誤的韌體或安裝在錯誤的裝置上,控制器可能會無 法操作。在決定是否需要 PLD 升級之前,請先升級 SES 韌體。

在單一控制器配置中,如果您將版本 3.27 的控制器置換為版本 4.11 的控制器,您無法 從磁碟復原 NVRAM 配置設定。如需單一控制器的更換指示,請參閱節 [6.1.4](#page-76-1),第 6-9 [頁 「為單控制器陣列更換](#page-76-1) I/O 控制器」。

注意 **–** 關於單一控制器 FRU 的更換,請按照節 6.1.4,第 6-9 [頁 「為單控制器陣列更](#page-76-1) 換 I/O [控制器」中](#page-76-1)的指示,而且在有需要時,降級到韌體版本 3.27。請參[閱節](#page-79-0) 6.1.4.1,第 6-12 [頁 「將控制器韌體版本從](#page-79-0) 4.11 降級到 3.27」以取得降級指示。

備註 **–** 當控制器已安裝且初始化,或已變更配置設定時,強烈建議您應記錄新的配置 設定和韌體版本。在更換控制器時,對於單一控制器配置中重新建立配置設定是非常重 要的。您可以將資訊記錄在 「Sun StorEdge 3000 Family RAID 韌體使用者指南」的 「設定記錄」附錄中。

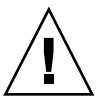

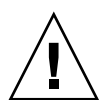

## <span id="page-70-0"></span>6.1.1 儲存 NVRAM 配置設定

更換控制器之前,請將 NVRAM 配置設定儲存到磁碟。僅在替代的控制器的韌體版本 與受損的控制器相同,已儲存的 NVRAM 檔案才可用來復原配置設定。

- **1.** 從韌體應用程式主功能表中,選擇 **[system Functions]** → **[controller maintenance]**  → **[Save nvram to disks]**。
- **2.** 選擇 **[Yes]** 確認。之後將出現通知您已成功儲存 **NVRAM** 的訊息。

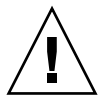

注意 **–** 請勿從磁碟復原 3.27 NVRAM 設定到 4.11 控制器 FRU,反之亦然。兩者的 NVRAM 結構不相容。

## <span id="page-70-2"></span><span id="page-70-1"></span>6.1.2 為雙控制器陣列更換 I/O 控制器

要判定 I/O 控制器的韌體版本,請檢查型號。表 [6-1](#page-70-2) 顯示 FC 和 SATA I/O 控制器的型 號。

表 **6-1** I/O 控制器型號

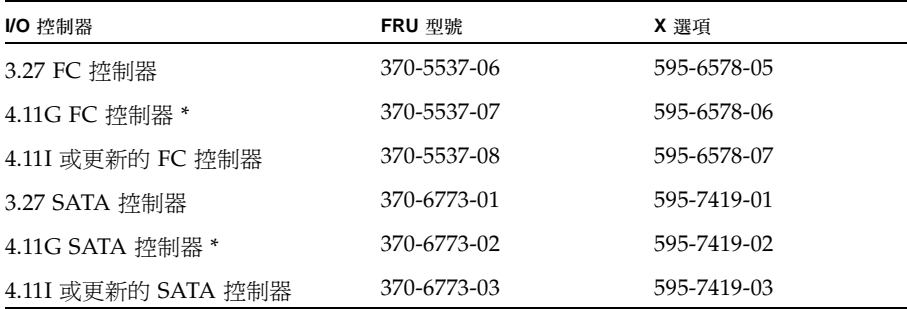

\* 在單一控制器配置中,4.11G 韌體必須更新為 4.11I 或更高版本,或者降級到 3.27。

請經常到 **SunSolve Download Center (**位於 **http://sunsolve.sun.com)** 以取得最新的 韌體更新。

若保留控制器韌體 3.27 版本,請確認將 SES 韌體升級到最新的 3.27 修補程式中之最新 版本:

- FC 3.27R 修補程式 ID 113723-09 (用於 Sun StorEdge 3510 FC Array)
- SATA 3.27R 修補程式 ID 113724-03 (用於 Sun StorEdge 3511 SATA Array)

要使用 3.27 I/O 控制器模組替代 4.11 I/O 控制器模組,請參閱節 A.1, 第 A-1 頁「使 用 3.27 [控制器替代](#page-132-0) 4.11 控制器 (僅限 FC 和 SATA)」。關於其他雙控制器配置,請執行 下列步驟。

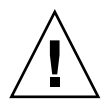

注意 **–** 若在雙控制器機架中使用 3.27 I/O 控制器替代 4.11 I/O 控制器,交叉載入將無 法作用。若在此控制器中使用 3.27 控制器替代 4.11 控制器,但未升級 3.27 控制器,將 無法辨識替代的控制器。請參閱節 A.1,第 A-1 頁「使用 3.27 [控制器替代](#page-132-0) 4.11 控制器 (僅限 FC 和 [SATA\)](#page-132-0)」。

#### 6.1.2.1 移除 I/O 控制器模組

1. 讓陣列電源保持開啓的狀態, 並確定已連接的主機處於非使用狀態。

備註 **–** 在兩個控制器之間已有多重主機連接的大部分使用者會使用多重路徑軟體來進 行管理。如果沒有多重路徑軟體及連接,另一個方法是關閉陣列電源並中斷所有主機 I/O,直到更換作業完成後再將陣列電源開啟。如需關閉陣列的電源之重要指示,請參 閱節 1.4,第 1-7 [頁 「關閉陣列的電源」](#page-14-0)。

- **2.** 記錄控制器到主機,以及擴充裝置的電纜連接配置,好讓您可以正確將那些電纜重新接 回新的 **I/O** 控制器模組。
- **3.** 拔下 **I/O** 控制器模組上的所有電纜和 **SFP**。
- **4.** 逆時鐘旋轉 **I/O** 控制器模組左側和右側的指捻螺絲,直到指捻螺絲從機架鬆脫為止。
- **5.** 抓住把手然後小心取出 **I/O** 控制器模組。

#### 6.1.2.2 安裝 I/O 控制器模組

**1.** 保持陣列的電源開啟。

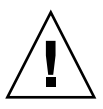

注意 **–** 更換控制器模組時,「請勿關閉」機架的電源。會發生多個問題。若您關閉陣列 的電源並在雙控制器配置更換控制器模組,則替換的控制器可能會變為主控制器,並覆 寫之前設定的任何配置設定。此外,若陣列未正確的關閉電源,已寫入快取而未完全寫 入到磁碟的資料將會遺失。

#### **2.** 輕輕地將 **I/O** 控制器模組推入陣列中。

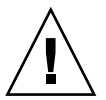

注意 **–** 確定模組已正確插入陣列的導軌,以及電源仍處於開啟狀態。若您關閉電源並 更換模組,您將需要繼續進行額外的步驟。請參閱節 6.1.2.5,第 6-8 [頁 「復原電源關](#page-75-0) [閉的陣列的配置設定」。](#page-75-0)

**a.** 插入控制器 **FRU** 到插槽中,往前推直到您覺得連接針腳已密合無法推入。
**b.** 慢慢地往前推入控制器直到連接針腳已固定,且 **RAID** 控制器穩固地固定在 **RAID**  陣列的背面板。

若沒有如上述說明小心地插入控制器可能會導致下列問題:

- 剩餘良好的控制器可能重設,導致兩個控制器離線,或替代控制器可能會變成主要 控制器,而剩餘良好的控制器可能會變成輔助控制器,導致控制器離線。 回復:等到兩個 RAID 控制器皆初始化並自動處於備用模式而不需執行額外動作。
- 若兩個控制器的狀況 LED 閃爍綠光,則兩個控制器皆為主要控制器。

回復:取出替代控制器並重新插入,然後小心地按照上述指示進行。若這樣沒有解 決問題,請關閉陣列再開啟陣列。

**3.** 要固定模組並使模組的前方面板與機架平齊,請順時鐘旋轉 **I/O** 控制器模組左側和右側 的指捻螺絲,直到手指感覺螺絲已銷緊為止。

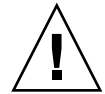

注意 **–** 等候 **10** 分鐘讓韌體交叉載入完成。若新安裝的控制器在狀況 LED 呈現琥珀色 期間 (10 分鐘或更久) 因 「任何」因素遭到移除,控制器就會變得無法運作,而且必須 送修。

備註 **–** 為了確保指捻螺絲已旋緊,請使用螺絲起子將它旋緊,然後再將指捻螺絲朝逆 時針方向鬆動四分之一圈。

新的控制器自動變成輔助控制器。

在新控制器 FRU 安裝的備用控制器配置中,控制器狀況 LED 將維持為琥珀色,直到控 制器完成備用控制器程序 (可能會超過 10 分鐘的時間)。兩部控制器上必須安裝相同的 韌體版本,以使備用控制器運作正常。

備用控制器程序會自動交叉載入新安裝 FRU 的韌體版本,以符合其他執行中的控制器 的韌體版本。例如,若執行中的控制器使用韌體 3.27R,而新的控制器則是使用 4.11, 則新的控制器將會和執行中的控制器使用相同的 3.27R 韌體交叉載入。要監視此程序, 請參閱節 6.1.2.3,第 6-6 [頁 「在最新安裝的控制器](#page-73-0) FRU 監視自動韌體更新」。

若在韌體交叉載入後您聽見一個聲音警示,而且看見陣列正面的琥珀色事件燈在閃爍, 就表示新控制器的 SCSI 附件服務 (SES) 韌體或其相關的 「可程式化邏輯裝置」 (PLD) 碼與陣列中其他 I/O 控制器的碼版本不同。若要解決這種不符合的情況,請參閱[節](#page-74-0) 6.1.2.4,第 6-7 頁 「SES [韌體更新有時需要](#page-74-0) I/O 控制器模組更換」。

備註 **–** 辨識不相符的 SES 或 PLD 韌體之蜂鳴聲代碼,是重複的摩斯碼字母 「R」,敲 擊聲 (dot dash dot)。

- **4.** 若您想要在控制器上使用最新版本的韌體,請依陣列的版本說明所述下載最新的韌體修 補程式。
- **5.** 將原來的電纜重新連接到新的 **I/O** 控制器模組。

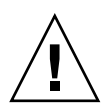

注意 **–** 您必須將主機連接到 I/O 控制器模組上正確的主機通道,否則您的配置將無法 正確運作。

<span id="page-73-0"></span>6.1.2.3 在最新安裝的控制器 FRU 監視自動韌體更新

要監視自動韌體更新的狀況,請使用 Sun StorEdge CLI how redundancy 指令。 Sun StorEdge CLI 會顯示 [Failed]、[Scanning]、[Detected] 和 [Enabled] 狀態的 進度。

備註 **–** 如果您還未安裝 Sun StorEdge CLI 軟體,您必須從陣列隨附的 CD 或是從 Sun Download Center 網站安裝。如需詳細資訊,請參閱您陣列中的版本說明。

■ 初始故障狀況回應:此爲控制器故障時對指令的回應,而且會完整顯示。

```
sccli> show redundancy-mode
sccli: selected se3000://210.7.180.17:58632 [SUN StorEdge 3510 
SN#0043E6]
 Primary controller serial number: 8008583
 Redundancy mode: Active-Active
 Redundancy status: Failed
  Secondary controller serial number: 8002663
```
**■ 掃描狀況:安裝控制器 FRU**。已安裝的控制器正在執行自我測試及掃描磁碟通 道。這也是控制器無法辨識執行中的韌體版本時將會更新新安裝之控制器上韌體 的狀態。視系統活動情況而定,控制器可以維持此狀態最多長達 10 分鐘的時間。

```
...
Redundancy status: Scanning
Secondary controller serial number: 0
```
■ 偵測的狀況:備用控制器程序啓動。已安裝的控制器已完成磁碟通道的掃描、更 新所需的已安裝之控制器韌體,以及和主要控制器的溝通。此狀況是過渡性的, 而且通常無法被偵測到 (除非您一直執行重複性的作業)。

```
...
Redundancy status: Detected
Secondary controller serial number: 0
```
■ 啓動的狀態:備用控制器程序已完成。已安裝的控制器已完成備用控制器程序, 其可啟動使用中-使用中的作業。

... Redundancy status: Enabled Secondary controller serial number: 8006511

<span id="page-74-0"></span>6.1.2.4 SES 韌體更新有時需要 I/O 控制器模組更換

每隔一段時間, 韌體更新會以修補程式的方式讓您自 SunSolve™ Online 下載, 網址 為:

http://sunsolve.sun.com

Sun StorEdge 3510 FC 和 Sun StorEdge 3511 SATA Array 修補程式包含最新版的控制 器、SES 和 PLD 韌體。

SunSolve 具有綜合搜尋功能,可以協助您尋找適用的修補程式,也有定期的修補程式 報告和警示,可以在韌體升級和相關修補程式推出的時候通知您。此外,SunSolve 也 會提供有關修補程式更新中已改正錯誤的報告。

每個修補程式都有一個關聯的 README 文字檔,提供有關如何下載和安裝修補程式的 詳細指示。不過,一般而言,所有的韌體下載都會依照相同的步驟:

- 在 SunSolve 上找出含有您需要的韌體升級的修補程式。
- 將修補程式下載到您的網路上的某個位置。
- 使用陣列軟體 (Sun StorEdge CLI) 以下載韌體到其更新的裝置。.

有關在陣列發行時可使用的最新修補程式,請參閱您陣列的版本說明。

如果在更換控制器模組後您聽到聲音警告,並看到陣列 / 裝置的前端出現事件燈號閃 爍琥珀色,則表示新的 I/O 擴充模組或控制器模組所擁有的 SES 韌體或 PLD 韌體,不 同於裝置 / 陣列中其他的 I/O 模組。若要解決這種不符合的情況,您必須下載新的 SES 韌體。您可使用陣列的 Sun StorEdge CLI 以完成此項作業。

如果您還未安裝 Sun StorEdge CLI 軟體,您必須從陣列隨附的 CD 或是從 Sun Download Center 網站安裝。如需詳細資訊,請參閱您陣列中的版本說明。

使用 Sun StorEdge CLI 指令 show ses-devices 和 show events 可查看導致此警 示的錯誤情況為何。如果錯誤訊息指出 PLD 韌體不符,可能是因為您的 SES 韌體尚未 更新。更新 SES 韌體通常可以解決任何明顯的 PLD 不符情況。

請參閱「Sun StorEdge 3000 Family CLI 使用者指南」或 sccli(1M) 線上手冊,以取 得下載 SES 韌體到適當裝置的指示。

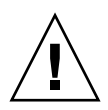

注意 **–** 請謹慎遵照修補程式 README 檔的升級指示來正確下載並安裝韌體。如果安 裝錯誤的韌體或安裝在錯誤的裝置上,控制器可能會無法操作。請務必先將 SES 韌體 升級,然後才決定是否需要 PLD 升級。

#### 6.1.2.5 復原電源關閉的陣列的配置設定

若在雙控制器配置的控制器更換期間,不小心關閉了陣列的電源,您必須執行下列步驟 以確保交叉載入會成功完成。當您開啓陣列的電源,會自動執行交叉載入作業,但您必 須再檢查一次。

- **1.** 開啟陣列的電源然後稍待幾分鐘以完成初始化。
- **2.** 可藉由輸入下列指令檢查正在陣列中使用的正確韌體版本:
	- 在韌體應用程式主功能表中,選擇 [view system Information],然後檢查 [Firmware Version]。
	- 輸入下列 CLI 指令以檢杳版本號碼。

sccli> **show inquiry**

- **3.** 在具有相同版本號碼和不同的字母識別碼 **(**例如:**3.27P** 和 **3.27R**,若您使用較舊的控制 器 **FRU)** 的雙控制器配置中,請等候 **10** 分鐘以完成韌體交叉載入。 具有較大序號的控制器會變成主要控制器。
- **4.** 在具有不同韌體版本 **(**意即 **3.27** 和 **4.11)** 的控制器模組之雙控制器配置中,**3.27** 韌體會 交叉載入到 **4.11** 韌體。

在此情況中,具較大序號的控制器不會主導交叉載入功能。 3.27 韌體會覆寫 4.11 韌體。

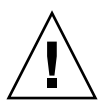

注意 **–** 等候 10 分鐘讓韌體交叉載入完成。若新安裝的控制器在狀態 LED 呈現琥珀 色期間 (10 分鐘或更久) 因任何因素遭到移除,控制器就會變得無法運作,而且必須 送修。

韌體交叉載入完成,且重設控制器韌體後,具較大序號的控制器會變成主要控制器。

- **5.** 可藉由輸入下列指令檢查正在陣列中使用的輸助控制器。
	- 在韌體的主功能表中,選取 [view and edit Peripheral devices] → [View Peripheral Device Status]。

「Redundant Controller: Enabled」狀況表示初始化的輔助備用控制器。

■ 輸入下列 CLI 指令。

#### sccli> **show redundancy-mode**

「Redundancy Status: Enabled」表示初始化的輔助備用控制器。

#### 6.1.3 將雙控制器陣列轉換為單一控制器陣列

若將雙控制器陣列轉換為單一控制器裝置,Sun StorEdge Configuration Service 軟體 就不會自動辨識此變更,而會報告已移除的控制器之 SES 及電池板故障或不存在。

如果您正在執行 Sun StorEdge Configuration Service 軟體而想要避免此訊息,請依照 「Sun StorEdge 3000 Family Configuration Service 使用者指南」第十章 「維護陣列」 所說明的步驟執行。本章節包含的操作指示如標題所示:「將雙控制器陣列轉換為單控 制器陣列」。

### 6.1.4 為單控制器陣列更換 I/O 控制器

4.11 韌體升級需要 Sun StorEdge CLI 2.0,其可同時在 Sun Download Center 中取得。

備註 **–** 4.11G 控制器不是已發行的韌體版本 (僅適用於 Early Access 客戶),必須使用 單一控制器配置的已發行韌體版本來更換。

在單一控制器機架中,您需要執行下列降級或升級動作。

- 將 4.11G 控制器韌體降級到韌體版本 3.27R:
	- FC 3.27R 修補程式 ID 113723-09 (用於 Sun StorEdge 3510 FC Array)
	- SATA 3.27R 修補程式 ID 113724-03 (用於 Sun StorEdge 3511 SATA Array) 關於 3.27 降級指示,請參閱節 6.1.4.1,第 6-12 頁「將控制器韌體版本從 4.11 降級 到 [3.27](#page-79-0)」。
- 升級到 4.11I 或更高版本的韌體。請確認您已爲 Sun StorEdge Configuration Service、Diagnostic Reporter 和 CLI 升級到 2.0 軟體。 關於 4.11I 升級指示,請參閱 4.11 修補程式中的修補程式 README 檔案。

備註 **–** 關於版本 4.11 升級和新的 2.0 軟體,請參閱最新的版本說明。

要判定 I/O 控制器的韌體版本,請檢查型號。表 [6-2](#page-77-0) 顯示 FC 和 SATA I/O 控制器的型 號。

<span id="page-77-0"></span>表 **6-2** I/O 控制器型號

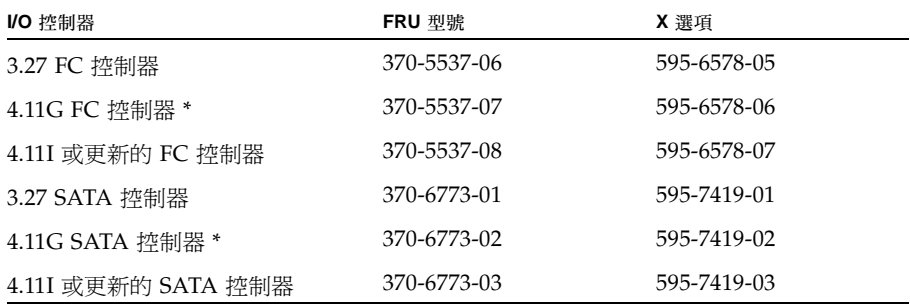

\* 在單一控制器配置中,4.11G 韌體必須更新為 4.11I 或更高版本,或者降級到 3.27。

要在單控制器配置中更換 I/O 控制器模組,請執行下列步驟。

1. 如果可能,請在更換控制器前記錄韌體版本和配置設定。

請使用 show configuration CLI 指令來輸出配置設定到檔案中。

■ 在 sccli> 指令提示符號中,輸入下列指令:

sccli> **show configuration filename**.txt

其中 *filename.txt* 為文字檔案,或者

sccli> **show configuration --xml filename**.xml

其中 *filename.xml* 為 xml 檔案。

備註 **–** 這些指令可能需花幾分鐘才能完成。

<span id="page-77-1"></span>**2.** 從韌體應用程式主功能表,選擇 **[view and edit Configuration parameters]** → **[Controller Parameters]** → **[Controller Unique Identifier <hex>]**。

記錄為每個機架結合序號和 MAC 位址,以及用在網路連線和全球名稱的 Controller Unique Identifier。

- **3.** 儲存 **NVRAM** 配置設定到磁碟。
	- 從韌體主功能表選擇 [system Functions] → [Controller maintenance] → [Save nvram to disks],然後選擇 [Yes] 以儲存 NVRAM 內容到磁碟中。
- **4.** 記錄控制器到主機,以及擴充裝置的電纜連接配置,好讓您可以正確將那些電纜重新接 回新的 **I/O** 控制器模組。
- **5.** 移除舊的控制器。
	- **a.** 讓陣列電源保持開啟的狀態,並確定已連接的主機處於非使用狀態。
	- **b.** 拔下 **I/O** 控制器模組上的所有電纜和 **SFP**。
	- **c.** 逆時鐘旋轉 **I/O** 控制器模組左側和右側的指捻螺絲,直到指捻螺絲從機架鬆脫為止。
	- **d.** 握住把手然後小心取出 **I/O** 控制器模組。
- **6.** 插入更換的控制器。
	- **a.** 讓陣列處於開機狀態並輕輕地將控制器模組推入裝置中。

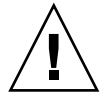

注意 **–** 確定模組已正確插入陣列的導軌。

- **b.** 插入控制器 **FRU** 到插槽中,往前推直到您覺得連接針腳已密合無法推入。
- **c.** 慢慢地往前推入控制器直到連接針腳已固定,且 **RAID** 控制器穩固地固定在 **RAID**  陣列的背面板。
- **d.** 要固定模組並使模組的前方面板與機架平齊,請順時鐘旋轉 **I/O** 控制器模組左側和 右側的指捻螺絲,直到手指感覺螺絲已鎖緊為止。

**備註 –** 為了確保指捻螺絲已旋緊,請使用螺絲起子將它旋緊,然後再將指捻螺絲朝逆 時針方向鬆動四分之一圈。

**7.** 將原來的電纜重新連接到新的 **I/O** 控制器模組。

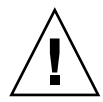

注意 **–** 您必須將主機連接到 I/O 控制器模組上正確的主機通道,否則您的配置將無法 正確運作。

- **8.** 如果舊的控制器和新的控制器皆有 **4.11** 韌體,而您儲存有 **4.11 NVRAM** 檔案,請從韌 體主功能表選擇 **[system Functions]** → **[Controller maintenance]** → **[Restore NVRAM from disks**],然後選擇 [Yes] 確認。
- **9.** 若您有需要升級或降級的 **4.11G** 替代控制器,或想要降級到 **3.27** 韌體,請下載所需的 韌體到替代控制器。

您必須升級或降級 4.11G 控制器。

若您有 4.11I 或更高版本的替代控制器模組,您可以將其降級到 3.27 韌體。

備註 **–** 韌體版本 4.11 支援每一個邏輯磁碟機最大 32 分隔區。在 Sun StorEdge 3510 FC Array 和 Sun StorEdge 3511 SATA Array 上,韌體版本 3.27 支援每一個邏輯磁碟機 128 個分隔區。如果您沒有多於 **32** 個分隔區的話,無法從版本 **3.27** 升級為版本 **4.11**。

- **■** 要升級控制器韌體,請參閱您陣列的最新修補程式 README 檔案。
	- 關於 Sun StorEdge 3510 FC Array,請使用韌體 4.11 FC 修補程式 ID 113723-10 或更新版本。
	- 關於 Sun StorEdge 3511 SATA Array,請使用韌體 4.11 SATA 修補程式 ID 113724-04 或更新版本。

備註 **–** 當舊的控制器和新的控制器有不同的韌體版本號碼 (例如,3.27 和 4.11),您無 法從磁碟復原 NVRAM 配置設定。您必須手動編輯配置設定。

- 要將 4.11 韌體降級為 3.27 韌體,請參閱節 6.1.4.1,第 6-12 [頁 「將控制器韌體版本](#page-79-0) 從 **4.11** [降級到](#page-79-0) **3.27**」。
- **10.** 如果舊的控制器和新的控制器皆有 **4.11** 或更新版本的韌體,而您儲存有 **4.11 NVRAM**  檔案,請從韌體主功能表選擇 **[system Functions]** → **[Controller maintenance]** → **[Restore NVRAM from disks]**,然後選擇 **[Yes]** 確認。請確認所有配置參數的設定皆 是正確的。
- **11.** 請確認 **[Controller Unique Identifier]** 參數的值已[如步驟](#page-77-1) **2** 中設定。

從韌體主功能表,選擇 [view and edit Configuration parameters] → [Controller Parameters]  $\rightarrow$  [Controller Unique Identifier <hex>]  $\cdot$ 

**12.** 若 **[Controller Unique Identifier]** 的值未依[步驟](#page-77-1) **2** 中設定,鍵入值 **0 (**以自動從中間機 板讀取序號**)**,或者鍵入機架原始序號的十六進位值 **(**在中間機板已被更換時使用**)**。

[Controller Unique Identifier] 是用來建立乙太網路位址和全球名稱。立刻將 0 值換成 機架序號的十六進位值。若已更換機架但卻必須保留原始機架序號,您應該指定一個零 以外的值。該特性在 Sun Cluster 環境中特別重要,以用於維持叢集中的相同磁碟裝置 名稱。

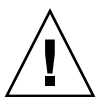

注意 **–** 若 [Controller Unique Identifier] 參數值是錯誤的,網路連線將不會正常運作, 全球名稱亦不正確,其會導致存取陣列時發生問題。

- **13.** 要實施修改好的配置設定,請從主功能表選擇 **[system Functions]** → **[Reset controller]**,然後選擇 **[Yes]** 確認。
- <span id="page-79-0"></span>6.1.4.1 將控制器韌體版本從 4.11 降級到 3.27

若您的單一控制器配置使用 4.11G 替代控制器模組 (請參閱表 [6-2](#page-77-0) 以取得零件號碼),您 必須將控制器韌體降級至已發行的 3.27 韌體版本或升級至已發行的 4.11 韌體版本。

若您使用 4.11I 替代控制器模組,並需要降級至 3.27 韌體,亦請遵循下列程序。

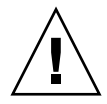

注意 **–** 除非您正在進行 FRU 替代或在緊急情況下尋求 「技術支援」的幫助,否則請勿 將控制器模組版本從 4.11 降級至 3.27。若您將陣列升級至 4.11 控制器韌體,變更一或 多個參數,然後降級至 3.27,可能會遺失所有資料。因為韌體版本間的參數衝突 (例如 最佳化和資料平行儲存區大小設定有不同的 NVRAM 結構和不同的預設值),可能會導 致所有邏輯磁碟的所有資料遺失或損壞。

較早版本的控制器韌體可與最新的 SES、PLD、SAF-TE 和軟版本執行作業。若您降級 控制器版本,不需要降級任何元件。例如,CLI 版本 2.0 可與控制器版本 3.27 相容。 CLI 1.6.2 可用來將控制器韌體降級到 3.27,但無法將控制器韌體升級到 4.11。

備註 **–** 當升級程序檔是從控制器韌體版本 3.27 升級到版本 4.11,此程序檔無法與之前 的版本相容。您無法使用此程序檔將控制器版本從 4.11 降級到 3.27。

CLI download controller-firmware 指令會降級復原原廠設定值,且不會復原:

- 控制器 IP 位址 您必須使用串列連接以復原 IP 位址,且串列連接必須設定為: 38400。
- 串列連接埠的網路遮罩、閘道設定和鮑率。
- 主機 LUN 篩選器設定 類型、存取模式和名稱。
- 通道資料速率 FC 和 SATA 陣列:若通道資料速率設定爲 1 GHz 或 2 GHz,執行 下載指令後,通道速度會設定為自動 (自動協商)。因為 FC 通道以 1 GHz 或 2 GHz 的速率通訊,「自動」設定會使用當時的最佳通訊速度率。
- 大於 8 個邏輯磁碟機。
- 最佳參數設定 在降級前記錄所有自訂設定。CLI show configuration 指令不 包括所有韌體參數。請確認僅記錄韌體中的設定,即 sector/head/cylinder 參數和 主機 LUN 篩選參數。

要將控制器韌體從 4.11 降級到 3.27 韌體,請執行下列步驟。

- **1.** 變更您的工作目錄到修補程式解壓縮的目錄下,然後使用 ls 指令確認 **3.27** 控制器韌體 檔案已存在。檔案可能是下列其中之一:
	- 用於 3510 FC Array 的 SUN327R-3510.bin (在修補程式 113723-09 中)
	- 用於 3511 SATA Array 的 SUN327R-3511.bin (在修補程式 113724-03 中)
- **2.** 呼叫 **Sun StorEdge CLI**。
- **3.** 使用 version 指令確認您正執行 **CLI** 版本 **1.6.2** 或 **2.0**。

**4.** 輸入下列指令確認產品和陣列版本:

sccli> **show inquiry**

確認顯示的產品名稱是正確的。否則,此修補程式將不適用。請選取不同的裝置或中斷 此修補程式的安裝。若報告的韌體版本是 411G 或更新版本,請繼續[步驟](#page-81-0) 5。

<span id="page-81-0"></span>**5.** 版本 **3.27** 僅支援 **8** 個邏輯磁碟機。要確認陣列的邏輯磁碟機少於 **8** 個,請在 sccli> 提示符號中輸入:

sccli> **show logical-drive**

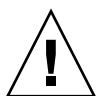

注意 **–** 若您的邏輯磁碟機多於 8 個,請勿執行此降級程序。多於 8 個邏輯磁碟機的限 制,您將遺失所有資料。

**6.** 如果可能,請儲存每個位置的配置。

若您無法復原 3.27 配置,您可參照此檔案。

■ 在 sccli> 指令提示符號中,輸入下列指令:

sccli> **show configuration filename**.txt

其中 *filename.txt* 為文字檔案,或者

sccli> **show configuration --xml filename**.xml

其中 *filename.xml* 為 xml 檔案。

備註 **–** 這些指令可能需花幾分鐘才能完成。

**7.** 停止所有到陣列的 **I/O**,才能開始降級控制器韌體以及從陣列卸載任何檔案系統或掛載 的磁碟區。

因為 Sun StorEdge Configuration Service 代理程式可能會干擾韌體下載,停止任何可 能執行在連接到陣列控制器的主機之代理程式是必須的。要停止 Sun StorEdge Configuration Service 代理程式,請在連接到陣列和安裝有 SUNWsscs 套裝軟體的每 個主機上以 root 身分登入,並發出下列 shell 指令:

```
# /etc/init.d/ ssagent stop
```
若 Sun StorEdge Configuration Service 代理程式執行在連接陣列的 Microsoft Windows 系統, 請使用 Services 應用程式以停止代理程式服務。

StorADE 或其他監視附件狀況的應用程式,可能會干擾控制器或 SAF-TE 韌體下載。 要停止 StorADE 代理程式軟體或其他監視陣列的軟體,請按照該應用程式文件所說明 的程序執行。

**8.** 在 sccli> 提示符號中,輸入:

sccli> **download controller-firmware -r filename**

其中 *filename* 是用於 3510 FC 陣列的 SUN327R-3510.bin 或用於 3511 SATA 陣列的 SUN327R-3511.bin。

備註 **–** 請忽略出現的 CLI 訊息:可取得自動下載的程序檔;此程序僅適用於升級。

download controller-firmware 指令會顯示訊息,指出正在下載韌體、程式化 控制器的快閃記憶體和 「連接」新韌體。請等到 sccli> 指示符號再次出現才繼續執 行作業。此程序可能需花費 10 分鐘或更久。

- **9.** 要與陣列重新建立通訊,請使用串列連接以復原 **IP** 位址、網路遮罩和閘道。
- **10.** 要完成降級作業,請使用 **CLI** 並輸入下列指令:

```
sccli> reset nvram
sccli> reset controller
```
- **11.** 要與陣列重新建立通訊,請使用串列連接以復原 **IP** 位址、網路遮罩和閘道。
- **12.** 要確認陣列的修訂版本,請輸入下列指令:

```
sccli> show inquiry
```
請確認韌體修訂版本現已報告為 327R (用於 FC 和 SATA 陣列)。

- **13.** 重新配置想要的配置設定。
	- **a.** 若您己儲存要復原的 **3.27** 配置,請輸入:

sccli> **download nvram filename**

其中 *filename* 為包含 3.27 配置的檔案名稱。

**b.** 否則,請使用 **CLI** 或韌體應用程式配置陣列。

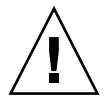

注意 **–** 請勿在 3.27 控制器上復原 4.11 配置。此動作可能會導致資料遺失。

#### **14.** 請確認 **[Controller Unique Identifier]** 參數值是正確的。

從韌體主功能表,選擇 [view and edit Configuration parameters] → [Controller Parameters]  $\rightarrow$  [Controller Unique Identifier <hex>]  $\cdot$ 

**15.** 若未設定 **[Controller Unique Identifier]** 的值,鍵入值 **0 (**以自動從中間機板讀取序 號**)**,或者鍵入機架原始序號的十六進位值 **(**在中間機板已被更換時使用**)**。

[Controller Unique Identifier] 是用來建立乙太網路位址和全球名稱。立刻將 0 值換成 機架序號的十六進位值。若已更換機架但卻必須保留原始機架序號,您應該指定一個零 以外的値。該特性在 Sun Cluster 環境中特別重要,以用於維持叢集中的相同磁碟裝置 名稱。

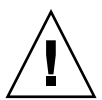

注意 **–** 若 [Controller Unique Identifier] 參數的值是錯誤的,則網路連線將不會正確 的運作,全球名稱亦不正確,其會導致存取陣列時發生問題。

**16.** 要實施修改好的配置設定,請從主功能表選擇 **[system Functions]** → **[Reset controller]**,然後選擇 **[Yes]** 確認。

#### 6.1.4.2 SES 韌體更新

每隔一段時間,韌體更新會以修補程式的方式讓您自 SunSolve™ Online 下載,網址 為:

http://sunsolve.sun.com

Sun StorEdge 3510 FC 和 Sun StorEdge 3511 SATA Array 修補程式包含最新版的控制 器、SES 和 PLD 韌體。

SunSolve 具有綜合搜尋功能,可以協助您尋找適用的修補程式,也有定期的修補程式 報告和警示,可以在韌體升級和相關修補程式推出的時候通知您。此外,SunSolve 也 會提供有關修補程式更新中已改正錯誤的報告。

每個修補程式都有一個關聯的 README 文字檔,提供有關如何下載和安裝修補程式的 詳細指示。不過,一般而言,所有的韌體下載都會依照相同的步驟:

- 在 SunSolve 上找出含有您需要的韌體升級的修補程式。
- 將修補程式下載到您的網路上的某個位置。
- 使用陣列軟體 (Sun StorEdge CLI) 以下載韌體到其更新的裝置。

有關在陣列發行時可使用的最新修補程式,請參閱您陣列的版本說明。

注意 **–** 請謹慎遵照修補程式 README 檔的升級指示來正確下載並安裝韌體。如果安 裝錯誤的韌體或安裝在錯誤的裝置上,控制器可能會無法操作。請務必先將 SES 韌體 升級,然後才決定是否需要 PLD 升級。

## 6.2 更換 I/O 擴充模組

請務必遵照節 1.2,第 1-6 [頁 「靜電安全防範措施」中](#page-13-0)的指示來進行。

所有 I/O 擴充模組都是可不關機維修的模組。可不關機維修表示模組可以在陣列和主 機電源開啟時進行更換,但所連接的主機必須處於非使用狀態。

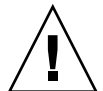

注意 **–** 在更換 I/O 擴充模組時,所連接的主機在更換過程中必須處於非使用狀態。

6.2.1 移除 I/O 擴充模組

讓陣列電源保持開啓的狀態,並確定已連接的主機處於非使用狀態。

- **1.** 逆時鐘旋轉 **I/O** 擴充模組左側和右側的指捻螺絲,直到指捻螺絲從機架鬆脫為止。
- **2.** 握住把手並取出 **I/O** 擴充模組。

#### 6.2.2 安裝 I/O 擴充模組

讓陣列電源保持開啓的狀態,並確定已連接的主機處於非使用狀態。

**1.** 將 **I/O** 擴充模組推入機架,直到模組穩定固定於背面機板中,而且模組的前方面板與機 架平齊。

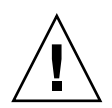

注意 **–** 確定 I/O 擴充模組已正確插入陣列的導軌。

**2.** 要固定模組,請順時鐘旋轉 **I/O** 擴充模組左側和右側的指捻螺絲,直到手指感覺螺絲已 鎖緊為止。

備註 **–** 為了確保指捻螺絲已旋緊,請使用螺絲起子將它旋緊,然後再將指捻螺絲朝逆 時針方向鬆動四分之一圈。

在開啟陣列電源時,若您聽見一個聲音警示,而且看見陣列正面的琥珀色事件燈在閃 爍,就表示新控制器的 SES 韌體或其相關的 PLD 碼與陣列中其他 I/O 控制器的碼版本 不同。若要解決這種不符合的情況,請參閱節 6.1.2.4,第 6-7 頁 「SES [韌體更新有時](#page-74-0) 需要 I/O [控制器模組更換」](#page-74-0)。

備註 **–** 辨識不相符的 SES 或 PLD 韌體之蜂鳴聲代碼,是重複的摩斯碼字母 「R」,敲 擊聲 (dot dash dot)。

# 6.3 安裝小型規格可插式接收器

「光纖通道」陣列使用小型規格 (SFP) 接收器來將陣列附接到主機和擴充裝置。

Sun StorEdge 3510 FC 陣列的 I/O 控制器模組有六個 SFP 連接埠,如圖 [6-1](#page-85-0) 中較低列 的接收器所示。這些連接埠標示為 FC0 至 FC5。 Sun StorEdge 3511 SATA Array I/O 控制器模組有八個 SFP 通訊不,如圖 [6-2](#page-86-0) 所示。Sun StorEdge 3511 SATA Array 上的 SFP 通訊埠也標示為 FC0 至 FC5。

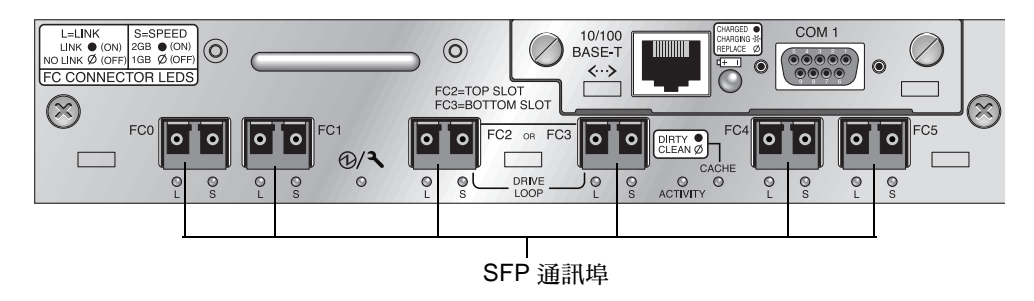

<span id="page-85-0"></span>圖 **6-1** Sun StorEdge 3510 FC 陣列的 I/O 控制器模組上的六個 SFP 通訊埠

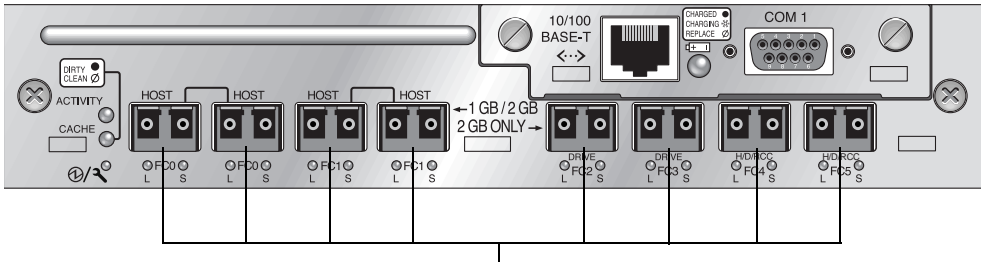

SFP 通訊埠

<span id="page-86-0"></span>圖 **6-2** Sun StorEdge 3511 SATA Array I/O 控制器模組上的八個 SFP 通訊埠

每個 Sun StorEdge 3510 FC I/O 擴充模組都有兩個 SFP 通訊埠。Sun StorEdge 3511 SATA I/O 擴充模組有四個 SFP 通訊埠。在 Sun StorEdge 3510 FC 和 Sun StorEdge 3511 SATA I/O 擴充模組上,這些通訊埠都標示為 Loop A 或 Loop B。

若要將 SFP 安裝到 SFP 通訊埠:

**1.** 將 **SFP** 插入 **SFP** 連接埠中,如此一來金黃色的針腳與機架的連接就會固定住。

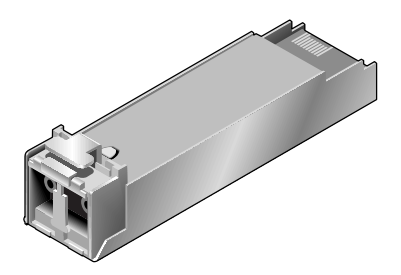

圖 **6-3** 用來將電纜連接到 SFP 連接埠的典型 SFP

- 2. 將光纖通道電纜的一端插入 SFP 末端的雙工插座, 如圖 [6-4](#page-86-1) 所示。
- **3.** 將光纖通道電纜的另一端插入伺服器或插入 **FC** 擴充裝置。

<span id="page-86-1"></span>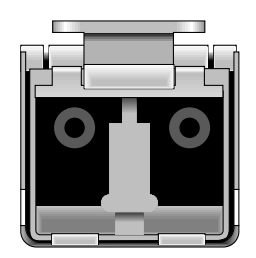

圖 **6-4** SFP 末端的雙工插座

備註 **–** 若要移除 SFP,請確定它沒有連接電纜,再將它從連接埠拔出。

## 6.4 安裝 RAID / 擴充機架 FRU

Sun StorEdge 3510 FC 和 Sun StorEdge 3511 SATA Array 的機架 (包裝盒) FRU 包括 一個機架、機架的磁碟機中間機板和背面機板。訂購此項產品的目的在於更換損壞的包 裝盒,或損壞的中間機板或背面機板。

若要讓陣列充分發揮功能, 您需要從置換的陣列中新增下列部分:

- 磁碟機模組
- 兩個電源供應器 / 風扇模組
- <sup>Q</sup> 一個或兩個 JBOD I/O 模組 (用於擴充裝置或 JBOD)
- 一個或兩個 I/O 控制器模組 (用於 RAID 陣列)

若要安裝個別模組,請使用本手冊隨附的替換指示。

若要配置陣列,請參閱陣列的安裝手冊。安裝手用位於 Sun StorEdge 3000 Family Documentation CD。此外, Sun StorEdge 3510 FC 和 Sun StorEdge 3511 SATA Array 的手冊都位於產品網站上。

若要更換現有 RAID 陣列或擴充裝置的機架框架,請執行下列步驟。

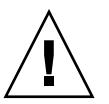

注意 **–** 在更換程序期間,所連接的主機必須處於非使用狀態。

備註 **–** 請務必遵照節 1.2,第 1-6 [頁 「靜電安全防範措施」](#page-13-0)進行所有程序。

- **1.** 透過串列介面 **(**用於 **Solaris/Linux** 的 tip**)** 或透過 telnet 連接到韌體應用程式。
- <span id="page-87-0"></span>**2.** 若受損的陣列是 **RAID** 陣列:
	- **a.** 選擇主功能表中的 **[view and edit Configuration parameters]** → **[Controller Parameters]**。

**b.** 記下 **[Controller Unique Identifier (hex)]** 內的值。

**3.** 如果受損的陣列為 **RAID** 陣列,請停止所有 **I/O** 作業,然後關閉 **RAID** 控制器:

- 從主功能表選擇 [system Functions] → [Shutdown Controller]。接著選擇 [Yes] 確 認。
- **4.** 關閉受損陣列上的兩個電源供應器模組之電源。
- **5.** 清楚標示所有附接到 **I/O** 控制器模組的 **FC** 電纜。
- **6.** 記錄受損陣列的電纜連接配置。
- **7.** 移除所有附接到 **I/O** 控制器模組的 **FC** 電纜。
- **8.** 若受損的陣列是 **RAID** 陣列,請移除所有連接到 **I/O** 控制器模組的串列、乙太網路電 纜和電源電纜。
- **9.** 以陣列中的磁碟插槽位置來標示各個磁碟機。
- **10.** 從受損的陣列移除 **I/O** 控制器模組、電源供應器模組和磁碟機。 請確認您將元件放置在平坦不易受到靜電釋放的表面上。
- **11.** 移除受損的機架。
- **12.** 取得替換的機架。
- **13.** 將所有之前移除的 **FRU** 重新安裝到其更換機架中的原始位置。
- **14.** 將所有 **FC**、串列和乙太網路電纜以及電源線重新安裝到其原始位置。
- **15.** 開啟兩個電源供應器模組的電源。
- **16.** 若更換機架為擴充裝置或 **JBOD**,請參閱您的安裝手冊來進行配置。
- **17.** 若更換機架為 **RAID** 陣列,請進行下列步驟:
	- **a.** 透過串列介面 **(**用於 **Solaris/Linux** 的 tip**)** 或透過 telnet 連接到主控台功能表介 面。
	- **b.** 從主功能表選擇 **[view and edit Configuration parameters]** → **[Controller Parameters]** → **[Controller Unique Identifier (hex)]**。
- **18.** 若陣列已用於叢集的主機,或者因其他因素其附接的主機需要保持裝置 **ID** 的一致性, 請執行下述步驟:
	- **a.** 將 **[Controller Unique Identifier (hex)]** 設為您在[步驟](#page-87-0) **2** 記下的值。
	- **b.** 重設 **RAID** 控制器。

從主功能表選擇 [system Functions] → [Reset controller]。出現提示時按 [Yes] 確 認。

**19.** 若陣列 「沒有」被叢集主機使用,請執行下列步驟:

**a.** 在韌體主功能表,選擇 **[view and edit Configuration parameters]** → **[Controller Parameters]** → **[Controller Unique Identifier <hex>]**。

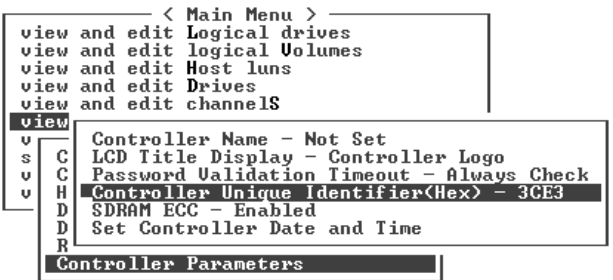

**b.** 鍵入 **0** 值然後按 **Return (**自動讀取中間機板的機架序號**)**。

立刻將 0 值換成機架序號的十六進位值。

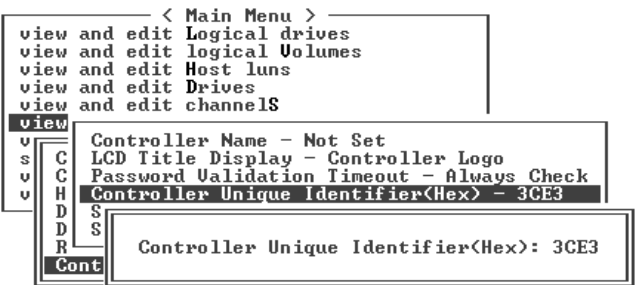

**c.** 要實施修改過的參數值,請在韌體主功能表選擇 **[system Functions]** → **[Reset controller]**。

出現提示時按 [Yes] 確認。

# 6.5 將 FC JBOD 轉換為 FC RAID 陣列

您可以將 Sun StorEdge 3510 FC JBOD (或擴充裝置) 轉換為單一控制器或雙控制器 Sun StorEdge 3510 FC RAID Array。請執行下列程序。

備註 **–** 無法將 Sun StorEdge 3310 SCSI JBOD 或擴充裝置轉換為 Sun StorEdge 3310 SCSI RAID Array。

轉換時需要的元件為:

- $\blacksquare$  一個 FC JBOD
- 一個 FC I/O 控制器模組 (雙控制器陣列需使用兩個模組)
- 視需要使用額外的 SFP
- 一條用於 RAID 陣列初始配置的串列 null 數據機電纜
- 用於網路存取的乙太網路電纜 (每個 I/O 控制器模組使用一條)
- 您的陣列的「Sun StorEdge 3000 Family 安裝、操作和維修手冊」
- 「Sun StorEdge 3000 Family Configuration Service 使用者指南」 (若已使用 「配置 服務」來管理與監視 Sun StorEdge 3000 Family 產品)

備註 **–** 若您沒有需要的電纜,請洽詢您的銷售代表以取得所需的電纜。

**1.** 若您在 **JBOD** 磁碟機上有資料,請確認您在將 **JBOD** 陣列轉換到 **RAID** 陣列之前,先 將資料備份到網路或另一個陣列。

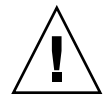

注意 **–** 在將 JBOD 轉換為 RAID 陣列之後,就無法存取位於 JBOD 磁碟機上的資料。 因此,在將 JBOD 轉換為 RAID 陣列之前,將 JBOD 資料備份到另一個儲存裝置是很 重要的。

備註 **–** 您必須使用 Solaris 內的工具,或者外部軟體的套裝軟體來執行資料備份功能。 Sun StorEdge 3510 FC 和 Sun StorEdge 3511 SATA Array 提供的韌體、軟體和 Sun StorEdge CLI 沒有資料備份的功能。

**2.** 若您使用 **Sun StorEdge Configuration Service (SSCS)** 來監視您的陣列和 **JBOD**,請 停止 sscs 常駐程式並結束主控台。

備註 **–** 當您從主機中斷連接 JBOD 時,JBOD 磁碟機將會在 Sun StorEdge Configuration Service 顯示為故障的磁碟機。要移除故障的磁碟機項目,請先停止常駐 程式、移除 JBOD,然後再重新啓動常駐程式。

- **3.** 要將 **JBOD** 轉換為 **RAID** 陣列,請關閉 **JBOD** 的電源。
- <span id="page-90-0"></span>**4.** 拔下所有連接到 **JBOD I/O** 擴充模組的電纜,該擴充模組為即將被 **I/O** 控制器模組所更 換的模組。
- <span id="page-90-1"></span>**5.** 使用下列步驟移除上方的 **I/O** 擴充模組。
	- **a.** 逆時鐘旋轉 **I/O** 擴充模組左側和右側的指捻螺絲,直到指捻螺絲從機架鬆脫為止。
	- **b.** 握住把手並取出 **I/O** 擴充模組。
- <span id="page-91-0"></span>**c.** 若要移除 **SFP**,請確定它沒有連接電纜,再將它從連接埠拔出。 每個 I/O 擴充模組都有一個 SFP,其可被插入新的 I/O 控制器模組而且可重新使 用。
- <span id="page-91-2"></span>**6.** 將上述[步驟](#page-91-0) **c** 的 **SFP** 插入新的 **I/O** 控制器模組。

將 SFP 的單一端推入空白的連接埠,讓 SFP 固定在機架中。

備註 **–** I/O 控制器模組 FRU 沒有任何 SFP。SFP 必須個別訂購。I/O 控制器模組 X 選 項包括兩個 SFP、一個乙太網路電纜和一個串列電纜。

在雙控制器的 Sun StorEdge 3510 FC Aray 中 (圖 [6-5](#page-91-1)), 建議的配置為將 SFP 插入下列 通訊埠:

- 附有 SFP 的上方 I/O 控制器模組位於 FC0、FC2 和 FC4 埠
- 附有 SFP 的下方 I/O 控制器模組位於 FC1、FC3 和 FC5 埠

此配置提供連接給全部四個主機通道和兩個磁碟機通道,並避免單一點的故障。

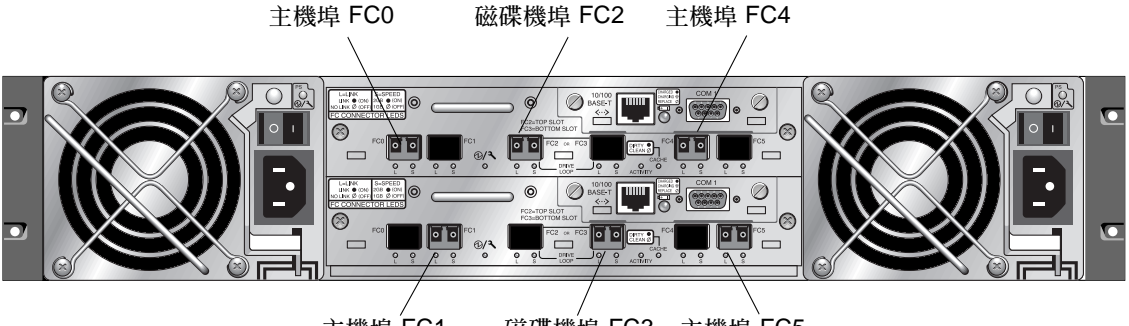

主機埠 FC1 磁碟機埠 FC3 主機埠 FC5

<span id="page-91-1"></span>圖 **6-5** 建議的 Sun StorEdge 3510 FC 陣列雙控制器 SFP 位置

在雙控制器的 Sun StorEdge 3511 SATA Array 中 (圖 [6-6](#page-92-0)),建議的配置為將 SFP 插入 下列通訊埠:

- 附有 SFP 的上方 I/O 控制器模組位於最左側的 FC0、FC2 和 FC4 埠
- 附有 SFP 的下方 I/O 控制器模組位於最左側的 FC1、FC3 和 FC5 埠

此配置提供連接給全部四個主機通道和兩個磁碟機通道,並避免單一點的故障。

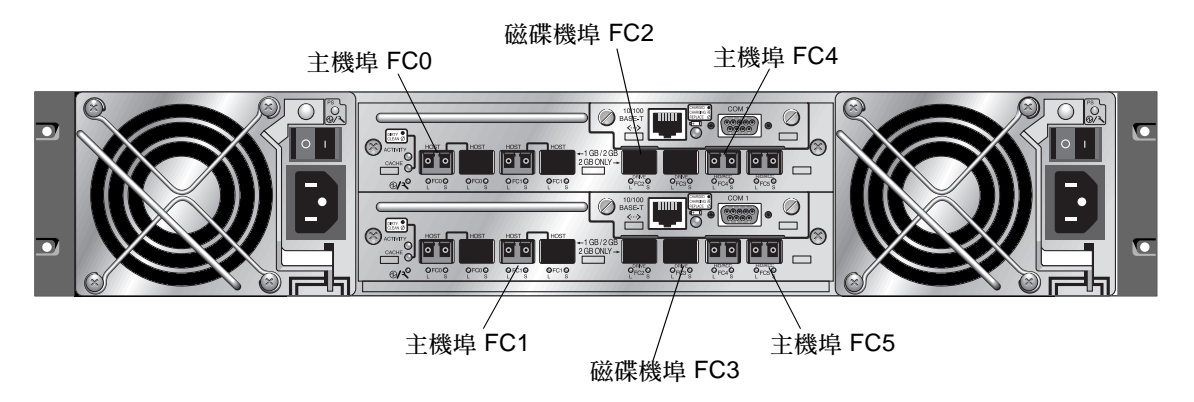

<span id="page-92-0"></span>圖 **6-6** 建議的 Sun StorEdge 3511 SATA Array 雙控制器 SFP 位置

在單控制器 Sun StorEdge 3510 FC Array 中,SFP 會插入 FC0、FC1、FC4 和 FC5。 沒有 SFP 會插入磁碟機通道。此配置適合最多連接至四個主機或光纖切換裝置,但不 能連接至擴充裝置。

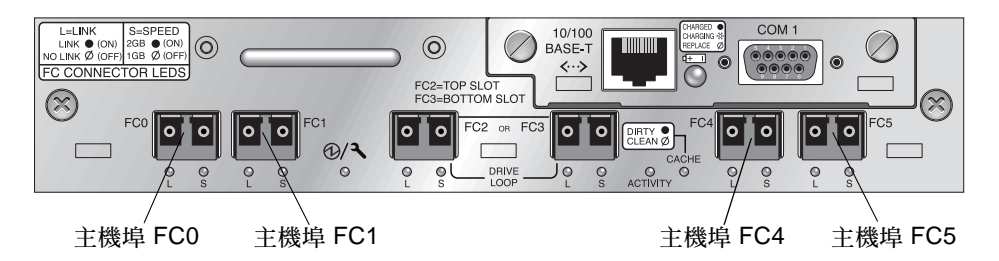

圖 **6-7** Sun StorEdge 3510 FC Array 單控制器 SFP 位置

在單控制器 Sun StorEdge 3511 SATA Array 中, SFP 通常會插入 FC0 最左側的通訊 埠、FC1 最左側的通訊埠、FC4 埠和 FC5。沒有 SFP 會插入磁碟機通道。此配置適合 最多連接至四個主機或光纖切換裝置,但不能連接至擴充裝置。

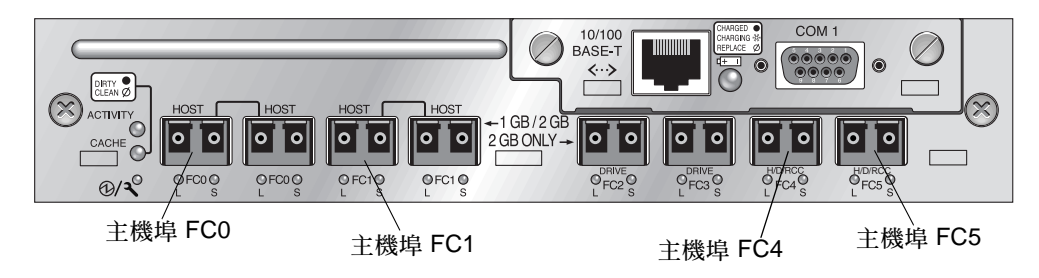

圖 **6-8** Sun StorEdge 3511 SATA Array 單控制器 SFP 位置

**7.** 視需要將額外的 **SFP** 插入新的 **I/O** 控制器模組。

- **8.** 將 **I/O** 控制器模組安裝到上方插槽,步驟如下。
	- **a.** 輕輕地將 **I/O** 控制器模組推入裝置中,直到其發出喀噠一聲並固定於背面機板為止。

<span id="page-93-0"></span>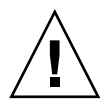

注意 **–** 確定模組已正確插入陣列的導軌。

**b.** 要固定模組並使模組的前方面板與機架平齊,請順時鐘旋轉 **I/O** 控制器模組左側和 右側的指捻螺絲,直到手指感覺螺絲已鎖緊為止。

備註 **–** 為了確保指捻螺絲已旋緊,請使用螺絲起子將它旋緊,然後再將指捻螺絲朝逆 時針方向鬆動四分之一圈。

- **9.** 重[複步驟](#page-90-0) **4** 和[步驟](#page-90-1) **5** 來移除下方插槽的 **I/O** 模組,並重複[步驟](#page-91-2) **6** [到步驟](#page-93-0) **8** 來安裝第二 個 **I/O** 控制器 **(**若您要建立雙控制器 **RAID** 陣列**)**。
- **10.** 開啟陣列的電源。
- **11.** 列印或找出 **Sun StorEdge 3510 FC** 和 **Sun StorEdge 3511 SATA Array** 的 「Sun StorEdge 3000 Family 安裝、操作和維修手冊」,讓您在執行程序時方便查看。
- <span id="page-93-1"></span>**12.** 將新的 **RAID** 陣列透過其串列埠連接到終端模擬程式或工作站。 如需得知連接到串列埠的方法,請參閱安裝手冊中的 4.7 節 「*Configuring a COM Port to Connect to a RAID Array*」。

在 Solaris 系統上,使用 tip 指令在本機存取陣列。

**# tip -38400 /dev/tty***n*

其中 *n* 為 COM 通訊埠識別碼。例如,如果您已將陣列連接到識別為 ttyb 的 COM 通 訊埠,請使用這個指令:

#### **# tip -38400 /dev/ttyb**

按住鍵盤上的 Control 鍵,然後再按鍵盤上的字母鍵 L 來更新您的畫面。

**13.** 設定機架的 **IP** 位址。

請參閱安裝手冊中的 4.8 節 「設定 *IP* 位址」。

備註 **–** 在設定了 IP 位址之後,您可以透過串列埠或乙太網路直接存取韌體應用程式。

要以 telnet 連接到機架並存取韌體應用程式,請參閱安裝手冊中的 4.9 節 「*Setting Up Out-of-Band Management Over Ethernet*」。

**14.** 將每個 **I/O** 控制器模組的 **[Controller Unique Identifier]** 設為 **0**,這樣該模組才能使 用 「重設控制器」指令採用機架序號。

[Controller Unique Identifier] 是用來建立乙太網路位址和全球名稱。執行下列步驟確 保 [Controller Unique Identifier] 已設為零。

**a.** 從韌體主功能表,選擇 **[view and edit Configuration parameters]** → **[Controller Parameters]** → **[Controller Unique Identifier <hex>]**。

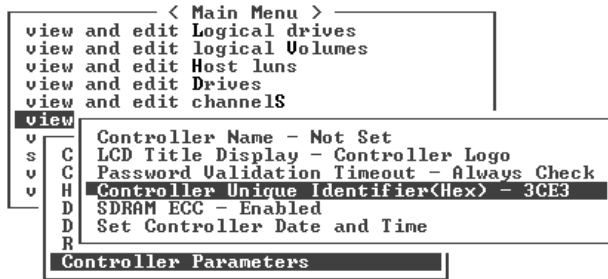

**b.** 鍵入 0 值 **(**自動讀取中間機板的機架序號**)**,然後按 **Return**。

立刻將 0 值換成機架序號的十六進位值。

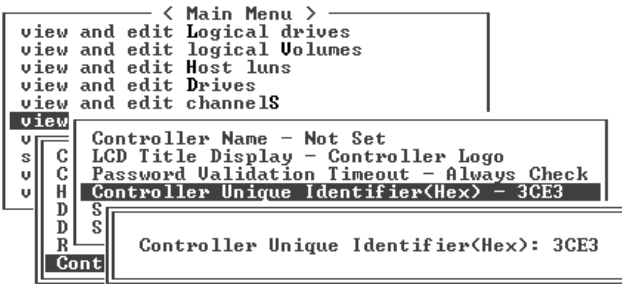

**c.** 要實施修改過的參數值,請在主功能表選擇 **[system Functions** → **Reset Controller]**。出現提示時按 **[Yes]** 確認。

<span id="page-95-0"></span>**15.** 在韌體主功能表上選擇 **[view system Information]**,然後記錄陣列的序號。您稍後會 用到此號碼。

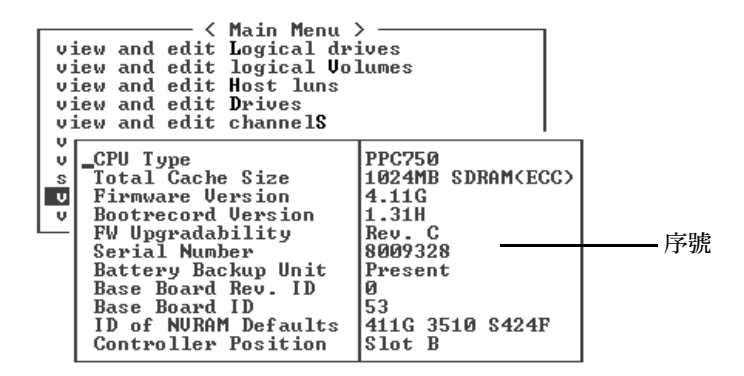

**16.** 如需電纜連接和配置指示,請參閱適用於您的陣列的 「Sun StorEdge 3000 Family 安 裝、操作和維修手冊」。

新的 RAID 陣列需要新的電纜連接和初次配置。

每個作業系統對於新的裝置都有額外的程序或要求。如需與每個作業系統相關的指示, 請參閱用於陣列的 「 Sun StorEdge 3000 Family 安裝、操作和維修手冊」內適合的附 錄說明。

備註 **–** 在一些作業系統中,您也會有與已移除的 JBOD 裝置相關之被淘汰的檔案或路 徑。例如,在 Solaris 作業系統中,會在 /dev/es 為每個 JBOD 建立 ses 檔。請參閱 您的作業系統文件資料,以得知如何重新命名或修改適合的檔案與路徑。

#### **17.** 在新的 **RAID** 陣列建立 **RAID** 邏輯磁碟機之後,請將資料復原到磁碟機上。

備註 **–** 您必須使用 Solaris 內的工具,或者外部軟體的套裝軟體來執行資料復原功能。 Sun StorEdge 3510 FC 和 Sun StorEdge 3511 SATA Array 提供的韌體、軟體和 Sun StorEdge CLI 沒有資料復原的功能。

### 6.5.1 使用 Sun StorEdge Configuration Service 管理 FC RAID Array

若您計畫要使用 Sun StorEdge Configuration Service 來管理並監視 RAID 陣列,請執 行下列額外的步驟。

備註 **–** 若是第一次配置新的 RAID 陣列,請參閱 「Sun StorEdge 3000 Family RAID 韌體使用者指南」。

- **1.** 重新啟動 **Sun StorEdge Configuration Service** 代理程式和主控台。
- **2.** 從主控台的 **Sun StorEdge Configuration Service** 主視窗中,按 **[View** → **Agent Options Management]**,然後取消勾選標示為 **[Enable JBOD support]** 的方塊。 您必須短暫禁用 JBOD 支援以移除舊的 JBOD 磁碟機指定。
- **3.** 按 **View** → **View Server**。
- **4.** 連按兩下有連接 **JBOD** 陣列的伺服器。按一下 **[Probe]** 按鈕。 JBOD 連接現已移除。
- **5.** 按一下 **[Array Administration]** → **[Controller Assignment]**。 之後會顯示 [Assign Server to Manage a RAID Controller] 視窗。
- **6.** 檢查記錄在[步驟](#page-95-0) **15** 中的 **RAID** 陣列序號是否有顯示出來。

若沒有顯示記錄的序號,請查看 Sun StorEdge 3000 3000 Family 安裝、操作和維修手 冊中的作業系統資訊,以及您的陣列和作業系統文件資料來完成此配置。您將需要停止 並重新啟動 Sun StorEdge Configuration Service 代理程式和主控台,以查看修改過的 配置。

- **7.** 從 **[Server to manage this controller]** 清單選擇一個伺服器,然後按 **[Apply]**。 這會啓用選定的伺服器來管理陣列控制器,也會讓所有其他列出的伺服器停止管理相同 的陣列。
- **8.** 要提供對其他 **JBOD** 的監視,請按 **View** → **Agent Options Management**,然後勾選 標示為 「**Enable JBOD support**」的方塊。

RAID 陣列的初始配置現已完成。如需額外的相關資訊,請參閱 「Sun StorEdge Configuration Service 使用者指南」。

### 6.5.2 建立雙控制器 RAID 陣列

若您正在建立雙控制器 RAID 陣列,請在韌體應用程式執行下列步驟來確認相容性。

備註 **–** 若是第一次配置新的 RAID 陣列,請參閱 「Sun StorEdge 3000 Family RAID 韌體使用者指南」。

- **1.** 查看每個模組的控制器韌體版本:
	- **a.** 移除一個 **I/O** 控制器模組,只留一個 **I/O** 控制器在陣列中。
- **b.** 保留串列埠到終端機或工作端的連接,如[步驟](#page-93-1) **12** 所述。
- **c.** 在韌體應用程式中,選擇 **[view system Information]**,然後記錄 **[Firmware Version] (**韌體版本**)**。
- **d.** 插入第二個 **I/O** 控制器、移除第一個模組,然後選擇 **[view system Information]** 來 記錄選取模組的 **[Firmware Version] (**韌體版本**)**。

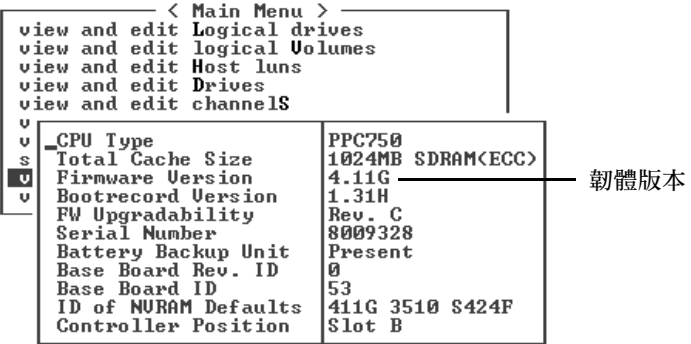

**e.** 檢查您是否擁有最新版的韌體,請至:

http://sunsolve.sun.com

然後選擇 [Patch Portal]。瀏覽 [Sun Alert Patch Report],或者杳看您的陣列的版本 說明以得知韌體修補程式資訊。

**2.** 查看每個 **I/O** 控制器模組表面機板的編號 **(**四碼編號**)**,例如:03/50 或 04/50。

兩個 I/O 控制器模組必須擁有相同的前兩碼,其代表模組中的 SES/PLD 韌體等級。若 兩個模組的編號不相同 (例如:03 和 04), 您就必須將一個 I/O 控制器模組更新到更高 等級,或者將兩個模組一起更新到最新的 SES/PLD 等級。如需更多資訊,請參閱[節](#page-74-0) 6.1.2.4,第 6-7 頁 「SES [韌體更新有時需要](#page-74-0) I/O 控制器模組更換」。

**3.** 若兩個 **I/O** 控制器模組的韌體版本不符合,請下載最新的韌體到每個 **I/O** 控制器模組以 確保兩個模組皆有最新的韌體和相同的韌體。

要下載新版的控制器模組、磁碟機韌體或 SES/PLD 韌體,請使用下列其中一項工具, 並查看您的陣列的版本說明,或至 Sun Solve 以取得最新的韌體修補程式。

- Sun StorEdge 3000 Family CLI (含有頻內連接,可用於 Linux 主機、Windows 主 機和執行 Solaris 作業系統的伺服器)
- Sun StorEdge 3000 Family Configuration Service 程式 (含有頻帶內連接,可用於 Solaris 和 Windows 主機)
- 韌體應用程式 (只能用於從含有頻帶外串列埠連接的 Windows 主機下載控制器韌體)

## 6.6 替換 ID 切換模組

此程序將淘汰的 FC 切換裝置替換為新的 FC 切換模組。

備註 **–** 如果前蓋的標籤為 P001-20138 或 P200-20126,表示升級已完成。

### 6.6.1 檢視零件和工具

下列組件包含在 ID 切換模組替換工具組中:

- ID 切換板
- 兩個 #4-40 x 1/4-英吋平頭、磁性 SS、Phillips、100 度螺絲

下列為完成程序所需工具:

■ Phillips No. 1 螺絲起子

### 6.6.2 移除前蓋和左蓋套

- **1.** 關閉陣列上兩個電源供應器模組的電源。
- 2. 如果已附接,使用隨附的鑰匙打開前蓋板。
- **3.** 抓住前蓋板的兩側,先往前再往下拉。
- **4.** 將右側蓋板旋臂 **(**接合處**)** 向左側按,讓它從機架孔鬆脫出來。 左側蓋板旋臂也會鬆開。
- **5.** 請記住每側蓋子上的機架蓋板孔的位置。
- **6.** 取下陣列左側蓋的塑膠蓋套。
	- **a.** 擠壓塑膠蓋套的頂端和底部兩側。
	- **b.** 將塑膠蓋套朝向陣列中央轉,直到它被轉出來並且可以取出為止。

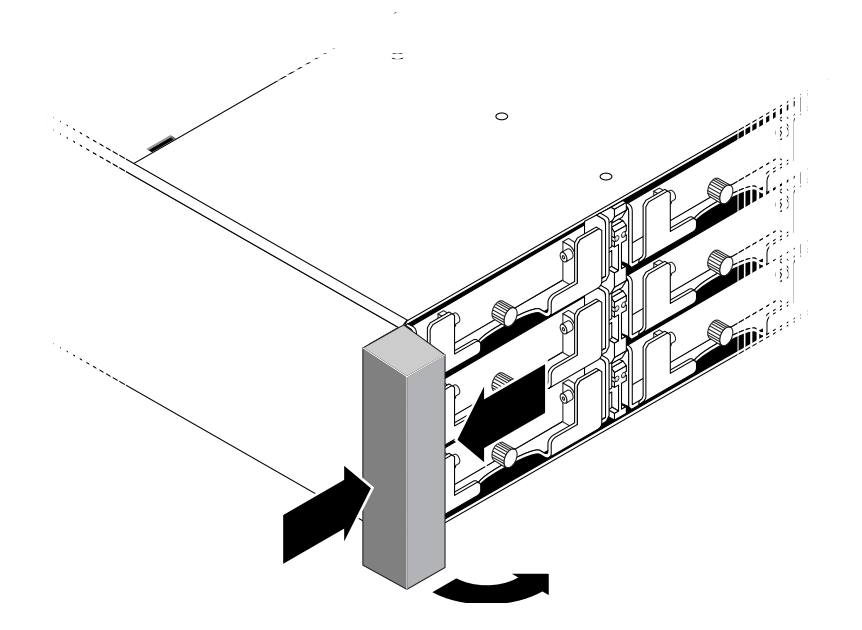

```
圖 6-9 移除左蓋套
```
## <span id="page-99-1"></span><span id="page-99-0"></span>6.6.3 移除 ID 切換模組

請務必遵照節 1.2,第 1-6 [頁 「靜電安全防範措施」中](#page-13-0)的指示來進行。

- **1.** 將 **ID** 切換設定記錄在近期附加到機架上的切換模組。 在您安裝前,您必須在新的切換模組上設定相同的切換設定。
- <span id="page-99-2"></span>**2.** 移除附加到機架上的切換模組的一顆盤頭螺絲 **(**圖 [6-10](#page-100-0) 的 **B)**。

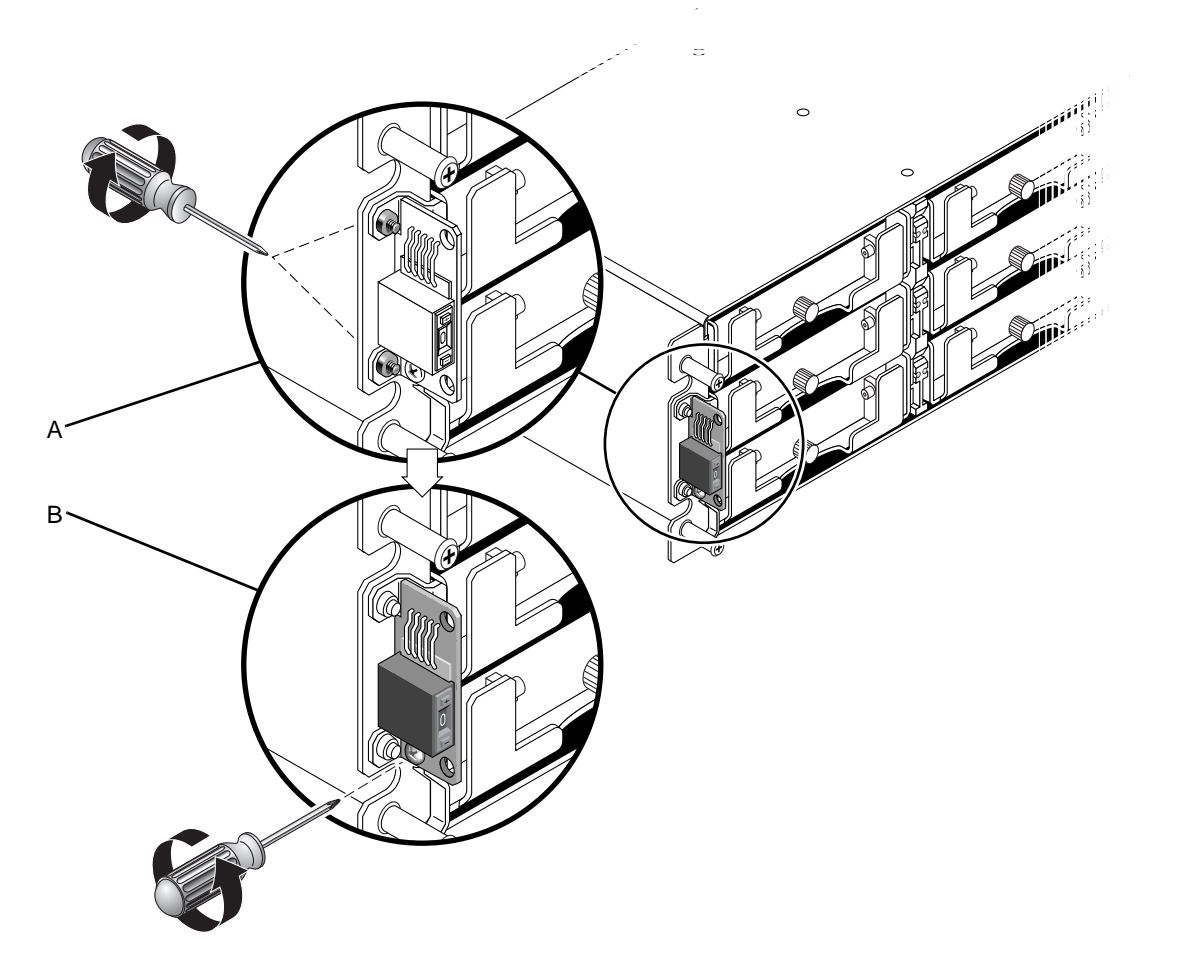

<span id="page-100-0"></span>圖 **6-10** 將 ID 切換模組與機架分開

備註 **–** 如果下層的托架螺絲阻礙 ID 切換模組螺絲 (圖 [6-10](#page-100-0) 的 B) ,必須從機架 (如果是 已進行機架安裝的陣列) 或框架 (如果是桌上型陣列) 移除底架,以存取托架螺絲 ([圖](#page-100-0) [6-10](#page-100-0) 的 A) 和並移除。若是移除時損壞托架螺絲,可以提供的兩個 #4-40 x 1/4 英吋平 頭螺絲置換。若需從桌上型陣列移除上蓋的詳細資訊,請參閱 「Sun StorEdge 3000 Family FRU 安裝指南」。

**3.** 小心的從機架拉出一小段切換模組。

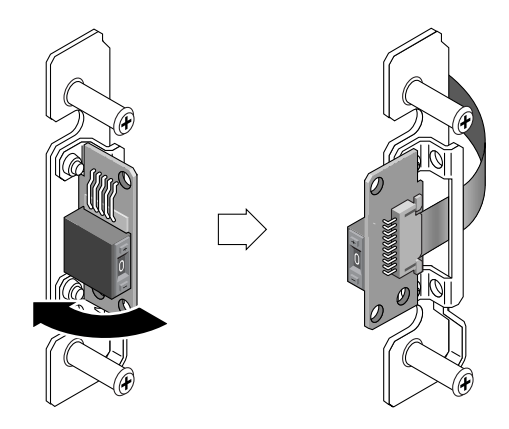

圖 **6-11** 移除 ID 切換模組

**4.** 拉出小的電纜鎖抽屜然後滑出切換模組,從帶式電纜小心偵測切換模組。

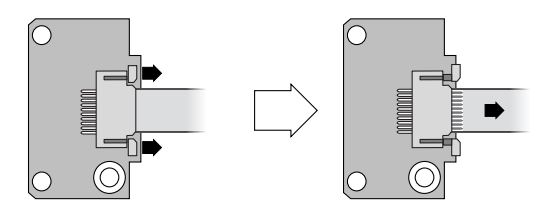

圖 **6-12** 從電纜鎖抽屜鬆開帶式電纜

## 6.6.4 安裝新的 ID 切換模組

**1.** 安裝新的切換模組前,在新的模組上設定 **ID** 切換到相同的切換設定記錄於節 **[6.6.3](#page-99-0)**,第 **6-32** 頁 「移除 **ID** [切換模組」](#page-99-0)的[步驟](#page-99-1) **1**。

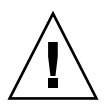

注意 **–** 請確認 ID 切換有正確的設定。如果沒有正確的設定,配置可能為無效。

- **2.** 在新的切換模組拉出電纜鎖抽屜。
- **3.** 將帶式電纜插入電纜鎖抽屜,然後關上電纜鎖抽屜以重新連接電纜到切換模組。

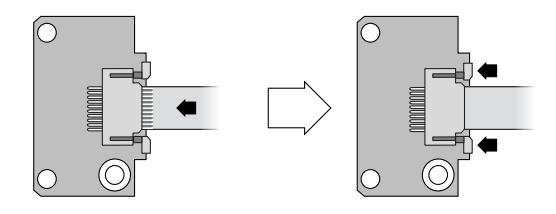

圖 **6-13** 將帶式電纜插入電纜鎖拉片

備註 **–** 帶式電纜的藍側必須面對切換模組,在關上鎖抽屜前,必須將帶式連接區完全 插入切換模組。

**4.** 將平頭螺絲穿過切換模組然後重新附接切換模組到機架。

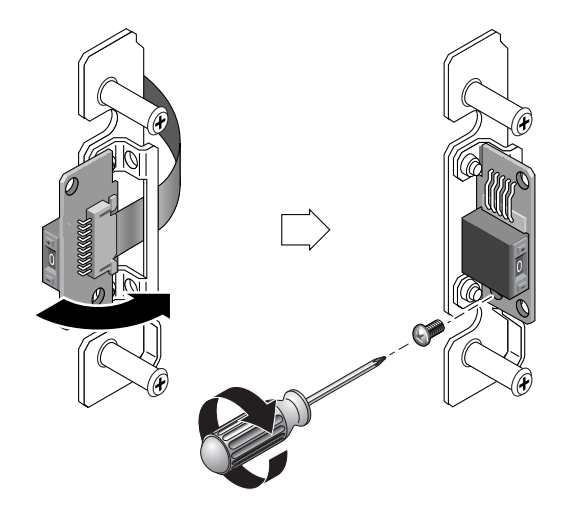

圖 **6-14** 安裝新的 ID 切換模組

- 5. 如果平頭螺絲 (圖 [6-10](#page-100-0)的 A) 已移除,請將螺絲穿過機架凸邊重新附接到托架上。 若是原本的螺絲在移除時損毀,隨附工具組中有替換的螺絲。
- **6.** 如果在 **6.6.3** 節[的步驟](#page-99-2) **2** 已移除,請將機架復原到框架或機架中。
- **7.** 確認切換設定和記錄在節 **6.6.3**,第 **6-32** 頁 「移除 **ID** [切換模組」](#page-99-0)的[步驟](#page-99-1) **1** 是相同的 值。

### 6.6.5 更換蓋套和前蓋

- **1.** 將塑膠蓋套的頂端和底部朝蓋子推,先從上方朝向陣列中央處壓直到蓋套在正確位置扣 住。
- **2.** 將蓋板旋臂插入機架孔中。
- **3.** 將蓋板向上提到固定位置,然後再朝向機架正面壓,直到蓋板與正面機架齊平為止。
- **4.** 使用鑰匙將蓋板在關閉位置鎖緊。
- **5.** 如果鑰匙不是原本就插入機架中,請移除。
- **6.** 開啟兩個電源供應器模組的電源。

## SCSI 模組 FRU

本章提供關於在 Sun StorEdge 3310 SCSI Array 和 Sun StorEdge 3320 SCSI Array 中 移除和安裝可現場置換單元 (FRU) 的指示。

本章包含下列主題:

- 節 7.1,第 7-2 頁 「 更換 SCSI 控制器模組 」
	- 節 7.1.1,第 7-3 頁 「儲存 NVRAM [配置設定」](#page-106-0)
	- 節 7.1.2,第 7-3 頁 「 為雙控制器陣列更換 SCSI 控制器」
	- 節 7.1.3,第 7-8 頁 「 爲單控制器陣列更換 SCSI 控制器 」
- 節 7.2, 第 7-12 頁 「 更換 [SCSI I/O](#page-115-0) 模組 」
	- 節 7.2.1, 第 7-13 [頁 「視需要安裝墊片」](#page-116-0)
	- 節 7.2.2,第 7-13 頁 「移除 [SCSI I/O](#page-116-1) 模組」
	- 節 7.2.3,第 7-13 頁 「安裝 [SCSI I/O](#page-116-2) 模組」
- 節 7.3, 第 7-14 頁 「 更換 SCSI [終端機模組」](#page-117-0)
	- 節 7.3.1,第 7-14 頁 「移除 SCSI 終端機模組 」
	- 節 7.3.2, 第 7-15 [頁 「安裝終端機模組」](#page-118-0)
- 節 7.4, 第 7-16 [頁 「更換](#page-119-0) EMU 模組」
	- 節 7.4.1,第 7-16 [頁 「移除](#page-119-1) EMU 模組 」
	- 節 7.4.2, 第 7-17 頁 「 安裝 EMU 模組 」
- 節 7.5,第 7-17 頁 「 安裝 RAID / 擴充機架 FRU 」
- 節 7.6,第 7-20 頁 「 使用外部終端機的特殊 JBOD 用法 」
	- 節 7.6.1,第 7-20 頁 「 用於特殊分割匯流排 JBOD 維護的外部終端機 」
	- 節 7.6.2, 第 7-21 頁 「 較舊的 JBOD [分割匯流排配置」](#page-124-0)
- 節 7.7, 第 7-25 頁 「 在 SCSI [陣列安裝充填器面板」](#page-128-0)

備註 **–** 請務必遵照節 1.2,第 1-6 [頁 「靜電安全防範措施」](#page-13-0)進行所有程序。

# <span id="page-105-0"></span>7.1 更換 SCSI 控制器模組

SCSI 控制器模組是可不關機維修的模組。可由客戶或受過訓練的 Sun 人員更換。

為提供最大可用性,Sun StorEdge 3310 SCSI Array 控制器模組具有控制器韌體版本 **3.66 (**僅適用於 **SCSI FRU)**,且提供下列功能:

■ 在雙控制器機架中,使用中的控制器韌體會自動載入到此 FRU。3.66 韌體提供此交 叉載入功能。

當控制器在雙控制器配置中更換時,原有功能控制器的控制器韌體會自動重新寫入 新的替換控制器韌體以維持相容性。請參閱 *cross-loading*。使用 NVRAM 配置設定 的交叉載入可將新安裝控制器的韌體版本同步化,以符合執行控制器的韌體板本。

- 在單控制器機架中,3.66 韌體本身無法被使用,必須下載 3.25 或 4.11 韌體的已發行 版本到控制器 **FRU**。 SunSolve 中可用的 SCSI 韌體修補程式 (用於單控制器 FRU 配 置) 為:
	- 用於 3.25W 韌體的 SCSI 修補程式 ID 113722-09
	- 用於 4.11I 或更新韌體的 SCSI 修補程式 ID 113722-10

要將單控制器配置的 3.66 韌體升級到 4.11 韌體,請參閱修補程式 README 指示。

要將單控制器配置的 3.66 韌體降級到 3.25 韌體,請參閱節 7.1.3.1,第 7-9 頁「 將控 [制器韌體版本從](#page-112-0) 3.66 降級到 3.25」。

在單控制器機架中更換控制器 FRU 時,請確定按照節 7.1.3,第 7-8 [頁 「為單控制](#page-111-0) [器陣列更換](#page-111-0) SCSI 控制器」中的指示進行。

請經常到 **SunSolve Download Center (**位於 **http://sunsolve.sun.com)** 以取 得最新的韌體更新。

備註 **–** 請檢查和更新所有配置的 SAF-TE 韌體以提供最佳效能。最新的 SAF-TE 包括 在每個控制器韌體修補程式。

備註 **–** 當控制器已安裝且初始化,或已變更配置設定時,強烈建議您應記錄新的配置 設定和韌體版本。在更換控制器時,對於單一控制器配置中重新建立配置設定是非常重 要的。您可以將資訊記錄在 「Sun StorEdge 3000 Family RAID 韌體使用者指南」的 「設定記錄」附錄中。

本章包含下列主題:

- 節 7.1.1, 第 7-3 頁 「儲存 NVRAM [配置設定」](#page-106-0)
- 節 7.1.2,第 7-3 頁 「 為雙控制器陣列更換 SCSI 控制器」
	- 節 7.1.2.1,第 7-3 頁 「移除 SCSI 控制器模組 」
	- 節 7.1.2.2, 第 7-4 頁 「安裝 SCSI [控制器模組」](#page-107-0)
- 節 7.1.2.3,第 7-5 頁 「 為最新安裝的控制器 FRU 監視自動韌體更新」
- 節 7.1.2.4,第 7-6 頁 「 復原電源關閉的陣列的配置設定」
- 節 7.1.3,第 7-8 [頁 「為單控制器陣列更換](#page-111-0) SCSI 控制器」
	- 節 7.1.3.1,第 7-9 [頁 「將控制器韌體版本從](#page-112-0) 3.66 降級到 3.25」

### <span id="page-106-0"></span>7.1.1 儲存 NVRAM 配置設定

更換控制器模組之前,請將 NVRAM 配置設定儲存到磁碟。僅在替代的控制器的韌體 版本與受損的控制器相同,已儲存的 NVRAM 檔案才可用來復原配置設定。

- **1.** 從韌體應用程式主功能表中,選擇 **[system Functions]** → **[controller maintenance]** → **[save NVRAM to disks]**。
- **2.** 選擇 **[Yes]** 確認。

之後將出現通知您已成功儲存 NVRAM 的訊息。

#### <span id="page-106-3"></span><span id="page-106-1"></span>7.1.2 為雙控制器陣列更換 SCSI 控制器

要判定 SCSI 控制器的韌體版本,請檢查型號。表 [7-1](#page-106-3) 顯示 SCSI 控制器的型號。

表 **7-1** SCSI 控制器型號

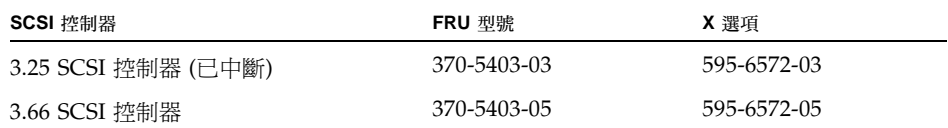

要使用 3.25 SCSI 控制器模組更換 4.11 SCSI 控制器模組,請參閱 節 A.2,第 [A-5](#page-136-0) 頁 「使用 3.25 [控制器替代](#page-136-0) 4.11 控制器 (僅限 SCSI)」。

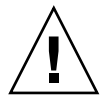

注意 **–** 若在雙控制器機架中使用 3.25 SCSI 控制器替代 4.11 SCSI 控制器,交叉載入將 無法作用。若在此控制器中使用 3.25 控制器替代 4.11 控制器,但未升級 3.25 控制器, 將無法辨識替代的控制器。

關於其他雙控制器配置,請執行下列程序。

- <span id="page-106-2"></span>7.1.2.1 移除 SCSI 控制器模組
	- **1.** 保持陣列的電源開啟。
- **2.** 記錄控制器到主機,以及擴充裝置的電纜連接配置,好讓您可以正確地將那些電纜重新 接回新的控制器模組。
- **3.** 拔下控制器模組上的所有電纜。
- **4.** 逆時鐘旋轉控制器模組左側和右側的指捻螺絲,直到指捻螺絲從機架鬆脫為止。
- **5.** 拿著指捻螺絲並取出控制器模組。

#### <span id="page-107-0"></span>7.1.2.2 安裝 SCSI 控制器模組

**1.** 保持陣列的電源開啟。

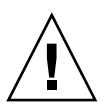

注意 **–** 更換控制器模組時,「請勿關閉」機架的電源。會發生多個問題。若您關閉陣列 的電源並在雙控制器配置更換控制器模組,則替換的控制器可能會變為主控制器,並覆 寫之前設定的任何配置設定。此外,若陣列未正確的關閉電源,已寫入快取而未完全寫 入到磁碟的資料將會潰失。若在更換期間關閉陣列電源,請參閱節 [7.1.2.4](#page-109-0),第 7-6 頁 [「復原電源關閉的陣列的配置設定」。](#page-109-0)

#### **2.** 輕輕地將更換控制器模組推入陣列中。

注意 **–** 確定模組已正確插入陣列的導軌,以及電源仍處於開啟狀態。若您關閉電源並 更換模組,您將需要繼續進行額外的步驟。請參閱節 7.1.2.4,第 7-6 [頁 「復原電源關](#page-109-0) [閉的陣列的配置設定」。](#page-109-0)

- **a.** 插入控制器 **FRU** 到插槽中,往前推直到您覺得連接針腳已密合無法推入。
- **b.** 慢慢地往前推入控制器直到連接針腳已固定,且 **RAID** 控制器穩固地固定在 **RAID**  陣列的背面板。

若無法如上述說明插入控制器可能會導致下列問題:

- 剩餘良好的控制器可能重設,導致兩個控制器離線,或替代控制器可能會變成主 要控制器,而剩餘良好的控制器可能會變成輔助控制器,導致控制器離線。 回復:等到兩個 RAID 控制器皆初始化並自動處於備援模式而不需執行額外動 作。
- 若兩個控制器的狀況 LED 閃爍綠光,則兩個控制器皆為主要控制器。

回復:取出替代控制器並重新插入,然後小心地按照上述指示進行。若這樣沒有 解決問題,請關閉陣列再開啟陣列。
**3.** 要固定模組並使模組的前方面板與機架平齊,請順時鐘旋轉控制器模組左側和右側的指 捻螺絲,直到手指感覺螺絲已鎖緊為止。

為了確保指捻螺絲已旋緊,請使用螺絲起子將它旋緊,然後再將指捻螺絲朝逆時針方向 鬆動四分之一圈。

新的控制器自動變成輔助控制器。

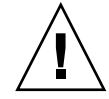

注意 **–** 等候 **10** 分鐘讓韌體交叉載入完成。若新安裝的控制器在狀況 LED 呈現琥珀色 期間 (10 分鐘或更久) 因 「任何」因素遭到移除,控制器就會變得無法運作,而且必須 送修。

在新控制器 FRU 安裝的備用控制器配置中,控制器狀況 LED 將維持為琥珀色,直到控 制器完成備用控制器程序 (可能會超過 10 分鐘的時間)。兩部控制器上需使用相同的韌 體版本,以使備用控制器運作正常。

備用控制器程序會自動交叉載入新安裝控制器 FRU 的韌體版本,以符合其他執行中的 控制器的韌體版本。例如,若執行中的控制器使用韌體 3.25W,而新的控制器則是使用 3.66,則新的控制器將會和執行中的控制器使用相同的 3.25W 韌體交叉載入。

要監視此程序,請參閱節 7.1.2.3,第 7-5 頁 「 為最新安裝的控制器 FRU 監視自動韌體 [更新」](#page-108-0)。

**4.** 若您想要在控制器上使用最新版本的韌體,請依陣列的版本說明所述下載最新的韌體修 補程式。

注意 **–** 請小心地按照修補程式 README 檔案的升級指示或本文件中的降級指示進行 操作。如果安裝錯誤的韌體或安裝在錯誤的裝置上,控制器可能會無法操作。

備註 **–** 如果您使用 3.25W 或先前的控制器韌體,並且不想升級為版本 4.11,您可以從 sunsolve.sun.com 下載 Sun StorEdge 3310 SCSI Array 的最近期 3.25W 韌體修補程式 113722-09。

**5.** 將原來的電纜重新連接到新的控制器模組。

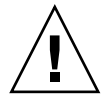

注意 **–** 您必須將主機連接到控制器模組上正確的主機通道,否則您的配置將無法正確 運作。

### <span id="page-108-0"></span>7.1.2.3 為最新安裝的控制器 FRU 監視自動韌體更新

<span id="page-108-2"></span><span id="page-108-1"></span>要監視自動韌體更新的狀況,請使用 Sun StorEdge CLI show redundancy 指令。 Sun StorEdge CLI 會顯示 [Failed]、[Scanning]、[Detected] 和 [Enabled] 狀態的 進度。

備註 **–** 如果您還未安裝 Sun StorEdge CLI 軟體,您必須從陣列隨附的 CD 或是從 Sun Download Center 網站安裝。如需詳細資訊,請參閱您陣列中的版本說明。

■ 初始故障狀況回應:此為控制器故障時對指令的回應,而且會完整顯示。

```
sccli> show redundancy
sccli: selected se3000://210.7.180.17:58632 [SUN StorEdge 3510 
SN#0043E6]
 Primary controller serial number: 8008583
 Redundancy mode: Active-Active
 Redundancy status: Failed
  Secondary controller serial number: 8002663
```
<sup>Q</sup> 掃描狀況:安裝控制器 **FRU**。已安裝的控制器正在執行自我測試及掃描磁碟通 道。這也是控制器無法辨識執行中的韌體版本時將會更新新安裝之控制器上韌體 的狀態。視系統活動情況而定,控制器可以維持此狀態最多長達 10 分鐘的時間。

```
...
Redundancy status: Scanning
Secondary controller serial number: 0
```
**■ Detected Status:** 備用控制器程序啓動。已安裝的控制器已完成磁碟通道的掃描、 更新所需的已安裝之控制器韌體,以及和主要控制器的溝通。此狀況是過渡性 的,而且通常無法被偵測到 (除非您一直執行重複性的作業)。

```
...
Redundancy status:Detected
Secondary controller serial number: 0
```
<sup>Q</sup> **Enabled State:** 備用控制器程序已完成。已安裝的控制器已完成備用控制器程 序,其可啟動使用中-使用中的作業。

```
...
Redundancy status:Enabled
Secondary controller serial number: 8006511
```
### 7.1.2.4 復原電源關閉的陣列的配置設定

若在雙控制器配置的控制器更換期間,不小心關閉了陣列的電源,您必須執行下列步驟 以確保陣列操作成功地完成。

**1.** 在具有相同版本號碼和不同的字母識別碼 **(**例如:**3.25S** 和 **3.25W**,若您使用較舊的 控制器 **FRU)** 的雙控制器配置中,請關閉陣列的電源並等候 **10** 分鐘以執行韌體交叉 載入。

具有較大序號的控制器會變成主要控制器。

- **2.** 若雙控制器配置中的控制器模組具有不同的韌體版本 **(**意即 **3.25** 和 **3.66)**,請執行下列 步驟:
	- **a.** 關閉陣列的電源。
	- **b.** 移除 **3.66** 控制器模組。請參閱節 **7.1.2.1**,第 **7-3** 頁 「移除 **SCSI** [控制器模組」](#page-106-0)以取 得指示。
	- **c.** 使用仍在陣列中的 **3.25** 控制器模組開啟陣列的電源,請稍候幾分鐘以完成初始化。
	- **d.** 請輸入下列指令以確認控制器版本 **3.25** 正使用中。
		- 使用串列埠連接到韌體應用程式,在主功能表中,選擇 [view system Information] 並檢查韌體版本號碼。
		- 輸入下列 CLI 指令。

```
sccli> show inquiry
```
韌體版本為 「修訂版本」號碼。

- **e.** 重新插入 **3.66** 控制器模組。請參閱節 **7.1.2.2**,第 **7-4** 頁 「安裝 **SCSI** [控制器模組」](#page-107-0) 以取得指示。
- **f.** 等候 **10** 分鐘讓韌體交叉載入完成。

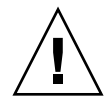

注意 **–** 若新安裝的控制器在狀況 LED 呈現琥珀色期間 (10 分鐘或更久) 因 「任何」因 素遭到移除,控制器就會變得無法運作,而且必須送修。

- **3.** 可藉由輸入下列指令確認正在陣列中使用的輔助控制器:
	- 使用串列埠連接到韌體應用程式,在主功能表中,選取 [view and edit Peripheral devices] → [View Peripheral Device Status]。

「Redundant Controller: Enabled」狀況表示初始化的輔助備援控制器。

■ 輸入下列 CLI 指令。

sccli> **show redundancy-mode**

「Redundancy Status: Enabled」表示初始化的輔助備援控制器。

## 7.1.3 爲單控制器陣列更換 SCSI 控制器

<span id="page-111-0"></span>要在單控制器配置中更換 SCSI 控制器模組,請執行下列步驟。

- 1. 如果可能,請在更換控制器前記錄韌體版本和配置設定。
	- **a.** 請使用 show configuration **CLI** 指令來輸出配置設定到檔案中。如需更多相關 資訊,請參閱「Sun StorEdge 3000 Family CLI 使用者指南」。
	- **b.** 儲存 **NVRAM** 配置設定到磁碟。

從韌體主功能表選擇 [system Functions → Controller maintenance] → [Save nvram to disks],然後選擇 [Yes] 以儲存 NVRAM 內容到磁碟中。

**c.** 記錄為每個機架結合序號和 **MAC** 位址,以及使用在網路連線的 **Controller Unique Identifier**。

從韌體主功能表,選擇 [view and edit Configuration parameters] → [Controller Parameters]  $\rightarrow$  [Controller Unique Identifier <hex>]  $\cdot$ 

- **d.** 記錄控制器到主機,以及擴充裝置的電纜連接配置,好讓您可以正確地將那些電纜 重新接回新的控制器模組。
- **2.** 移除舊的控制器。
	- **a.** 讓陣列電源保持開啟的狀態,並確定已連接的主機處於非使用狀態。
	- **b.** 拔下控制器模組上的所有電纜。
	- **c.** 逆時鐘旋轉控制器模組左側和右側的指捻螺絲,直到指捻螺絲從機架鬆脫為止。
	- **d.** 拿著指捻螺絲並小心取出控制器模組。
- **3.** 插入更換的控制器。
	- **a.** 保持陣列的電源開啟。
	- **a.** 插入控制器 **FRU** 到插槽中,往前推直到您覺得連接針腳已密合無法推入。
	- **b.** 輕輕地往前推入控制器直到連接針腳已固定,且 **RAID** 控制器穩固地固定在 **RAID**  陣列的背面板。

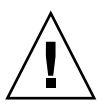

注意 **–** 確定模組已正確插入陣列的導軌。

**c.** 要固定模組並使模組的前方面板與機架平齊,請順時鐘旋轉控制器模組左側和右側 的指捻螺絲,直到手指感覺螺絲已鎖緊為止。

為了確保指捻螺絲已旋緊,請使用螺絲起子將它旋緊,然後再將指捻螺絲朝逆時針 方向鬆動四分之一圈。

**4.** 將原來的電纜重新連接到新的控制器模組。

**5.** 從 **SunSolve** 下載所需的韌體版本。

備註 **–** 新的 SCSI 控制器替換 FRU 都具有韌體版本 3.66。韌體版本 3.66 是一個特別的 橋接器韌體,允許雙控制器配置中 3.25 或 4.11 韌體之間的交叉載入。在單控制器配置 中,您必須在安裝後下載最新發行的韌體版本 3.25 或 4.11 到新的控制器中。

- **a.** 要降級韌體,請小心地按照節 **7.1.3.1**,第 **7-9** [頁 「將控制器韌體版本從](#page-112-0) **3.66** 降級到 **[3.25](#page-112-0)**」中的指示進行操作。
- **b.** 要將韌體升級到版本 **4.11**,請參閱韌體提供的修補程式 **README** 檔案。**.**
- **6.** 請確認 **[Controller Unique Identifier]** 參數的值已如步驟 **1c** 中設定。
	- **a.** 從韌體主功能表,選擇 **[view and edit Configuration parameters]** → **[Controller Parameters]** → **[Controller Unique Identifier <hex>]**。
	- **b.** 若 **[Controller Unique Identifier]** 的值未依步驟 **1c** 中設定,鍵入值 **0 (**以自動從 中間機板讀取序號**)**,或者鍵入機架原始序號的十六進位值 **(**在中間機板已被更換時 使用**)**。

[Controller Unique Identifier] 是用來建立乙太網路位址和世界通用名稱。立刻將 0 値換成機架序號的十六進位值。若已更換機架但卻必須保留原始機架序號,您應該 指定一個零以外的值。該特性在 Sun Cluster 環境中特別重要,以用於維持叢集中的 相同磁碟裝置名稱。

- **c.** 要實施修改好的配置設定,請從主功能表選擇 **[system Functions]** → **[Reset controller]**,然後選擇 **[Yes]** 確認。
- **7.** 若 **Sun StorEdge Configuration Service** 代理程式已停止,請將其重新啟動。
	- 在 Solaris 和其他 UNIX 系統, 請使用下列指令:

# **/etc/init.d/ssagent start**

■ 在 Microsoft Windows 系統,請使用「Services」公共程式以停止代理程式。 若其他軟體 (如 StorADE) 已停止,請按照文件中關於該軟體的程序將其重新啓動。

### <span id="page-112-0"></span>7.1.3.1 將控制器韌體版本從 3.66 降級到 3.25

若您的單一控制器配置使用 3.66 SCSI 替代控制器模組 (請參閱表 [7-1](#page-106-1) 以取得控制器零 件編號),您必須將控制器韌體降級至已發行的 3.25 韌體版本或升級至已發行的 4.11 韌 體版本。

3.25 韌體可與最新的 SAF-TE、PLD 和軟版本一起運作。若您降級控制器版本,不需要 降級任何元件。例如,CLI 版本 2.0 可與控制器版本 3.27 相容。 CLI 1.6.2 可用來將控 制器韌體降級到 3.25,但無法將控制器韌體升級到 4.11。

CLI download controller-firmware 指令會降級復原原廠設定值,且不會復原:

- 控制器 IP 位址 您必須使用串列連接以復原 IP 位址,且串列連接必須設定為: 38400。
- 串列連接埠的網路遮罩、閘道設定和鮑率。
- 最佳參數設定 在降級前記錄所有自訂設定。 CLI show configuration 指令不包括 所有韌體參數。請確認僅記錄韌體中的設定,即 sector/head/cylinder 參數和主機 LUN 篩選參數。
- **1.** 變更您的工作目錄到修補程式解壓縮的目錄下,然後使用 ls 指令確認 SUN325W-3310.bin 檔案已存在。
- **2.** 呼叫 **Sun StorEdge CLI**。
- **3.** 使用 version 指令確認您正執行 **CLI** 版本 **1.6.2** 或 **2.0**。
- **4.** 輸入下列指令確認產品和陣列版本:

sccli> **show inquiry**

確認顯示的產品名稱是正確的。否則,此修補程式將不適用。請選取不同的裝置或中斷 此修補程式的安裝。若報告的韌體版本是 3.66,請繼續[步驟](#page-113-0) 5。

<span id="page-113-0"></span>5. 如果可能,請儲存每個位置的配置。

若您無法復原 3.25 配置,您可參照此檔案。

■ 在 sccli> 指令提示符號中,輸入下列指令:

sccli> **show configuration** 檔案名稱.txt

其中檔案名稱*.txt* 為文字檔案,或者

```
sccli> show configuration --xml 檔案名稱.xml
```
其中檔案名稱*.xml* 為 xml 檔案。

備註 **–** 這些指令可能需花幾分鐘才能完成。

**6.** 停止所有到陣列的 **I/O**,才能開始降級控制器韌體以及從陣列卸載任何檔案系統或掛載 的磁碟區。

**7.** 在 sccli> 提示符號中,輸入:

sccli> **download controller-firmware -r** 檔案名稱

其中檔案名稱爲 Sun StorEdge 3310 SCSI Array 的 SUN325W-3310.bin。

備註 **–** 請忽略出現的 CLI 訊息:可取得自動下載的程序檔;此程序僅適用於升級。

download controller-firmware 指令會顯示訊息,指示正在下載韌、程式化控制 器的快閃記憶體以及 「連接」新韌體。請等到 sccli> 指示符號再次出現才繼續執行 作業。此程序可能需花費 10 分鐘或更久。

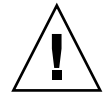

注意 **–** 在執行控制器韌體升級的 10 分鐘內 「請勿關閉」陣列的電源或移除控制器 FRU,否則控制器可能會無法操作。

- **8.** 要與陣列重新建立通訊,請使用串列連接以復原 **IP** 位址、網路遮罩和閘道。
- **9.** 要完成降級作業,請使用 **CLI** 並輸入下列指令:

```
sccli> reset nvram
sccli> reset controller
```
- **10.** 要與陣列重新建立通訊,請使用串列連接以復原 **IP** 位址、網路遮罩和閘道。
- **11.** 輸入下列指令確認陣列的韌體版本:

sccli> **show inquiry**

請確認韌體修訂版本現已報告為 325W (用於 SCSI 陣列)。

- **12.** 重新配置想要的配置設定。
	- **a.** 若您己儲存要復原的 **3.25** 配置,請輸入:

sccli> **download nvram** 檔案名稱

其中檔案名稱為包含配置的檔案名稱。

**b.** 否則,請使用 **CLI** 或韌體應用程式配置陣列。

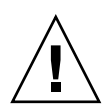

注意 **–** 請勿在 3.25 控制器上復原 4.11 配置。此動作可能會導致資料遺失。

#### **13.** 請確認 **[Controller Unique Identifier]** 參數值是正確的。

從韌體主功能表,選擇 [view and edit Configuration parameters] → [Controller Parameters] → [Controller Unique Identifier <hex>]。

- **14.** 若 **[Controller Unique Identifier]** 的值未正確設定,請執行下列步驟。
	- **a.** 鍵入值 **0 (**以自動從中間機板讀取序號**)**,或者鍵入機架原始序號的十六進位值 **(**在中 間機板已被更換時使用**)**。

[Controller Unique Identifier] 是用來建立乙太網路位址和世界通用名稱。立刻將 0 値換成機架序號的十六進位值。若已更換機架但卻必須保留原始機架序號,您應該 指定一個零以外的值。該特性在 Sun Cluster 環境中特別重要,以用於維持叢集中的 相同磁碟裝置名稱。

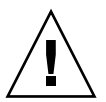

注意 **–** 若 [Controller Unique Identifier] 參數的值是錯誤的,則網路連線將不會正確 的運作,全球名稱亦不正確,其會導致存取陣列時發生問題。

- **b.** 要實施修改好的配置設定,請從主功能表選擇 **[system Functions]** → **[Reset controller]**,然後選擇 **[Yes]** 確認。
- **15.** 若 **Sun StorEdge Configuration Service** 代理程式已停止,請將其重新啟動。
	- 在 Solaris 和其他 UNIX 系統,請使用下列指令:

# **/etc/init.d/ssagent start**

■ 在 Microsoft Windows 系統,請使用 「Services」公共程式以停止代理程式。 若其他軟體 (如 StorADE) 已停止,請按照文件中關於該軟體的程序將其重新啓動。

# 7.2 更換 SCSI I/O 模組

<span id="page-115-0"></span>請務必遵照節 1.2,第 1-6 [頁 「靜電安全防範措施」中](#page-13-0)的指示來進行。

注意 **–** SCSI I/O 模組只有在透過韌體應用程式禁用 Periodic Drive Check Time 參數 時,才會變成可不關機維修的模組,但這不是偏好使用的程序。可不關機維修表示模組 可以在陣列和主機電源開啟時進行更換,但所連接的主機必須處於非使用狀態。

## 7.2.1 視需要安裝墊片

<span id="page-116-1"></span>安裝 I/O 模組之前,請檢查機架上的 I/O 模組插槽之內側上緣,是否有 1/4 英吋薄度 的墊片。

如果墊片確實在邊緣上,請勿使用 I/O 模組 FRU 提供的墊片。

如果 I/O 模組插槽的內側上緣沒有墊片,請依照以下步驟安裝隨附的墊片:

- **1.** 移除墊片後的白色塑膠裡襯。
- **2.** 將墊片具有黏性的那一面貼在 **I/O** 模組表面機板的內側上緣。看起來會與原本就在 **I/O**  模組面板內側下緣的墊片一模一樣。

## 7.2.2 移除 SCSI I/O 模組

<span id="page-116-2"></span>注意 **–** 在更換程序期間,所連接的主機必須處於非使用狀態。

- 1. 記錄 SCSI I/O 模組,以及擴充裝置的電纜連接配置,好讓您可以正確將那些電纜重新 接回新的 **SCSI I/O** 模組。
- **2.** 關閉陣列上兩個電源供應器模組的電源。
- **3.** 拔下 **SCSI I/O** 模組上的所有電纜。
- **4.** 記下匯流排配置 **(**分割匯流排或單匯流排配置**)**。
- **5.** 請確認已清楚標籤所有 **SCSI** 電纜附接到 **I/O** 模組,然後移除所有附接到 **I/O** 模組的 **SCSI** 電纜。

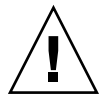

注意 **–** 當您要從機架的背面機板移除 I/O 模組時,您會發現無法取出 I/O 模組。要從 機架取出模組時,請先檢查您沒有將掛載在模組上的 ERROR LED 向後彎。

- **6.** 逆時鐘旋轉 **I/O** 模組左側和右側的指捻螺絲,直到指捻螺絲從機架鬆脫為止。
- <span id="page-116-0"></span>7. 托著螺絲,然後稍微用點力向下推以將螺絲從 I/O 模組取出。

## 7.2.3 安裝 SCSI I/O 模組

1. 在電源關閉時,將 I/O 模組推入機架並推至可使用指捻螺絲的位置。

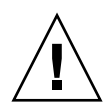

注意 **–** 確定要正確地將 I/O 模組插入導軌。

- **2.** 使用螺絲起子依順時鐘方向儘量鎖緊 **I/O** 控制器模組左側和右側的指捻螺絲。接著使用 雙手將模組向內用力推一下,此時模組應被推入約 **1** 公分。
- **3.** 再次鎖緊指捻螺絲。接著使用雙手再用力推一下。再次鎖緊指捻螺絲,直到手指感覺螺 絲已鎖緊為止。

備註 **–** 安裝不適當的 I/O 模組通常會造成 SCSI 通道錯誤。

**4.** 將所有 **SCSI** 電纜重新安裝到其原來的位置。

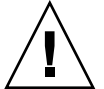

注意 **–** 您必須將主機連接到 SCSI I/O 模組上正確的主機通道,否則您的配置將無法正 確運作。

**5.** 開啟兩個電源供應器模組的電源。

# 7.3 更換 SCSI 終端機模組

<span id="page-117-1"></span><span id="page-117-0"></span>請務必遵照節 1.2,第 1-6 [頁 「靜電安全防範措施」中](#page-13-0)的指示來進行。

## 7.3.1 移除 SCSI 終端機模組

**1.** 關閉陣列上兩個電源供應器模組的電源。

儘管終端機模組就技術上而言是可不關機交換的模組,但大部分的使用者仍然會關閉陣 列的電源,原因為在程序進行期間會要求您移除並重新插入三個模組。

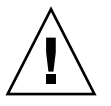

注意 **–** 在更換程序期間,所連接的主機必須處於非使用狀態。

- **2.** 拔下所有連接到控制器模組的串列和乙太網路電纜。
- **3.** 移除兩個控制器模組:
	- **a.** 逆時鐘旋轉每個控制器模組左側和右側的指捻螺絲,直到指捻螺絲從機架鬆脫為止。
	- **b.** 拿著指捻螺絲並取出控制器模組。

**4.** 握住終端機模組的前邊緣,然後將其從機架拉出。

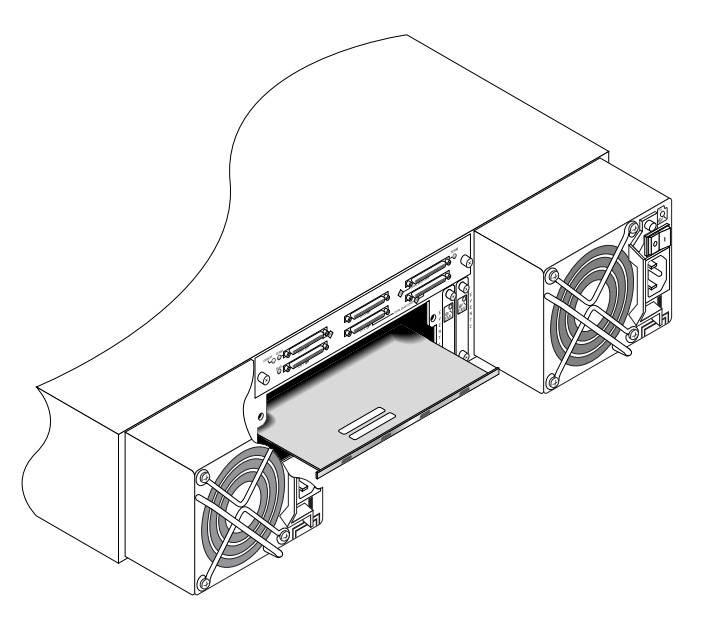

<span id="page-118-0"></span>圖 **7-1** 將部分的終端機模組推出機架

## 7.3.2 安裝終端機模組

- **1.** 保持陣列的電源關閉。
- **2.** 將終端機模組推入機架,直到其位於背面機板為止。

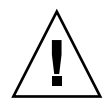

注意 **–** 確定終端機模組已正確插入陣列的導軌。

- **3.** 重新安裝兩個控制器模組:
	- **a.** 輕柔地將每個控制器模組推入裝置,直到模組位於後面機板為止。
	- b. 要固定模組,請順時鐘旋轉控制器模組左側和右側的指捻螺絲,直到手指感覺螺絲 已鎖緊為止。

備註 **–** 為了確保指捻螺絲已旋緊,請使用螺絲起子將它旋緊,然後再將指捻螺絲朝逆 時針方向鬆動四分之一圈。

- **4.** 將串列和乙太網路電纜重新安裝到其原來的位置。
- **5.** 開啟陣列上兩個電源供應器模組的電源。

# 7.4 更換 EMU 模組

<span id="page-119-1"></span>請務必遵照節 1.2,第 1-6 [頁 「靜電安全防範措施」中](#page-13-0)的說明。事件監控裝置 (EMU) 模組是可不關機交換的模組,而且可以在陣列的電源開啓時進行更換。

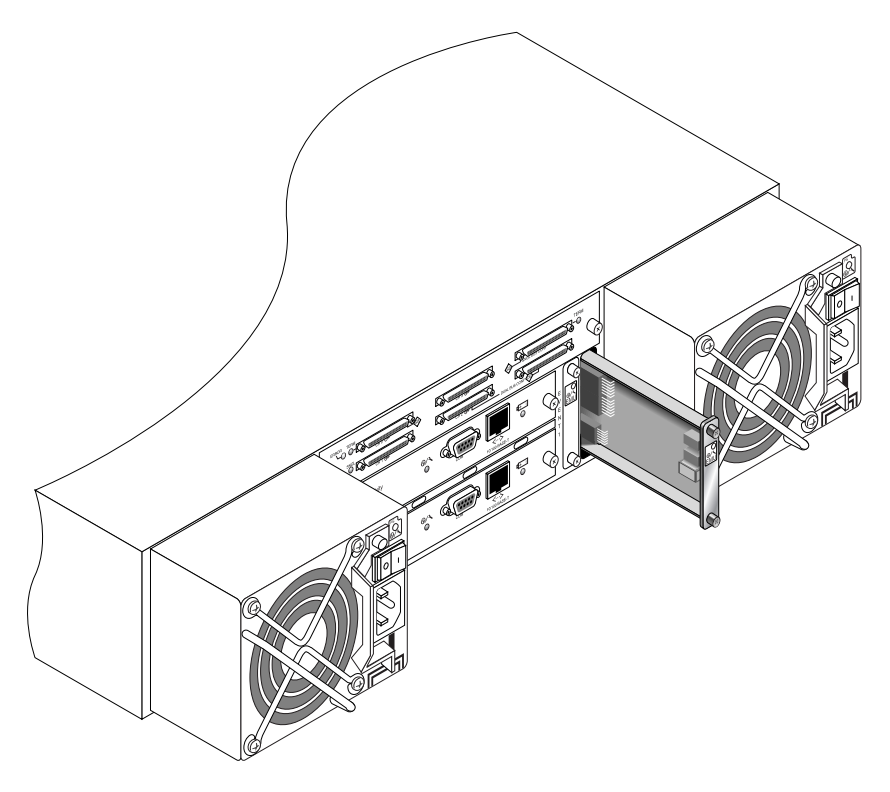

<span id="page-119-0"></span>圖 **7-2** 將部分 EMU 模組推出機架

# 7.4.1 移除 EMU 模組

- **1.** 保持電源開啟,並逆時鐘旋轉 **EMU** 模組頂部和底部的指捻螺絲,直到指捻螺絲從機架 鬆脫為止。
- **2.** 拿著指捻螺絲並推出 **EMU** 模組。

## 7.4.2 安裝 EMU 模組

<span id="page-120-0"></span>1. 電源開啓、將新的 EMU 模組推入機架直到模組穩定固定於後面機板中,而且模組的前 方面板與機箱平齊。

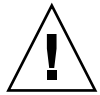

注意 **–** 確定 EMU 模組已正確插入陣列的導軌。

**2.** 要固定模組,請順時鐘旋轉 **EMU** 模組上方和底部的指捻螺絲,直到手指感覺螺絲已鎖 緊為止。

**備註 –** 為了確保指捻螺絲已旋緊,請使用螺絲起子將它旋緊,然後再將指捻螺絲朝逆 時針方向鬆動四分之一圈。

# 7.5 安裝 RAID / 擴充機架 FRU

<span id="page-120-1"></span>Sun StorEdge 3310 SCSI Array 和 Sun StorEdge 3320 SCSI Array 方塊 FRU 包含機 架、磁碟機中間機板和背面機板。訂購此項產品的目的在於更換損壞的包裝盒,或損壞 的中間機板或背面機板。

若要讓陣列充分發揮功能,您需要從置換的陣列中新增下列部分:

- 磁碟機模組
- 兩個電源供應器 / 風扇模組
- 兩個 EMU 模組
- 一個或兩個 JBOD I/O 模組 (用於擴充裝置或 JBOD)
- 一個或兩個 RAID I/O 模組 (適用於 RAID 陣列)
- 一個或兩個 RAID 控制器 (適用於 RAID 陣列)
- 一個終端機模組

若要安裝個別模組,請使用本手冊隨附的替換指示。

若要配置陣列,請參閱陣列的安裝手冊,其位於 Sun StorEdge 3000 Family Documentation CD。

若要更換現有 RAID 陣列或擴充裝置的機架框架,請執行下列步驟。

**1.** 透過串列介面 **(**用於 **Solaris/Linux** 的 tip**)** 或透過 telnet 連接到韌體應用程式。

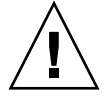

注意 **–** 在更換程序期間,所連接的主機必須處於非使用狀態。

<span id="page-121-0"></span>**2.** 若受損的陣列是 **RAID** 陣列:

選擇主功能表中的 [view and edit Configuration parameters] → [Controller Parameters]。

記下 [Controller Unique Identifier (hex)] 內的值。

- **3.** 關閉受損陣列上的兩個電源供應器模組之電源。
- <span id="page-121-1"></span>**4.** 確定所有附接到 **I/O** 模組的 **SCSI** 電纜都有清楚標示。
- <span id="page-121-2"></span>**5.** 記錄受損陣列的電纜連接配置。
- **6.** 移除所有附接於 **I/O** 模組的 **SCSI** 電纜。
- **7.** 若受損的陣列是 **RAID** 陣列,請移除所有連接到 **RAID** 控制器的串列和乙太網路電 纜。
- **8.** 以陣列中的磁碟插槽位置來標示各個磁碟機。
- **9.** 從受損的陣列移除 **RAID** 控制器**(**若適用的話**)**、終端機板**(**若適用的話**)**、**I/O** 模組、 **EMU**、電源供應器模組和磁碟機。
- **10.** 移除受損的機架。
- **11.** 取得替換的機架。
- **12.** 將所有之前移除的模組重新安裝到其更換陣列中原來的位置。
- **13.** 將所有 **SCSI**、串列和乙太網路纜線以及電源線重新安裝到其原來的位置。
- **14.** 開啟替換陣列上的兩個電源供應器模組的電源。
- **15.** 若更換陣列為擴充裝置或 **JBOD**,請參閱您的安裝手冊來進行配置。
- **16.** 若更換機架為 **RAID** 陣列,請進行下列步驟:
	- **a.** 透過串列介面 **(**用於 **Solaris/Linux** 的 tip**)** 或透過 telnet 連接到主控台功能表介 面。
	- **b.** 從主功能表選擇 **[view and edit Configuration parameters]** → **[Controller Parameters]** → **[Controller Unique Identifier (hex)]**。
- **17.** 若陣列已用於叢集的主機,或者因其他因素其附接的主機需要保持裝置 **ID** 的一致性, 請執行下述步驟:
	- **a.** 將 **[Controller Unique Identifier (hex)]** 設為您在[步驟](#page-121-0) **2** 記下的值。
	- **b.** 重設 **RAID** 控制器:從主功能表選擇 **[system Functions]** → **[Reset controller]**。出 現提示時按 **[Yes]** 確認。
	- **c.** 繼續進[行步驟](#page-122-0) **19**。
- **18.** 若陣列 「沒有」被叢集主機使用,請執行下列步驟:

**a.** 在韌體主功能表,選擇 **[view and edit Configuration parameters]** → **[Controller Parameters]** → **[Controller Unique Identifier <hex>]**。

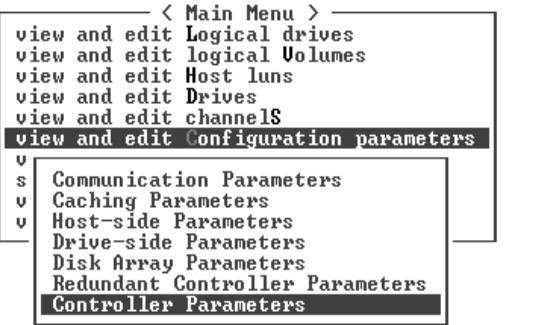

**b.** 鍵入 0 值 **(**自動讀取中間機板的機架序號**)**。

立刻將 0 值換成機架序號的十六進位值。

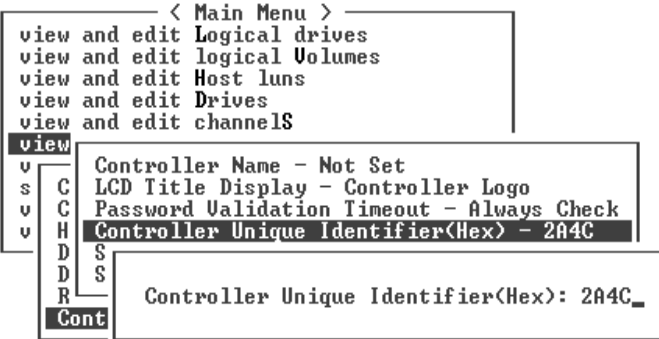

- **c.** 要實施修改過的參數值,請選擇 **[system Functions]** → **[Reset Controller]**。出現提 示時按 **[Yes]** 確認。
- <span id="page-122-0"></span>**19.** 根據在[步驟](#page-121-1) **4** [和步驟](#page-121-2) **5** 辨識到的配置將陣列連接到主機。 機架置換現已完成。

# 7.6 使用外部終端機的特殊 JBOD 用法

<span id="page-123-0"></span>只有某些使用 Sun StorEdge 3310 SCSI JBOD 或 Sun StorEdge 3320 SCSI JBOD 分割 匯流排配置的特定維護工作才需要用到外部終端機,該配置是直接連接至叢集環境中的 多重伺服器 (通常是 Sun Cluster 環境)。當有許多維護工作時,您會移除故障或老舊的 部分並立即更換。此為標準程序。

然而,如果遇到不尋常的情況,而需要從 IBOD 移除主機連接很長一段時間,則您可能 需要在 JBOD 保留其他主機連接與活動。

<span id="page-123-1"></span>Sun SCSI LVD/MSE 外部終端機的零件編號為 XTA-3310-SC-TERM (595-6750-01)。

## 7.6.1 用於特殊分割匯流排 JBOD 維護的外部終端機

若您有 JBOD I/O 模組,零件編號 370-5396-02/50 或更高,請使用此資訊。

備註 **–** 新的 I/O 模組支援單一初始程式與多重初始程式的分割匯流排配置。舊版的 I/O 模組僅支援單一初始程式分割匯流排配置。

若您有舊版的 I/O 模組而且沒有 JBOD I/O 模組 (零件編號 370-5396-02/50 或更高), 請參閱節 7.6.2,第 7-21 頁 「較舊的 JBOD [分割匯流排配置」](#page-124-0)。

若要保留所有原始 SCSI ID 及叢集環境中分割匯流排 JBOD 上的正確終端,在所有情況 下都請插入外部終端機,其中上方的 SCSI 連接埠會是空的 (在原始配置則不是空的)。 這將保留使用中主機連接的 SCSI 磁碟機 ID。如需關於兩個已拔下的電纜和兩個已插入 終端機,請見圖 [7-3](#page-124-1)。

在分割匯流排配置中,SCSI ID 是依照 SCSI 連接埠上的終端進行變更。若您的原始配 置在連接到主機的匯流排上有連接兩個 SCSI 連接埠,SCSI ID 即為 0 到 5。若只有底 部連接埠連接到主機,SCSI 磁碟機 ID 則為 8 到 13。

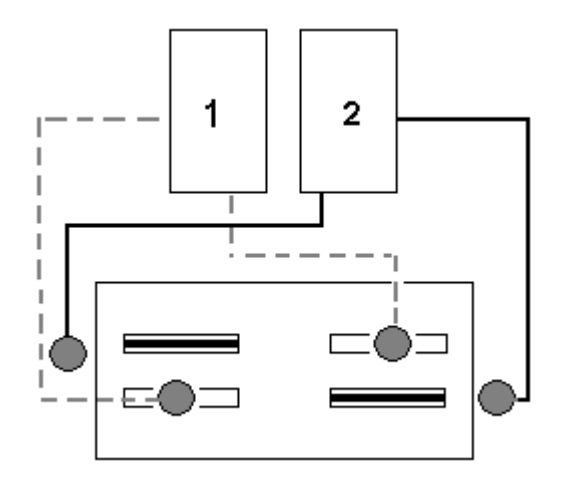

圖 **7-3** 已從分割匯流排配置移除的兩條電纜所連接的兩個終端機

<span id="page-124-1"></span>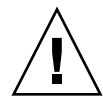

注意 **–** SCSI ID 是在啟動陣列電源時,依據陣列上的電纜連接所設定的。若您正從分割 匯流排的多重初始程式配置移除主機連接,請使用終端機來保存現有的 SCSI ID 指定 ( 以及底部 SCSI 連接埠的終端)。

若要在暫時移除一個主機連接的同時,保持對其他主機連接的可操作性,請執行下列步 驟。

- **1.** 停止即將移除電纜的主機匯流排上的所有主機 **I/O** 活動。
- **2.** 中斷陣列與伺服器的主機 **SCSI** 電纜的連接,該伺服器為需要自陣列進行維護工作的伺 服器。
- **3.** 將外部終端機插入陣列上空的 **SCSI** 連接埠。 外部終端機會保存原始 SCSI ID。
- **4.** 恢復其他主機上的主機 **I/O** 活動。

## <span id="page-124-0"></span>7.6.2 較舊的 JBOD 分割匯流排配置

<span id="page-124-2"></span>若您有舊版的 I/O 模組而且沒有 JBOD I/O 模組 (零件編號 370-5396-02/50 或更高), 請使用本節的資訊。

備註 **–** 舊版的 I/O 模組僅支援單一初始程式分割匯流排配置。

在分割匯流排配置中,SCSI ID 是依照 SCSI 連接埠上的終端進行變更。如果原始配置 有兩個 SCSI 連接埠連接到與主機連接的匯流排,則 SCSI ID 介於 0 到 5。如果只有下 方通訊埠連接至主機,則 SCSI ID 介於 8 到 15。若要保留所有原始 SCSI ID 及叢集環 境中分割匯流排 JBOD 上的正確終端,在所有情況下都請插入外部終端機,其中上方的 SCSI 連接埠會是空的 (在原始配置則不是空的)。

備註 **–** 在一般情況下,外部終端機在 JBOD 配置是必要的 (有關 JBOD 配置的相關資 訊,請參閱陣列的 「Sun StorEdge 3000 Family 安裝、操作和維修手冊」 )。兩個 JBOD 上的底部 SCSI 連接埠通常是以 HBA 主機連接或 SCSI 跳接電纜來結束。上方 I/O SCSI 連接器會自動終止。單匯流排 JBOD 電纜在任何時候都不需要外部終端機。 只有叢集環境中的分割匯流排 JBOD 電纜在某一個情況下才會需要外部終端機。

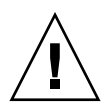

注意 **–** 在叢集配置中,新增另一個原本不是為陣列設計的主機連接將會導致 SCSI ID 內的變更,而因此無法存取儲存於原始 SCSI ID 的資料。

若要在暫時移除一個主機連接的同時,保持對其他主機連接的可操作性,請執行下列步 驟。

- **1.** 停止即將移除電纜的主機匯流排上的所有主機 **I/O** 活動。
- **2.** 中斷陣列與伺服器的主機 **SCSI** 電纜的連接,該伺服器為需要自陣列進行維護工作的伺 服器。
- **3.** 在分割匯流排設定中,如果有兩個主機連接至一個匯流排,且陣列之底部連接埠的主機 電纜已切斷連線,請將上方連接埠的電纜移動至底部連接埠。 移動的電纜會提供終端給底部通訊埠。
- **4.** 將外部終端機插入陣列之空的上方 **SCSI** 連接埠。 外部終端機會將原始 SCSI ID 保留在每個建立兩個主機連接的匯流排上,其值介於 0 至 5 之間。
- **5.** 恢復其他主機上的主機 **I/O** 活動。

您可能會遇到需從標準 SCSI 陣列配置暫時移除一個或兩個 SCSI 電纜的情況。

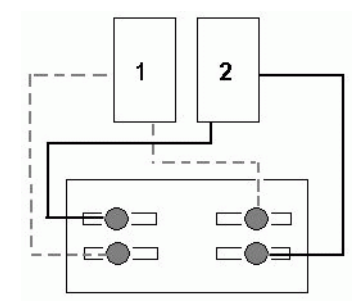

<span id="page-126-0"></span>圖 **7-4** SCSI 陣列配置範例

在圖 [7-5](#page-127-0) 及圖 [7-6](#page-127-1) 的四種情形中,圖 [7-4](#page-126-0) 顯示的原始配置會移除單一電纜。所有這些情 況都需要一個外部終端機。

備註 **–** 底部的輸入連接埠只支援主機 SCSI 連接,而不支援外部終端機。

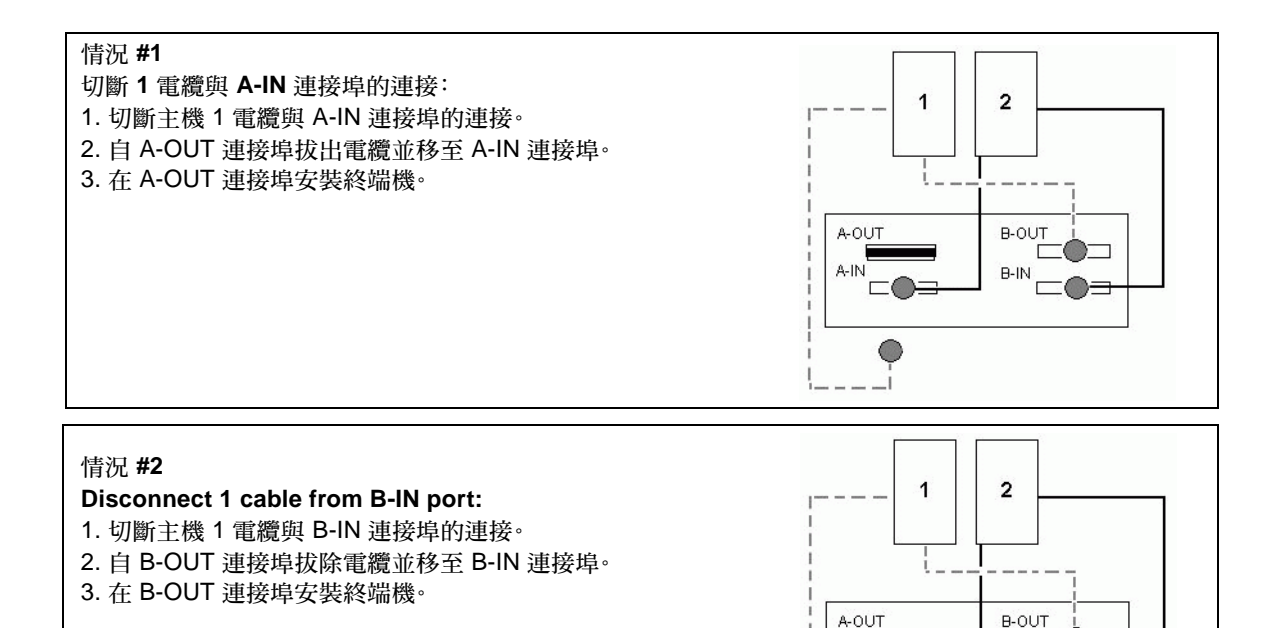

 $A - I$ 

 $B-IN$ 

<span id="page-127-0"></span>圖 **7-5** 自兩台主機配置的 IN 連接埠移除單一電纜

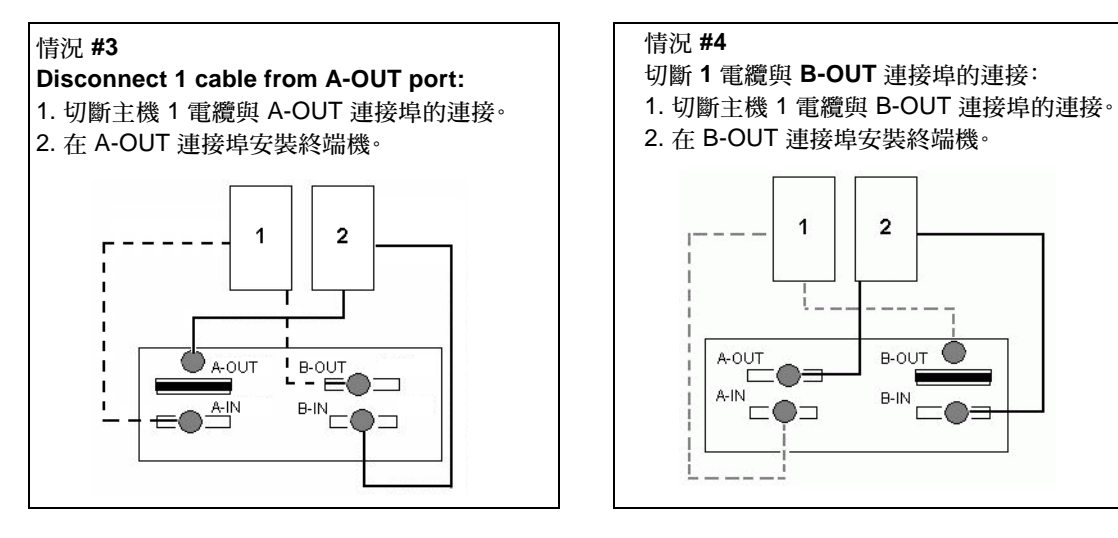

<span id="page-127-1"></span>圖 **7-6** 自兩台主機配置的 OUT 連接埠移除單一電纜

# 7.7 在 SCSI 陣列安裝充填器面板

<span id="page-128-0"></span>充填器面板 FRU 是單一金屬板,用於覆蓋 Sun StorEdge 3310 SCSI Array 或 Sun StorEdge 3320 SCSI Array 後方之空的控制器模組插槽。通常當您想要移除控制器模 組,並將雙控制器陣列變更為單控制器陣列時會需要此操作。充填器面板會保護陣列的 內部。

若要安裝充填器面板,請執行下列步驟:

- **1.** 請依照節 **7.1.2.1**,第 **7-3** 頁 「移除 **SCSI** [控制器模組」中](#page-106-0)的程序來移除控制器模組。
- **2.** 將充填器面板放置於可覆蓋空插槽的位置,並將指捻螺絲放進螺釘孔。
- 3. 要固定陣列中的面板,請順時鐘旋轉充填器面板左側和右側的指捻螺絲,直到手指感覺 螺絲已鎖緊為止。

# Sun StorEdge 3120 SCSI Array FRU

本章節提供在 Sun StorEdge 3120 SCSI Array 中移除及安裝可現場置換單元 (FRU) 的 指示。FRU 元件可以由客戶或由 Sun 服務代表進行更換。

<span id="page-130-0"></span>就目前而言,只有一個 FRU 程序是單獨針對 Sun StorEdge 3120 SCSI Array。

# 8.1 安裝擴充機架 FRU

Sun StorEdge 3120 SCSI Array 方塊 FRU 包括一個機架、機架的磁碟中間機板和背面 機板。訂購此項產品的目的在於置換損壞的包裝盒、損壞的中間機板、背面機板、或終 結器模組。

若要讓陣列充分發揮功能,您需要從置換的陣列中新增下列部分:

- 磁碟機模組
- 兩個電源供應器 / 風扇模組

若要安裝個別模組,請使用本手冊隨附的替換指示。

若要配置陣列,請參閱陣列的安裝手冊,其位於 Sun StorEdge 3000 Family Documentation CD。

若要置換現有 JBOD 的機架框架,請執行下列步驟。

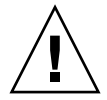

注意 **–** 在置換程序期間,連接的主機必須處於非作用中的狀態。

備註 **–** 請務必遵照節 1.2,第 1-6 [頁 「靜電安全防範措施」](#page-13-0)進行所有程序。

- **1.** 關閉受損陣列上的兩個電源供應器模組之電源。
- **2.** 確定所有附接到 **I/O** 模組的 **SCSI** 電纜都有清楚標示。
- **3.** 記錄受損陣列的電纜連接配置。
- **4.** 記錄 **SCSI ID** 開關設定—右或左。

指定給磁碟 1 到 4 的 ID 會依陣列上的開關設定而異。右開關設定使用 ID 8、9、10 及 11。左開關設定使用 ID 12、13、14 及 15。

- **5.** 移除所有附接於 **I/O** 模組的 **SCSI** 電纜。
- **6.** 以陣列中的磁碟插槽位置來標示各個磁碟機。
- **7.** 從受損的陣列移除電源供應器模組和磁碟機。
- **8.** 移除受損的機架。
- **9.** 取得替換的機架。
- **10.** 將所有先前移除的模組重新安裝於其替換陣列中的原始位置。
- **11.** 將所有 **SCSI** 和電源線重新安裝於其原始位置。
- **12.** 將 **SCSI ID** 開關設為右或左 **(**視您先前的配置而定**)**。

備註 **–** SCSI ID 是在陣列接通電源時,依據陣列上的開關設定而定的。如果您變更開關 設定, SCSI ID 將會在您關閉電源、然後重新開啓電源之後變更。

- **13.** 開啟兩個電源供應器模組的電源。
- **14.** 請參閱您的安裝手冊來配置 **JBOD**。

# 插入 3.2x 控制器到 4.11 機架

當您以具相容韌體的新控制器替代雙控制器配置中的控制器,另一使用中的控制器韌體 會自動覆寫新控制器的韌體以維持相容性。這就是所謂的交叉載入。

交叉載入可在下列情況中作用:

- 使用其他 4.11 控制器替代 4.11 控制器
- 使用 3.66 控制器替代 4.11 控制器 (僅限 SCSI)
- 使用 3.66 控制器替代 3.25 控制器 (僅限 SCSI)
- 使用其他 3.2x 控制器替代 3.2x 控制器
- 使用 4.11 控制器替代 3.2x 控制器

若使用 3.2x 控制器替代 4.11 控制器,交叉載入將無法作用。若在雙控制器中使用 3.2x 控制器替代 4.11 控制器,但未升級 3.2x 控制器,將無法辨識替代的控制器。

下列程序顯示如何在雙控制器配置中使用 3.2x 控制器執行控制器的替換。關於其他控 制器的替換程序,請參閱本指南中的第 [6](#page-68-0) 章和第 [7](#page-104-0) 章。

# A.1 使用 3.27 控制器替代 4.11 控制器 ( 僅限 **FC** 和 SATA)

<span id="page-132-0"></span>備註 **–** 此程序僅適用於在雙控制器 FC 或 SATA 配置中使用. 3.27 I/O 控制器替代 4.11 I/O 控制器。關於其他 FC 和 SATA 控制器的替換程序,請參閱本指南中的節 6.1[,第](#page-69-0) 6-2 頁 「更換 I/O [控制器模組」](#page-69-0)。

3.27 控制器 FRU 零件號碼為:

- 370-5537-06 (X 選項 595-6578-05) (用於 Sun StorEdge 3510 FC Array)
- 370-6773-01 (X 選項 595-7419-01) (用於 Sun StorEdge 3511 SATA Array)

若您有 4.11 雙控制器配置,其中一個控制器無法使用,而您有 3.27 替代控制器模組 FRU,請執行下列步驟。

- **1.** 讓陣列電源保持開啟的狀態,並確定已連接的主機處於非使用狀態。
- **2.** 儲存 **NVRAM** 配置設定到磁碟。
	- **a.** 從韌體應用程式主功能表中,選擇 **[system Functions]** → **[controller maintenance]**   $\rightarrow$  [Save nvram to disks]  $\cdot$
	- **b.** 選擇 **[Yes]** 確認。 之後將出現通知您已成功儲存 NVRAM 的訊息。
- **3.** 關閉陣列。
- **4.** 寫下關於兩個控制器之控制器到主機連線的佈線配置。
- **5.** 拔下故障控制器模組上的所有電纜和 **SFP**。 為清楚說明,在下列的程序中將以控制器模組 A 代表故障的 4.11 控制器模組。並以控 制器模組 B 代表可正常使用的 4.11 控制器模組。
- **6.** 逆時鐘旋轉控制器模組 **A** 左側和右側的指捻螺絲,直到指捻螺絲從機架鬆脫為止。
- **7.** 握住把手並小心地取出控制器模組 **A**。 將控制器模組 A 置於一旁。
- **8.** 移除控制器模組 **B** 的所有電纜。
- **9.** 逆時鐘旋轉控制器模組 **B** 左側和右側的指捻螺絲,直到指捻螺絲從機架鬆脫為止。
- **10.** 握住把手並小心地取出控制器模組 **B**。

備註 **–** 請小心,不要將故障的控制器模組 A 與可正常運作的控制器模組 B 搞混。

- **11.** 插入 **3.27** 替代控制器。
	- **a.** 輕輕地將控制器模組推入裝置中。

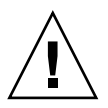

注意 **–** 確定模組已正確插入陣列的導軌。

- **b.** 插入控制器 **FRU** 到插槽中,往前推直到您覺得連接針腳已密合無法推入。
- **c.** 慢慢地往前推入控制器直到連接針腳已固定,且 **RAID** 控制器穩固地固定在 **RAID**  陣列的背面板。

若沒有如上述說明小心地插入控制器可能會導致下列問題:

■ 剩餘良好的控制器可能會重設,而導致儲存裝置離線,因為控制器皆無法作用。

回復:等到兩個 RAID 控制器皆初始化並自動處於備用模式而不需執行額外動作。

■ 替代控制器可能會變成主要控制器,而剩餘良好的控制器可能會變成輔助控制器。 此會導致儲存裝置離線。

回復:等到兩個 RAID 控制器皆初始化並自動處於備用模式而不需執行額外動作。

■ 若兩個控制器的狀況 LED 閃爍綠光,則兩個控制器皆為主要控制器。

回復:取出替代控制器並重新插入,然後小心地按照上述指示進行。若這樣沒有解 決問題,請關閉陣列再開啟陣列。

**12.** 要固定模組並使模組的前方面板與機架平齊,請順時鐘旋轉新的 **3.27** 控制器模組左側 和右側的指捻螺絲,直到手指感覺螺絲已鎖緊為止。

備註 **–** 為了確保指捻螺絲已旋緊,請使用螺絲起子將它旋緊,然後再將指捻螺絲朝逆 時針方向鬆動四分之一圈。

- **13.** 開啟陣列的電源。
- **14.** 將替代控制器的韌體升級到版本 **4.11**。

請參閱您陣列的修補程式 README 檔案,以取得關於載入韌體到新控制器的特定指 示。

**15.** 將原來的電纜重新連接到新的 **I/O** 控制器模組。

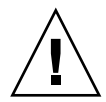

注意 **–** 您必須將主機連接到 I/O 控制器模組上正確的主機通道,否則您的配置將無法 正確運作。

**16.** 檢查 **[Controller Unique Identifier]** 參數的設定值是否正確。

從韌體主功能表,選擇 [view and edit Configuration parameters] → [Controller Parameters] → [Controller Unique Identifier <hex>]。

**17.** 若未設定 **[Controller Unique Identifier]** 的值,鍵入值 **0 (**以自動從中間機板讀取序 號**)**,或者鍵入機架原始序號的十六進位值 **(**在中間機板已被更換時使用**)**。

[Controller Unique Identifier] (控制器唯一識別碼) 是用來建立乙太網路位址和全球名 稱。立刻將 0 值換成機架序號的十六進位值。若已更換機架但卻必須保留原始機架序 號,您應該指定一個零以外的值。該特性在 Sun Cluster 環境中特別重要,以用於維持 叢集中的相同磁碟裝置名稱。

- **18.** 插入控制器模組 **B** 到裝置中。
	- **a.** 讓陣列處於開機狀態並輕輕地將控制器模組推入裝置中。

注意 **–** 確定模組已正確插入陣列的導軌。

- **b.** 插入控制器 **FRU** 到插槽中,往前推直到您覺得連接針腳已密合無法推入。
- **c.** 慢慢地往前推入控制器直到連接針腳已固定,且 **RAID** 控制器穩固地固定在 **RAID**  陣列的背面板。

若沒有如上述說明小心地插入控制器可能會導致下列問題:

- 剩餘良好的控制器可能會重設,而導致儲存裝置離線,因為控制器皆無法作用。 回復:等到兩個 RAID 控制器皆初始化並自動處於備用模式而不需執行額外動作。
- 替代控制器可能會變成主要控制器,而剩餘良好的控制器可能會變成輔助控制器。 此會導致儲存裝置離線。

回復:等到兩個 RAID 控制器皆初始化並自動處於備用模式而不需執行額外動作。

■ 若兩個控制器的狀況 LED 閃爍綠光,則兩個控制器皆為主要控制器。

回復:取出替代控制器並重新插入,然後小心地按照上述指示進行。若這樣沒有解 決問題,請關閉陣列再開啟陣列。

#### **19.** 請順時鐘旋轉控制器模組 **B** 左側和右側的指捻螺絲,直到手指感覺螺絲已鎖緊為止。

#### **20.** 將原來的電纜重新連接到控制器模組 **B**。

控制器模組 B 會自動變成輔助控制器。

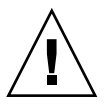

注意 **–** 等候 10 分鐘讓韌體交叉載入完成。若控制器模組 B 在狀況 LED 呈現琥珀色期 間 (10 分鐘或更久) 因 「任何」因素遭到移除,控制器就會變得無法運作,而且必須 送修。

要監視此程序,請參閱節 6.1.2.3,第 6-6 [頁 「在最新安裝的控制器](#page-73-0) FRU 監視自動韌體 [更新」](#page-73-0)。

若在韌體交叉載入後您聽見一個聲音警示,而且看見陣列正面的琥珀色事件燈在閃爍, 就表示新控制器的 SCSI 附件服務 (SES) 韌體或其相關的 Programmable Logic Device (PLD) 碼與陣列中其他 I/O 控制器的碼版本不同。若要解決這種不符合的情況,請參 閱節 6.1.2.4,第 6-7 頁 「SES [韌體更新有時需要](#page-74-0) I/O 控制器模組更換」。

備註 **–** 辨識不相符的 SES 或 PLD 韌體之蜂鳴聲代碼,是重複的摩斯碼字母 「R」,敲 擊聲 (dot dash dot)。

- **21.** 可藉由輸入下列指令檢查正在陣列中使用的輔助控制器:
	- 在韌體應用程式的主功能表中,選取 [view and edit Peripheral devices] → [View Peripheral Device Status]。

「Redundant Controller: Enabled」狀況表示初始化的輔助備用控制器。

■ 輸入下列 CLI 指令。

#### sccli> **show redundancy-mode**

<span id="page-136-0"></span>「Redundancy Status: Enabled」表示初始化的輔助備用控制器。

# A.2 使用 3.25 控制器替代 4.11 控制器 ( 僅限 SCSI)

備註 **–** 此程序僅適用於在雙控制器 SCSI 配置中使用.3.25 SCSI 控制器替代 4.11 SCSI 控制器。關於其他 SCSI 控制器的替換程序,請參閱本指南中的節 7.1,第 7-2 頁「 更 換 SCSI [控制器模組」。](#page-105-0)

3.25 SCSI 控制器 FRU 零件號碼為:

- 370-5403-03 (X 選項 595-6572-03) (用於 3.25 控制器韌體模型)
- 370-5403-04 (X 選項 595-6572-04) (用於 3.66 控制器韌體模型)

若您有 4.11 雙控制器配置,其中有一個控制器無法使用,而您有一個 3.25 替代控制器 模組 FRU,請執行下列步驟。

- **1.** 保持陣列的電源開啟。
- **2.** 儲存 **NVRAM** 配置設定到磁碟。
	- **a.** 從韌體應用程式主功能表中,選擇 **[system Functions]** → **[controller maintenance]**   $\rightarrow$  **[Save nvram to disks]**  $\cdot$
	- **b.** 選擇 **[Yes]** 確認。

之後將出現通知您已成功儲存 NVRAM 的訊息。

- **3.** 關閉陣列的電源。
- **4.** 寫下關於兩個控制器之控制器到主機連線的佈線配置。
- **5.** 拔下故障控制器模組上的所有電纜。

為清楚說明,在下列的程序中將以控制器模組 A 代表故障的 4.11 控制器模組。並以控 制器模組 B 代表可正常使用的 4.11 控制器模組。

**6.** 逆時鐘旋轉控制器模組 **A** 左側和右側的指捻螺絲,直到指捻螺絲從機架鬆脫為止。

- **7.** 握住把手並小心地取出控制器模組 **A**。 將控制器模組 A 置於一旁。
- **8.** 移除控制器模組 **B** 的所有電纜。
- **9.** 逆時鐘旋轉控制器模組 **B** 左側和右側的指捻螺絲,直到指捻螺絲從機架鬆脫為止。
- **10.** 握住把手並小心地取出控制器模組 **B**。

備註 **–** 請小心,不要將故障的控制器模組 A 與可正常運作的控制器模組 B 搞混。

**11.** 插入 **3.25** 替代控制器。

**a.** 輕輕地將控制器模組推入裝置中。

注意 **–** 確定模組已正確插入陣列的導軌。

- **b.** 插入控制器 **FRU** 到插槽中,往前推直到您覺得連接針腳已密合無法推入。
- **c.** 慢慢地往前推入控制器直到連接針腳已固定,且 **RAID** 控制器穩固地固定在 **RAID**  陣列的背面板。

若沒有如上述說明小心地插入控制器可能會導致下列問題:

- 剩餘良好的控制器可能會重設,而導致儲存裝置離線,因為控制器皆無法作用。 回復:等到兩個 RAID 控制器皆初始化並自動處於備用模式而不需執行額外動作。
- 替代控制器可能會變成主要控制器,而剩餘良好的控制器可能會變成輔助控制器。 此會導致儲存裝置離線。

回復:等到兩個 RAID 控制器皆初始化並自動處於備用模式而不需執行額外動作。

■ 若兩個控制器的狀況 LED 閃爍綠光,則兩個控制器皆為主要控制器。

回復:取出替代控制器並重新插入,然後小心地按照上述指示進行。若這樣沒有解 決問題,請關閉陣列再開啟陣列。

**12.** 要固定模組並使模組的前方面板與機架平齊,請順時鐘旋轉新的 **3.25** 控制器模組左側 和右側的指捻螺絲,直到手指感覺螺絲已鎖緊為止。

**備註 –** 為了確保指捻螺絲已旋緊,請使用螺絲起子將它旋緊,然後再將指捻螺絲朝逆 時針方向鬆動四分之一圈。

- **13.** 開啟陣列的電源。
- **14.** 將替代控制器的韌體升級到版本 **4.11**。

請參閱您陣列的修補程式 README,以取得關於載入韌體到新控制器的特定指示。

**15.** 將原來的電纜重新連接到新的 **SCSI** 控制器模組。

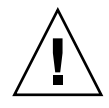

注意 **–** 您必須將主機連接到 SCSI 控制器模組上正確的主機通道,否則您的配置將無法 正確運作。

**16.** 檢查 **[Controller Unique Identifier]** 參數的設定值是否正確。

從韌體主功能表,選擇 [view and edit Configuration parameters] → [Controller Parameters  $\rightarrow$  [Controller Unique Identifier <hex>]  $\cdot$ 

**17.** 若未設定 **[Controller Unique Identifier]** 的值,鍵入值 **0 (**以自動從中間機板讀取序 號**)**,或者鍵入機架原始序號的十六進位值 **(**在中間機板已被更換時使用**)**。

[Controller Unique Identifier] (控制器唯一識別碼) 是用來建立乙太網路位址和全球名 稱。立刻將 0 值換成機架序號的十六進位值。若已更換機架但卻必須保留原始機架序 號,您應該指定一個零以外的值。該特性在 Sun Cluster 環境中特別重要,以用於維持 叢集中的相同磁碟裝置名稱。

- **18.** 插入控制器模組 **B** 到裝置中。
	- **a.** 讓陣列處於開機狀態並輕輕地將控制器模組推入裝置中。

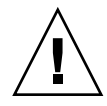

注意 **–** 確定模組已正確插入陣列的導軌。

- **b.** 插入控制器 **FRU** 到插槽中,往前推直到您覺得連接針腳已密合無法推入。
- **c.** 慢慢地往前推入控制器直到連接針腳已固定,且 **RAID** 控制器穩固地固定在 **RAID**  陣列的背面板。

若沒有如上述說明小心地插入控制器可能會導致下列問題:

- 剩餘良好的控制器可能會重設,而導致儲存裝置離線,因為控制器皆無法作用。 回復:等到兩個 RAID 控制器皆初始化並自動處於備用模式而不需執行額外動作。
- 替代控制器可能會變成主要控制器,而剩餘良好的控制器可能會變成輔助控制器。 此會導致儲存裝置離線。

回復:等到兩個 RAID 控制器皆初始化並自動處於備用模式而不需執行額外動作。

■ 若兩個控制器的狀況 LED 閃爍綠光,則兩個控制器皆為主要控制器。

回復:取出替代控制器並重新插入,然後小心地按照上述指示進行。若這樣沒有解 決問題,請關閉陣列再開啟陣列。

- **19.** 請順時鐘旋轉控制器模組 **B** 左側和右側的指捻螺絲,直到手指感覺螺絲已鎖緊為止。
- **20.** 將原來的電纜重新連接到控制器模組 **B**。

控制器模組 B 會自動變成輔助控制器。

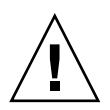

注意 **–** 等候 10 分鐘讓韌體交叉載入完成。若控制器模組 B 在狀況 LED 呈現琥珀色期 間 (10 分鐘或更久) 因 「任何」因素遭到移除,控制器就會變得無法運作,而且必須 送修。

要監視此程序,請參閱 節 7.1.2.3,第 7-5 頁「 為最新安裝的控制器 FRU 監視自動韌體 [更新」](#page-108-1)。

- **21.** 可藉由輸入下列指令檢查正在陣列中使用的輔助控制器:
	- 在韌體應用程式的主功能表中,選取 [view and edit Peripheral devices] → [View Peripheral Device Status]。

「Redundant Controller: Enabled」狀況表示初始化的輔助備用控制器。

■ 輸入下列 CLI 指令。

sccli> **show redundancy-mode**

「Redundancy Status: Enabled」表示初始化的輔助備用控制器。

# 索引

## **A**

AC 電源供應器 / 風扇模組, 1U 安裝, [3-5](#page-38-0) 移除, [3-5](#page-38-1) AC 電源供應器 / 風扇模組, 2U 安裝, [3-3](#page-36-0) 移除, [3-2](#page-35-0)

## **D**

DC 電源供應器 / 風扇模組, 1U 安裝, [3-6](#page-39-0) 移除, [3-6](#page-39-1) DC 電源供應器 / 風扇模組, 2U 安裝, [3-3](#page-36-1) 移除, [3-3](#page-36-2)

### **E**

EMU 模組 (SCSI) 安裝, [7-17](#page-120-0) 移除, [7-16](#page-119-0) 置換, [7-16](#page-119-1)

### **F**

FC JBOD 轉換為 FC RAID 陣列, [6-22](#page-89-0) FC RAID 陣列 監視, [6-28](#page-95-0) 管理, [6-28](#page-95-0) flash all But selected drives 指令, [2-5](#page-20-0) **FRU** 安裝, [1-2](#page-9-0) FRU, 清單 用於 Sun StorEdge 3120 SCSI Array, [1-2](#page-9-1) 用於 Sun StorEdge 3310 SCSI Array, [1-3](#page-10-0) 用於 Sun StorEdge 3320 SCSI Array, [1-4](#page-11-0) 用於 Sun StorEdge 3510 FC Array, [1-4](#page-11-1) 用於 Sun StorEdge 3511 SATA Array, [1-5](#page-12-0)

### **I**

I/O 控制器模組 (FC) SES 韌體更新, [6-7](#page-74-1), [6-16](#page-83-0) 安裝, [6-4](#page-71-0) 使用 3.27 替代 4.11, [A-1](#page-132-0) 將雙控制器轉換為單控制器陣列, [6-9](#page-76-0) 移除, [6-4](#page-71-1) 單控制器陣列更換, [6-9](#page-76-1) 置換, [6-2](#page-69-1) 雙控制器陣列更換, [6-3](#page-70-0) I/O 模組 (SCSI) 安裝, [7-13](#page-116-0) 安裝墊片, [7-13](#page-116-1) 移除, [7-13](#page-116-2) 置換, [7-12](#page-115-0)

I/O 擴充模組 (FC) 安裝, [6-17](#page-84-0) 移除, [6-17](#page-84-1) 置換, [6-17](#page-84-2) ID 切換模組 安裝, [6-34](#page-101-0) 移除, [6-32](#page-99-0)

### **J**

JBOD (FC) 轉換為 RAID 陣列, [6-22](#page-89-1) JBOD (SCSI) 使用外部終端機, [7-20](#page-123-0) 較舊的雙匯流排維護, [7-21](#page-124-2) 雙匯流排配置維護, [7-20](#page-123-1)

### **L**

LED 模組, 1U 安裝, [5-11](#page-66-0) 移除, [5-8](#page-63-0) LED 模組, 2U 安裝, [5-5](#page-60-0) 移除, [5-3](#page-58-0)

### **N**

NVRAM 配置設定, [6-3](#page-70-1), [7-3](#page-106-2)

#### **R**

REBUILDING (重建中), [2-11](#page-26-0)

### **S**

SFP 接收器 安裝, [6-18](#page-85-0) SFP, 安裝, [6-18](#page-85-1) 五畫 充填器面板 (SCSI), 安裝, [7-25](#page-128-0)

### 六畫 全域備援磁碟機, [2-13](#page-28-0) 安裝 FRU, [1-2](#page-9-0) 備援磁碟機, [1-2](#page-9-0) 自動指定全域備援磁碟機, [2-12](#page-27-0) 自動重建, [2-12](#page-27-1) 自動偵測磁碟機交換檢查時間, [2-12](#page-27-2)

#### 八畫

空氣管理箱 安裝, [2-13](#page-28-1)

#### 九畫

風扇模組, 1U, [3-4](#page-37-0) 風扇模組, 2U, [3-2](#page-35-1)

#### 十畫

效能問題, [1-2](#page-9-2), [2-3](#page-18-0), [2-8](#page-23-0) 桌上型外殼 移除, [2-14](#page-29-0) 增加, [2-14](#page-29-0) 配置設定, 儲存 NVRAM 配置設定, [6-3](#page-70-1)

### 十一畫

將桌上型轉換為裝入機架的陣列, [2-17](#page-32-0) 將裝入機架的陣列轉換為桌上型陣列, [2-15](#page-30-0) [控制器模組](#page-69-1) (FC),請參閱 I/O 控制器模組 控制器模組 (SCSI) 在關閉電源時進行更換, [7-6](#page-109-0) 安裝, [7-4](#page-107-1) 使用 3.25 替代 4.11, [A-5](#page-136-0)

移除, [7-3](#page-106-3) 單控制器陣列更換, [7-8](#page-111-0) 置換, [7-2](#page-105-1) 雙控制器陣列更換, [7-3](#page-106-4) 終端機模組 (SCSI) 安裝, [7-15](#page-118-0) 移除, [7-14](#page-117-0) 置換, [7-14](#page-117-1)

十二畫 備用磁碟機 指定, [2-11](#page-26-1) 備援磁碟機 安裝, [1-2](#page-9-0) 韌體 升級指示, [6-8](#page-75-0), [6-17](#page-84-3) 韌體更新 自動化, [6-6](#page-73-1) 韌體更新 (SCSI), [7-5](#page-108-2)

十三畫 電池 狀況 降級, [4-11](#page-52-0) 緊急, [4-11](#page-52-0) 狀況指示符號, [4-2](#page-43-0) 開始使用日期 設定, [4-12](#page-53-0) 逾時資訊, [4-11](#page-52-0) 標籤, [4-3](#page-44-0) 操作, [4-2](#page-43-1) 電池 (FC) 置換, [4-8](#page-49-0) 電池 (SCSI) 置換, [4-4](#page-45-0) 電源供應器, 1U, [3-4](#page-37-0) DC, [3-6](#page-39-0) 電源供應器, 2U, [3-2](#page-35-1) AC, [3-2](#page-35-0) DC, [3-3](#page-36-1) 電源規格, [3-1](#page-34-0)

電源開啟程序, [2-10](#page-25-0) 預設 磁碟機交換檢查時間, [2-12](#page-27-3)

十四畫 磁碟機 JBOD 陣列中受損的磁碟機, [2-6](#page-21-0) RAID 陣列中受損的磁碟機, [2-4](#page-19-0) 安裝, [2-8](#page-23-1) 指定為備用磁碟機, [2-11](#page-26-1) 掃描, [2-9](#page-24-0) 移除受損的磁碟機, [2-7](#page-22-0) 置換, [2-3](#page-18-1) 辨識受損的磁碟機, [2-6](#page-21-1) 磁碟機交換檢查時間, [2-12](#page-27-4)

十六畫 機架 FRU (SCSI), 安裝, [7-17](#page-120-1), [8-1](#page-130-0) 機架 FRU 更換 用於 Sun StorEdge 3510 FC 陣列, [6-20](#page-87-0)

十七畫 儲存 NVRAM 配置, [7-3](#page-106-2)

十八畫 雙控制器 RAID 陣列, [6-29](#page-96-0)

十九畫 識別 SCSI 磁碟機的指令, [2-5](#page-20-1)

二十三畫 邏輯磁碟機狀況 REBUILDING (重建中 ), [2-11](#page-26-0) 顯示 [redundancy-mode] 指令, [6-6](#page-73-2) 顯示電池狀況指令, [4-9](#page-50-0)